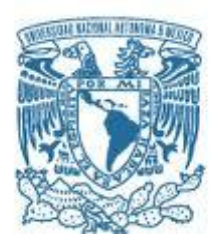

# **UNIVERSIDAD NACIONAL AUTÓNOMA DE MÉXICO**

PROGRAMA DE MAESTRÍA Y DOCTORADO EN INGENIERÍA INGENIERÍA CIVIL - HIDRÁULICA

### HIDRA-BAS SISTEMA COMPUTACIONAL DE HIDRÁULICA DE CANALES

### **TESIS** QUE PARA OPTAR POR EL GRADO DE: MAESTRO EN INGENIERÍA

### PRESENTA: LILA GABRIELA PÉREZ OSTOS

### TUTOR PRINCIPAL DR. NAHÚN HAMED GARCÍA VILLANUEVA, IMTA.

MÉXICO, D. F. SEPTIEMBRE 2015

### **JURADO ASIGNADO:**

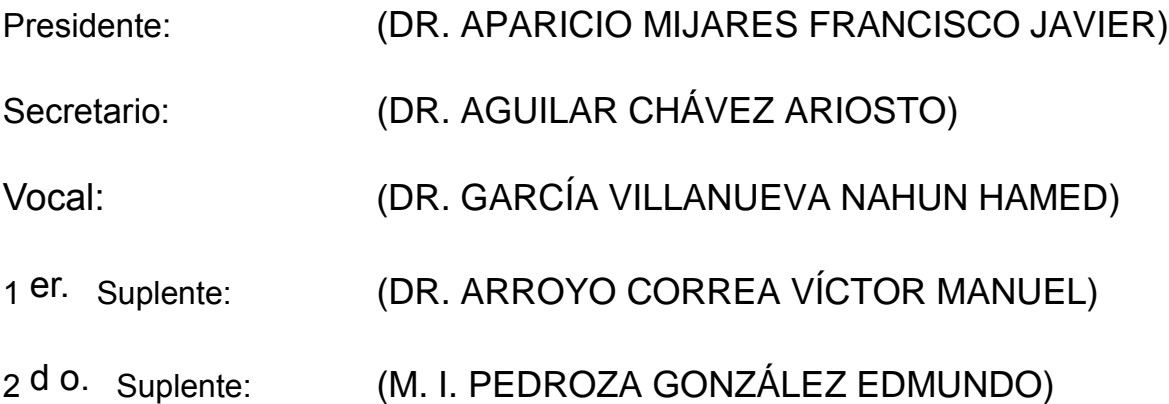

Lugar o lugares donde se realizó la tesis: INSTITUTO MEXICANO DE TECNOLOGÍA DEL AGUA

### **TUTOR DE TESIS:**

DR. GARCÍA VILLANUEVA NAHUN HAMED

--------------------------------------------------

**FIRMA**

Agradezco a toda mi familia, a mis padres, hermana, mi tía Mayte por su apoyo incondicional.

Agradezco a las instituciones que gracias a su apoyo, fue posible realizar este estudio:

Consejo Nacional de Ciencia y Tecnología (CONACyT)

Instituto Mexicano de Tecnología del Agua (IMTA)

Universidad Nacional Autónoma de México (UNAM)

Agradezco al Dr. Nahún H. García Villanueva, por su apoyo y su guía en este proyecto de investigación.

Agradezco a todo mi comité, por sus valiosas aportaciones, que ayudaron a enriquecer este trabajo.

> Dr. Aparicio Mijares Francisco Javier Dr. Aguilar Chávez Ariosto Dr. Arroyo Correa Víctor Manuel M. I. Pedroza González Edmundo

Agradezco a mis maestros y a todo el personal del Posgrado en Ingeniería de la UNAM-IMTA.

### <span id="page-3-0"></span>Resumen.

En el proceso de enseñanza/aprendizaje y de la consecuente apropiación del conocimiento, el planteamiento y la realización de ejemplos ilustrativos resulta fundamental para que tanto los conceptos como los principios y los procedimientos queden claros (Cataldi, 1999)**. Hidra-Bas** es un sistema computacional, de libre acceso y código abierto, que se desarrolla como una plataforma o herramienta auxiliar para la enseñanza de la hidráulica de canales.

Entre otros aspectos, el programa está provisto por un catálogo de imágenes, que tiene por objetivo esquematizar y relacionar de manera directa el uso del coeficiente de Manning con el cálculo, mediante la visualización de las fotografías pretendiendo ser un apoyo para el usuario y facilitar la selección de dicha variable, resaltando que su importancia en el cálculo es determinante para las acciones a tomar en la estructura hidráulica.

Hidra-Bas es de carácter didáctico, flexible e interactivo pues cuenta con una interfaz amigable, de fácil manejo para el estudiante o profesionista en hidráulica. En particular permite agilizar y multiplicar la generación y solución de ejemplos de una manera clara y objetiva.

Los principios hidráulicos que usa Hidra-Bas son las ecuaciones fundamentales de flujo unidimensional a superficie libre, entre ellas la ecuación Chezy-Manning para flujo uniforme; la ecuación de la energía para condición mínima y el número de Froude igual a la unidad; la ecuación de cantidad de movimiento para el cálculo de tirantes conjugados en salto hidráulico; la ecuación dinámica para calcular los perfiles de flujo, ya sea gradualmente o espacialmente variado; y las ecuaciones propias de las estructuras de control.

Como complemento al análisis hidráulico, Hidra-Bas cuenta con un módulo geométrico mediante el cual se pueden determinar las dimensiones más comunes de la mayoría de los canales prismáticos, como son; base, tirante, diámetro, talud, ancho de superficie libre, área, perímetro mojado y radio hidráulico, muchas de las cuales cuentan con más de una solución viable. Por otra parte es lo suficientemente intuitivo para aplicarlo mediante un proceso de autoaprendizaje.

Cada uno de los módulos descritos en este contiene la definición del tema, fórmulas y esquemas correspondientes. Además el sistema Hidra-Bas tiene módulos de ayuda para los coeficientes de Coriolis y Manning, gráficas y esquemas que ayudan a entender los fenómenos mostrados, así como los despliegues gráficos necesarios para describir cada uno de los conceptos.

# <span id="page-5-0"></span>Índice

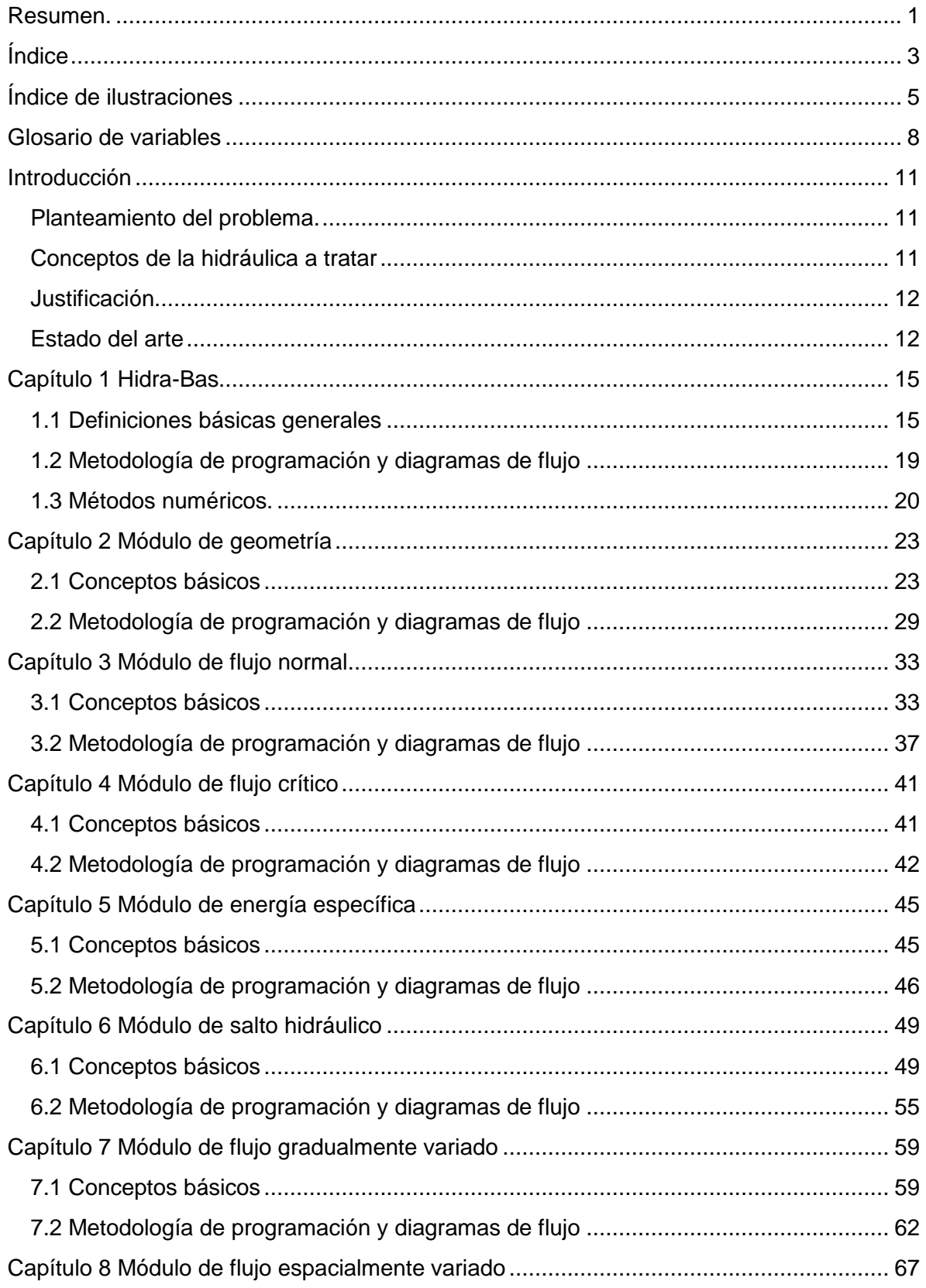

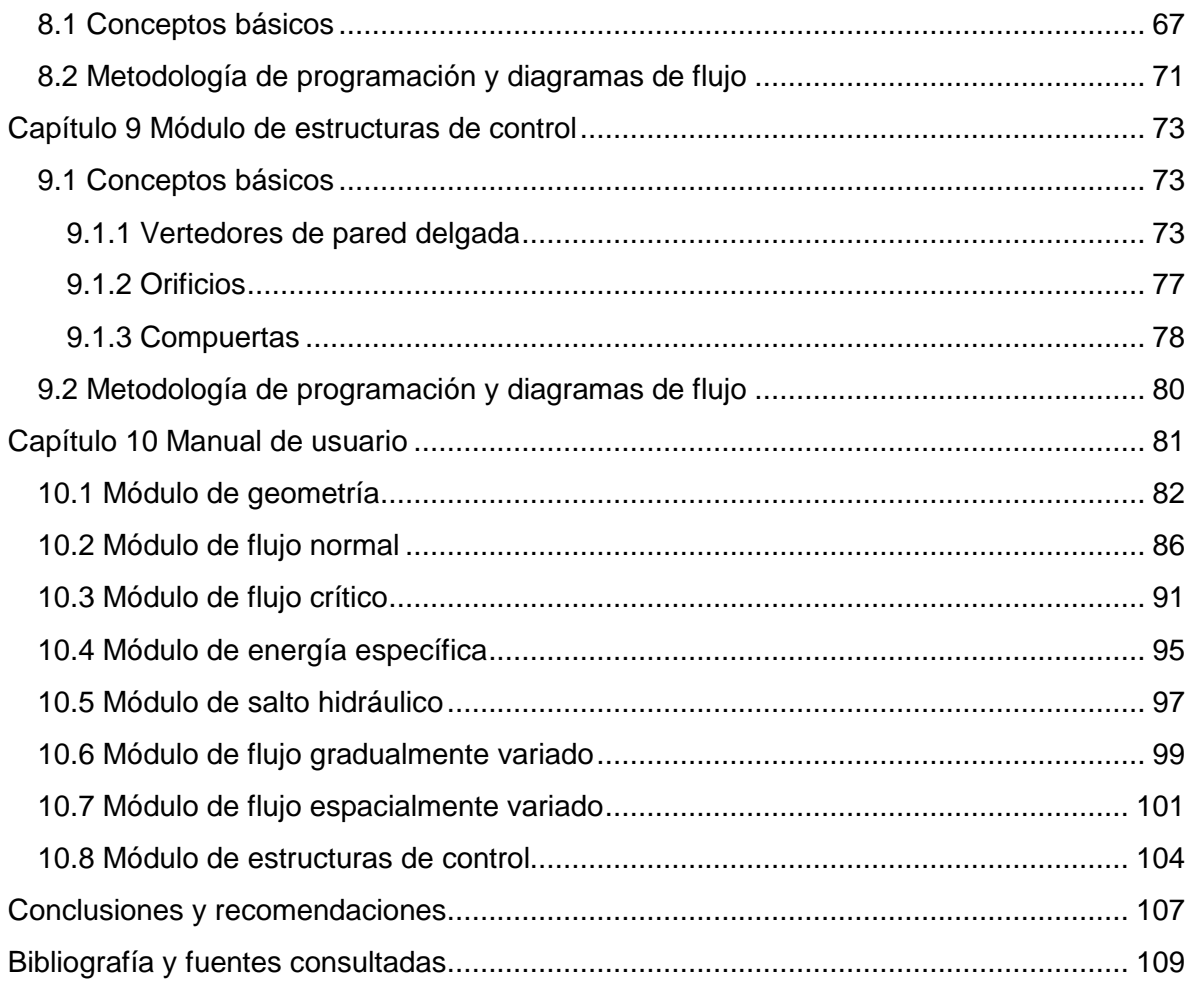

# <span id="page-7-0"></span>Índice de ilustraciones

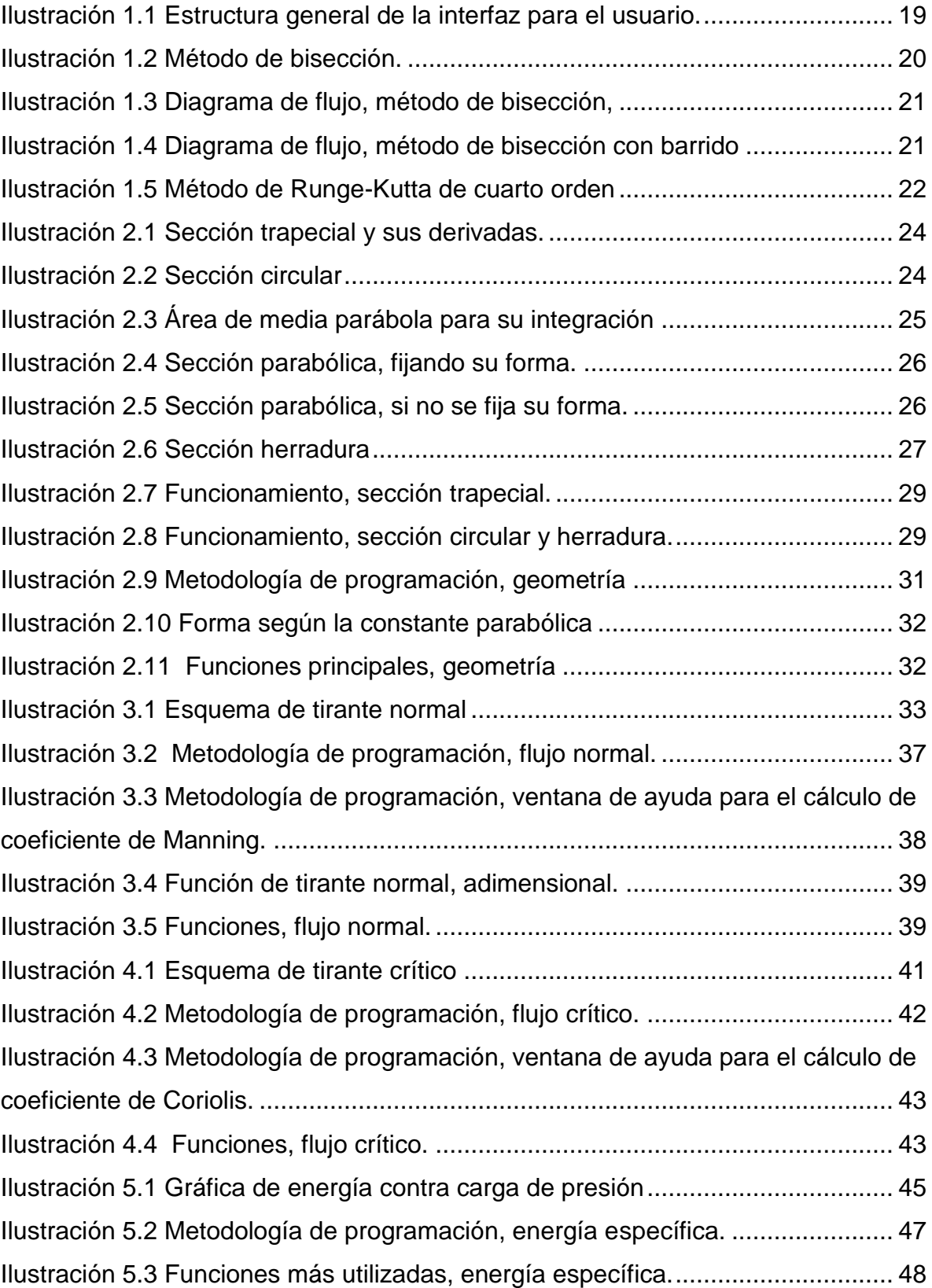

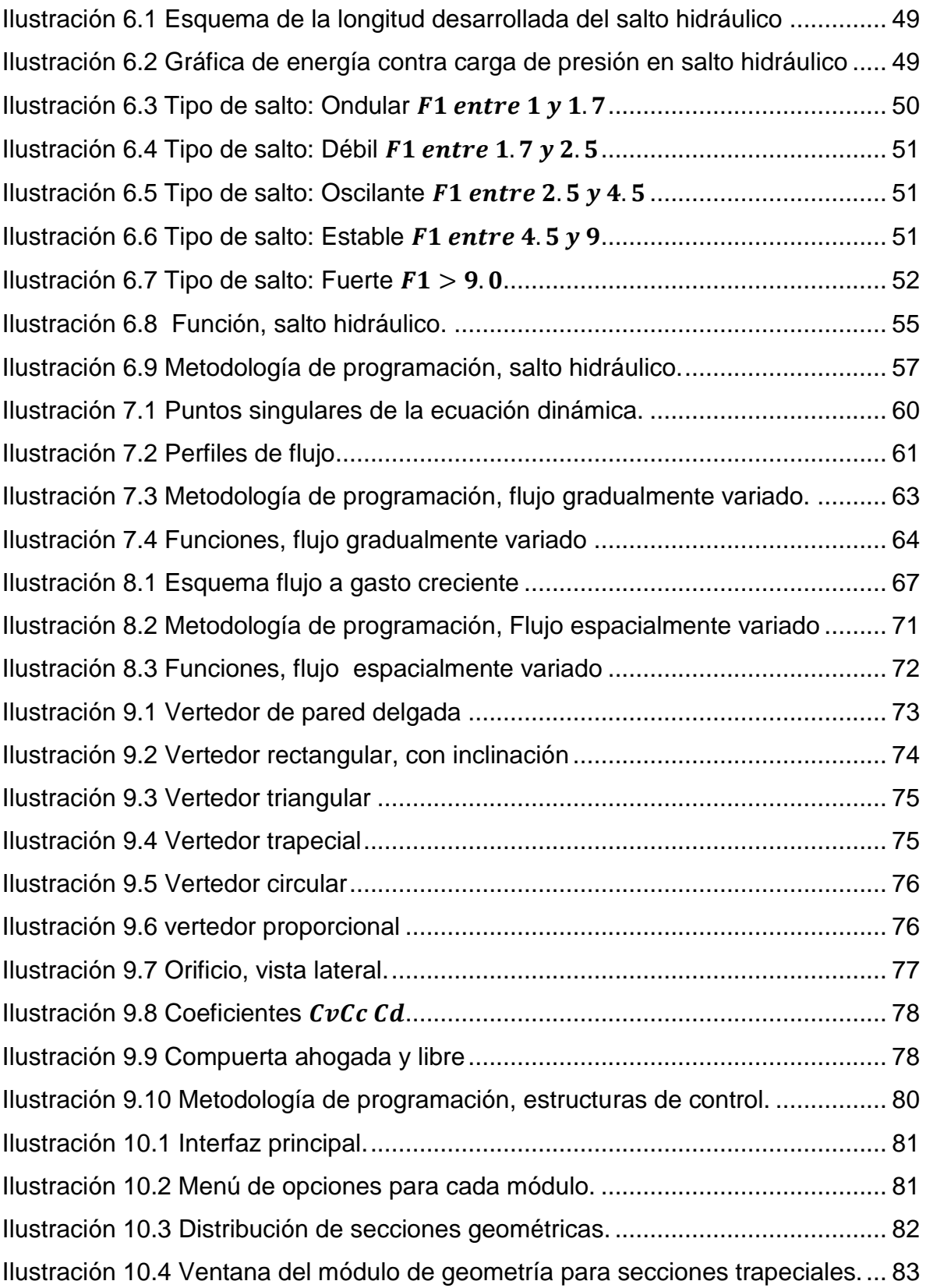

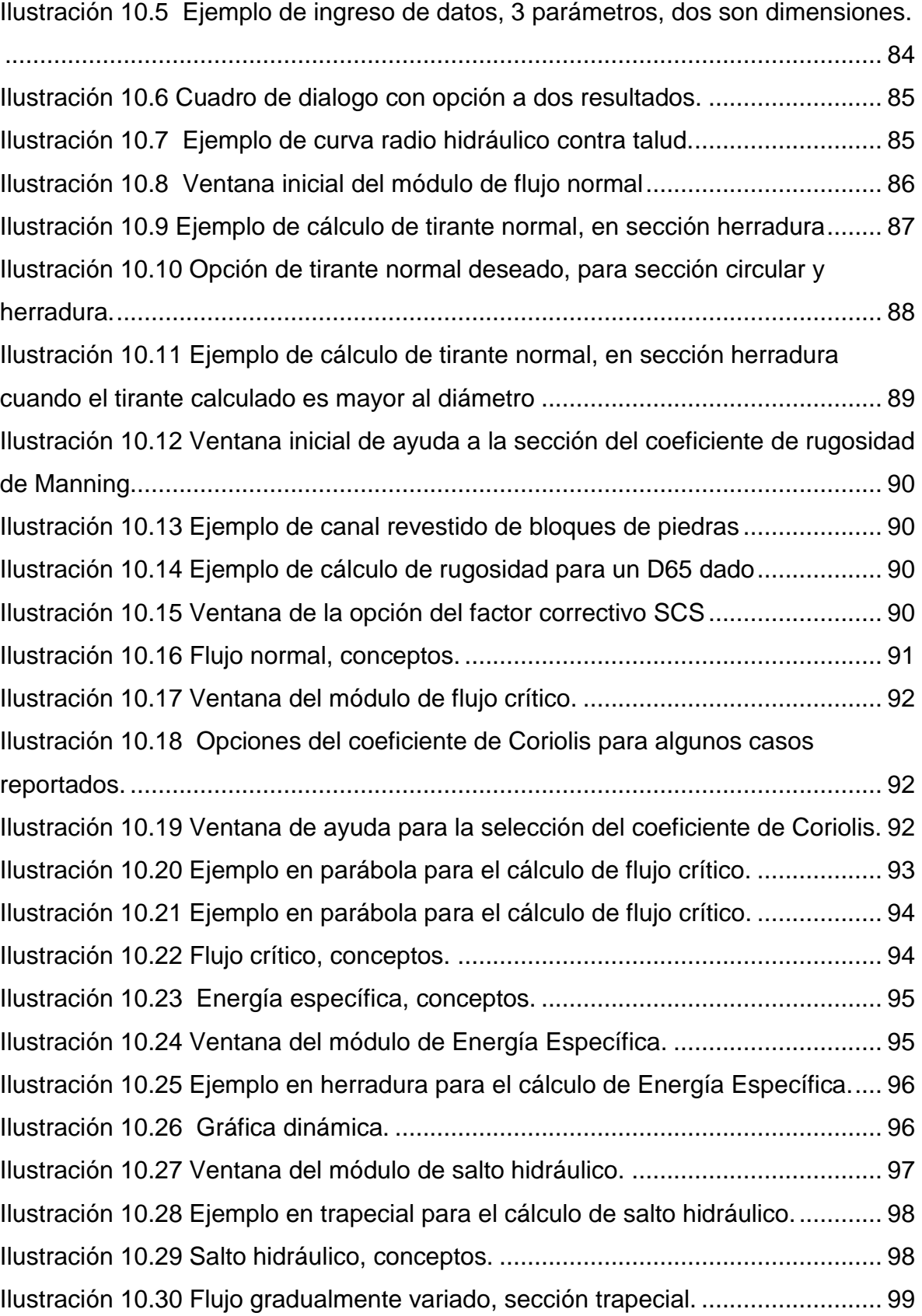

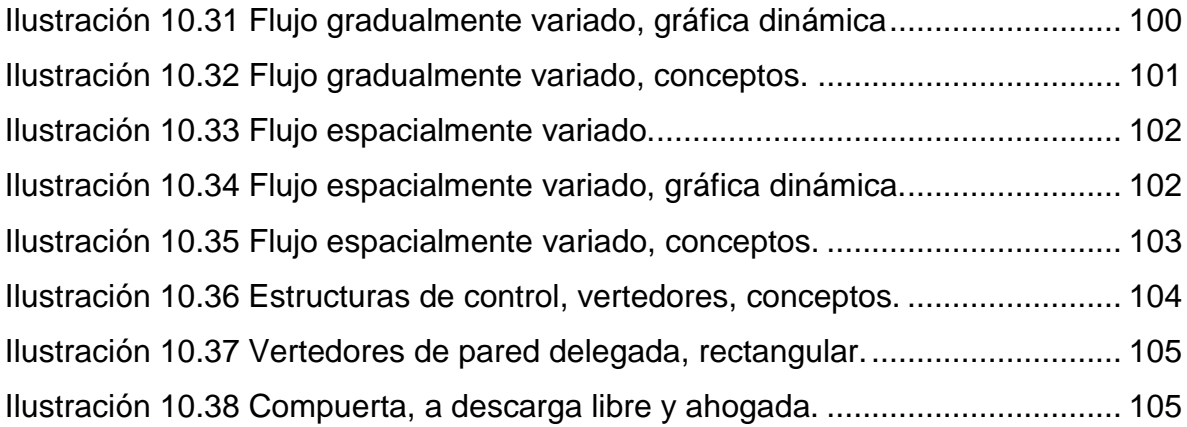

# <span id="page-10-0"></span>Glosario de variables

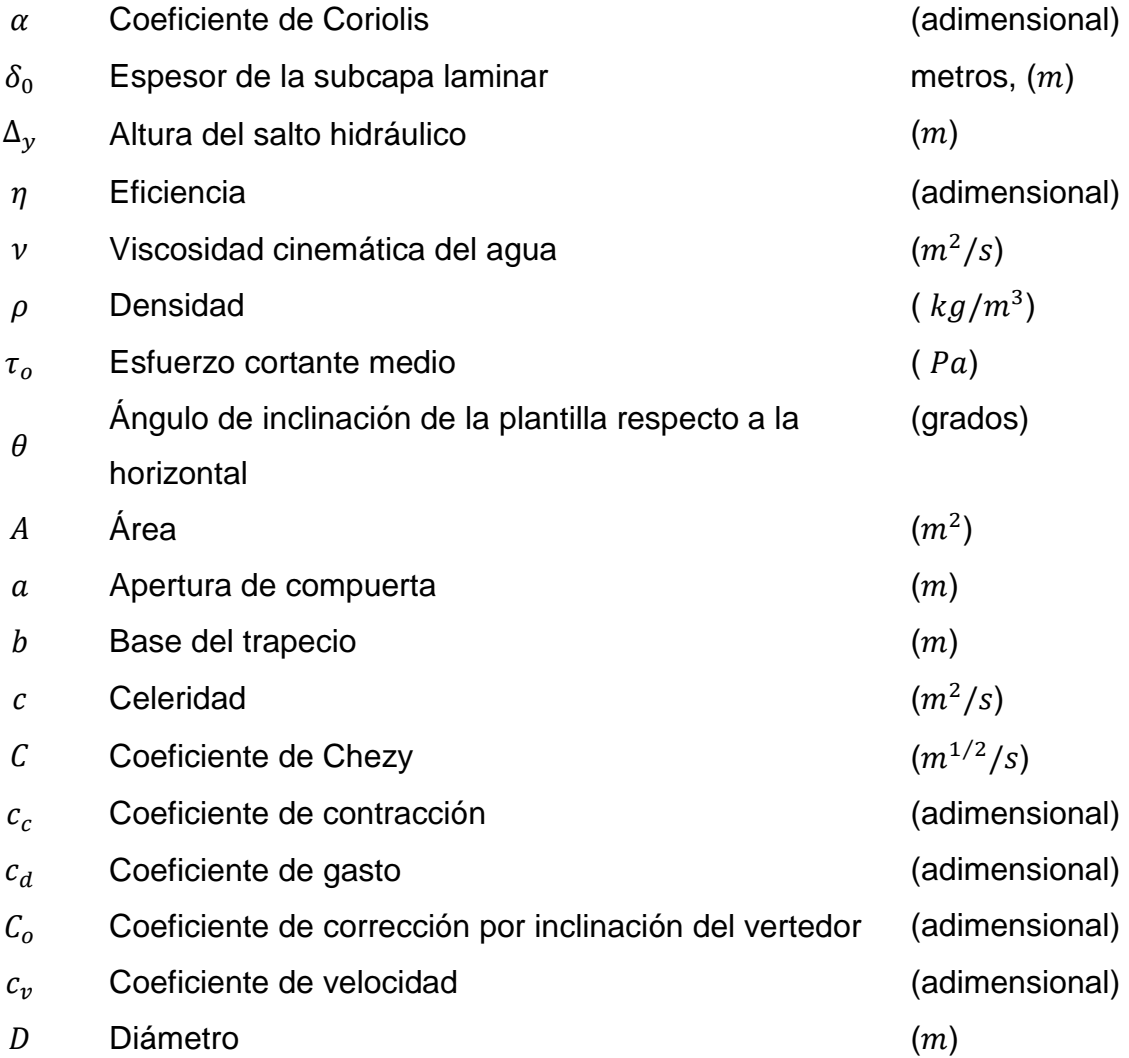

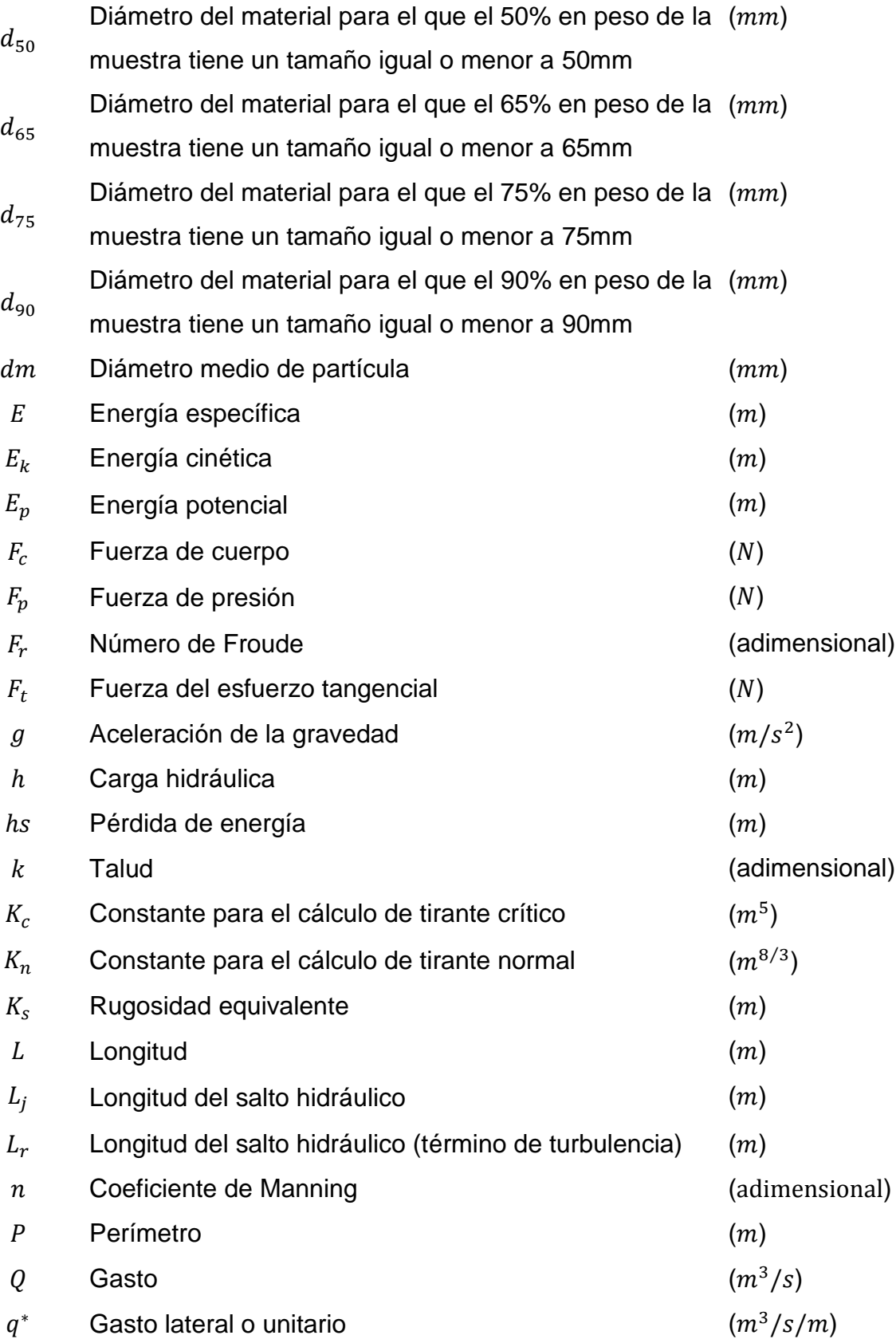

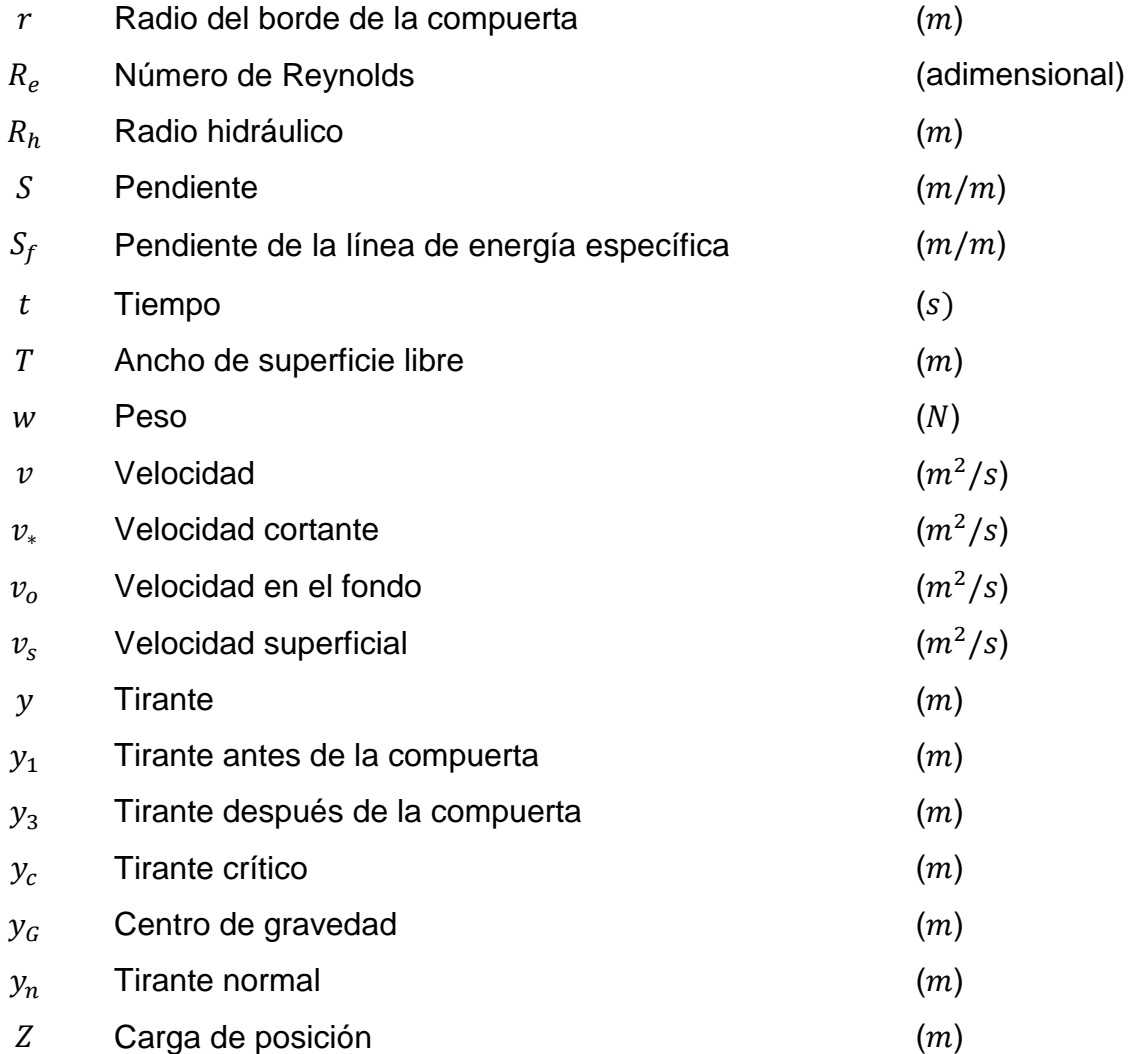

## <span id="page-13-0"></span>**Introducción**

### <span id="page-13-1"></span>**Planteamiento del problema.**

Con el avance de la tecnología, los sistemas computacionales van simplificando y aumentando su capacidad de procesamiento numérico, lo que se ha constituido en una herramienta de gran utilidad para la resolución de problemas cada vez más elaborados y completos. Esto se ha constituido como un espacio de oportunidad para apoyar el campo de la enseñanza y la investigación, por lo que es perfectamente aplicable al ámbito de la hidráulica de canales, y de manera particular en lo relacionando esto con la práctica ingenieril y el análisis conceptual de los fenómenos físicos que predominan en el flujo a superficie libre.

La enseñanza y la solución de problemas asociados al campo de la ingeniería hidráulica es cada día más dinámica y ligada al uso de herramientas computacionales, de tal forma que con la continua evolución y facilidad de acceso que tienen los sistemas, lenguajes y herramientas de computación, se puede crear software orientado a la enseñanza y a la consolidación del aprendizaje (Cataldi, 1999).

En esta tesis se presenta el desarrollo de un sistema computacional amigable, de acceso libre, que sirva de soporte a la enseñanza de la ingeniería de hidráulica de canales. Dicho sistema se basa en la programación de un conjunto de módulos predefinidos para el estudio y cálculo de los principios y elementos hidráulicos más comunes en canales prismáticos. Entre las funciones y módulos a desarrollar destacan subrutinas y subprogramas para el cálculo del tirante normal, tirante crítico, tirantes alternos, tirantes conjugados, perfiles de flujo y estructuras de control, entre otros temas de interés.

### <span id="page-13-2"></span>**Conceptos de la hidráulica a tratar**

- Geometría.
- Flujo uniforme.
- Flujo crítico.
- Energía específica.
- Salto hidráulico.
- Flujo gradualmente variado.
- Flujo espacialmente variado.
- Estructuras de control.

### <span id="page-14-0"></span>**Justificación**

La comunidad científica y académica, en el ámbito de la ingeniería hidráulica, mantiene el interés por contar con herramientas computacionales que sean amigables, confiables y de acceso libre. Con esta propuesta se generará una plataforma básica de libre acceso, con un enfoque modular, para apoyar el aprendizaje y motivar el desarrollo de programas asociados a la ingeniería hidráulica que emanen de la academia en pro de la educación, el aprendizaje y la práctica profesional.

### <span id="page-14-1"></span>**Estado del arte**

Actualmente existen varios sistemas computacionales para el cálculo de hidráulica de canales, como son:

- Hec-Ras: Caracteriza perfiles de flujo de cualquier sección a superficie libre, tirante crítico, y normal, y análisis de flujo permanente y no permanente.
- SWMM: Es un modelo dinámico de simulación de precipitaciones, y permite simular tanto la cantidad como la calidad de agua evacuada, especialmente en alcantarillados urbanos.
- Hcanales: Permite realizar una gran cantidad de cálculos hidráulicos, en canales como de estructuras hidráulicas: tirante normal, tirante crítico, resaltos de secciones.
- Compu-Canales: Permite realizar una gran cantidad de cálculos hidráulicos, en canales como de estructuras hidráulicas: tirante normal, tirante crítico, resaltos hidráulicos en diferentes secciones.
- CalCol: Es una aplicación que realiza el cálculo aplicando la fórmula de Manning y la ecuación de continuidad, en régimen uniforme.
- CalOv: permite efectuar los cálculos hidráulicos de colectores ovoides y facilita el proceso de diseño y comprobación.
- AMP: Es una aplicación destinada al diseño de redes de saneamiento que están sujetas a varios criterios de diseño hidráulico.
- PipeChk: Esta es la aplicación complementaria a la AMP, con lo que se aplica más para la comprobación de redes de saneamiento sujetas a varios criterios de diseño hidráulico.

De todos estos programas, sólo tres son de libre acceso. Éstos son Hec-Ras, SWMM, Hcanales. El Hidra-Bas se enfoca en el estudio del flujo unidimensional permanente en canales prismáticos, y dentro de este tema presenta un conjunto de ventajas o complementos que los otros programas no poseen como son:

- El cálculo inverso de características geométricas de las principales secciones usadas en el diseño de canales.
- Análisis de la sección de herradura.
- Tres opciones diferentes para la elección de un coeficiente de Manning, y no sólo la elección de este valor por comparación.
- El uso de todas las variables de la ecuación de flujo crítico (pendiente, coeficiente de Coriolis) para mostrar al estudiante el grado en el que estos datos afectan el cálculo.
- En energía específica y salto hidráulico se incorpora un manejo tabular de los resultados, donde se pueden observar varios resultados a la vez.
- En flujo gradualmente variado permite una elección libre de las condiciones de frontera. Los resultados incluyen las coordenadas  $(x, y)$ , gráfica dinámica del perfil e información del perfil que se calcula.
- En flujo espacialmente variado el programa identifica donde se presenta el tirante crítico, para iniciar el cálculo; Los resultados se presentan en tablas y gráficas de fácil manejo e interpretación de los datos de las coordenadas  $(x, y)$ , y la gráfica dinámica.

# <span id="page-17-0"></span>**Capítulo 1 Hidra-Bas**

### <span id="page-17-1"></span>**1.1 Definiciones básicas generales**

Para el desarrollo y el uso de este software a continuación se muestran algunas definiciones necesarias:

**Movimiento de un líquido:** Se ve afectado por las fuerzas de:

- Gravedad
- Resistencia cortante (fricción)
- **Presión**
- Viscosidad
- Tensión superficial
- Debidas al movimiento de arrastre de sedimento

**Canal:** Es un conducto abierto en el cual el agua circula principalmente por la acción de la gravedad, ya que la superficie del líquido está en contacto con la atmósfera, por lo que se considera que no es presurizado, y en menor proporción el resto de las fuerzas que afectan el movimiento de un líquido. De la misma manera cuando en un conducto cerrado, ya sea circular o herradura, el agua sólo ocupa una parte de la sección, éste trabaja con una superficie libre y consecuentemente se define como canal.

**Flujo en un canal:** Se produce principalmente por la acción de la gravedad y se caracteriza porque se expone una superficie libre a la presión atmosférica.

**Canal artificial:** Se caracteriza por tener secciones geométricas y dimensiones constantes en tramos más o menos largos.

**Volumen de control:** Espacio de análisis del flujo delimitado entre dos secciones, las paredes y la superficie libre del caudal.

**Pendiente de la plantilla de un canal**: Es el cociente del desnivel entre dos puntos sobre la plantilla y la distancia horizontal que los separa en sentido longitudinal del canal.

**Gasto o caudal**: Es la cantidad de fluido volumétrico que pasa en una unidad de tiempo.

$$
Q = \int_A \widehat{\mathbf{V}} \cdot \widehat{\mathbf{n}} \, dA \tag{1.1}
$$

**Vector velocidad**: La velocidad es vectorial, debido a que cuenta con las características de un vector; magnitud, dirección y sentido, por lo que puede expresarse de la forma.

$$
\widehat{\bm{V}} = u\hat{\bm{\iota}} + v\hat{\bm{\jmath}} + w\hat{\bm{k}}
$$

**Velocidad promediada en la vertical**: Es el gasto que pasa por una sección, dividido por el área de la sección total por la que pasa dicho fluido.

$$
v = \frac{1}{A} \int_A \widehat{\mathbf{V}} \cdot \widehat{\mathbf{n}} \, dA
$$

**Distribución de la velocidad en la sección:** Se presenta por la forma, la presencia de la superficie, cambios en la sección, la rugosidad de las paredes, gasto y la acción de corrientes secundarias. Debido a esto, la distribución de la velocidad no es uniforme.

**La velocidad media vertical:** Ya que la velocidad no permanece constante a lo largo de la vertical en un fluido, por lo regular en flujo unidimensional se utiliza una velocidad media representativa de ésta.

#### **Tipos de flujo:**

 **Flujo permanente:** Velocidad media y demás parámetros hidráulicos constantes en el tiempo.

$$
\frac{dv}{dt} = 0; \frac{dQ}{dt} = 0; \frac{dy}{dt} = 0
$$

**Flujo no permanente**: Velocidad media es variante en el tiempo.

$$
\frac{dv}{dt} \neq 0
$$

 **Flujo uniforme**: La velocidad media permanece constante en cualquier sección del canal. Por consecuencia la pendiente de la plantilla del canal, la superficie libre y la pendiente de energía son paralelas.

$$
\frac{dv}{dx} = 0; S = S_f
$$

 **Flujo variado:** La velocidad cambia en el espacio y la pendiente de la plantilla del canal, la superficie libre no son paralelas.

$$
\frac{dv}{dx} \neq 0; S \neq S_f
$$

**Régimen de flujo:** Los flujos a superficie libre se clasifican en tres regímenes; subcrítico, crítico y supercrítico, el criterio de esta división es la relación de la velocidad a la que se desplaza el fluido en comparación con la celeridad de onda.

En el régimen subcrítico, las velocidades son lentas y los tirantes grandes, resultando que la celeridad de onda es mayor que la velocidad media del flujo, en este caso predomina la fuerza de gravedad respecto a la de inercia, y a la inversa en régimen supercrítico, la velocidad media del flujo es mayor que la celeridad. En régimen crítico la velocidad y la celeridad son iguales y se presenta sólo en el cambio entre las otras dos clasificaciones, y es inestable (no se mantiene a lo largo de un cierta distancia).

La relación entre la fuerza de inercia respecto a la de la gravedad se cuantifica con el número de Froude, siendo éste un número adimensional (Sotelo, 2009).

$$
F_r = \frac{v}{\sqrt{gA\cos\theta/_{(\alpha T)}}} = \frac{v}{c}
$$

 $g$ , es la aceleración de gravedad en  $m/s^2$ ,

A, es el área hidráulica• de la sección en  $m^2$ 

 $T$ , es el ancho de superficie libre de la sección en  $m$ ,

 $v$ , es la velocidad media en la sección en  $m/s$ ,

 $\alpha$ , es el coeficiente de corrección de la energía cinética, *adimensional*,

 $\theta$ , es el ángulo de inclinación de la plantilla respecto de la horizontal.

 $c$ , es la celeridad de onda  $m/s$ .

- Régimen Subcrítico  $F_r < 1$
- Régimen crítico  $F_r = 1$
- Régimen Supercrítico  $F_r > 1$

#### **Ecuaciones del flujo unidimensional permanente.**

- **Ecuación de continuidad**: Hace referencia a la cantidad de masa de agua que fluye a través de una sección, permaneciendo en régimen permanente constante. Esto quiere decir que no hay aportaciones ni salidas de flujo o masa a lo largo del trayecto.
	- o Consideraciones de la ecuación: Este flujo es incompresible.

$$
Q_1=Q_2
$$

$$
v_1 A_1 = v_2 A_2
$$

- **Ecuación de la energía:** Es la energía total por unidad de peso que posee el agua en su movimiento (Sotelo, 2009).
	- o Consideraciones de la ecuación:
		- **Flujo rectilíneo.**
		- Pérdida de energía entre dos secciones  $\Delta hr$ , si es sólo por el esfuerzo tangencial es proporcional a  $\Delta x$ ;  $\Delta h r / \Delta x$
		- Flujo uniforme;  $S = \sin \theta$

$$
h = z + y \cos \theta + \alpha \frac{V^2}{2g}
$$

### **Ecuación de cantidad de movimiento**:

- o Consideraciones de la ecuación, (Sotelo, 2009):
	- Volumen de control de un flujo unidimensional permanente e incompresible, el gasto no cambia en toda su longitud.
	- $\blacksquare$   $F_n$  y  $F_\tau$  son fuerzas que se aplican desde el exterior del volumen de control.
	- Es importante destacar que esta ecuación es de carácter vectorial, a diferencia de la ecuación de energía que es escalar.

$$
F_p + F_{\tau} + F_c = \rho [(Q\beta V)_2 - (Q\beta V)_1]
$$

 $F_P$ , es la fuerza resultante de la presión ejercida sobre las superficies de frontera del volumen de control;

 $F_{\tau}$ , es la fuerza resultante producida por el esfuerzo tangencial generado sobre el fondo y paredes del volumen de control;

 $F_c$ , es la fuerza de cuerpo debida al peso del volumen de control;

, es el gasto en la sección;

V, es el vector velocidad media en la sección;

 $\beta$ , es el coeficiente de Boussinesq, para considerar el efecto que tiene la distribución irregular de la velocidad

**Coeficientes** *α* **y** *β***:** Los valores de los coeficientes de Coriolis (α) y Boussinesq (β) son mayores a uno, sin embargo se considera similar a uno cuando no se conoce mejor información.  $\alpha$  se utiliza en la ecuación de la energía y β en la ecuación de cantidad de movimiento, (Sotelo, 2009).

### <span id="page-21-0"></span>**1.2 Metodología de programación y diagramas de flujo**

La plataforma de programación utilizada para el desarrollo del software es Visual Basic**®**, fue seleccionada por su fácil manejo en estructuras gráficas, y su potencial de interacción con plataformas de uso común y ampliamente estandarizadas como Windows **®** y Microsoft**®**.

El programa Hidra-Bas está estructurado por ocho módulos; geometría, flujo normal, flujo crítico, energía específica, salto hidráulico, flujo gradualmente variado, flujo espacialmente variado y estructuras de control, para las cuatro secciones geométricas, como se representa en la [Ilustración 1.1.](#page-21-1)

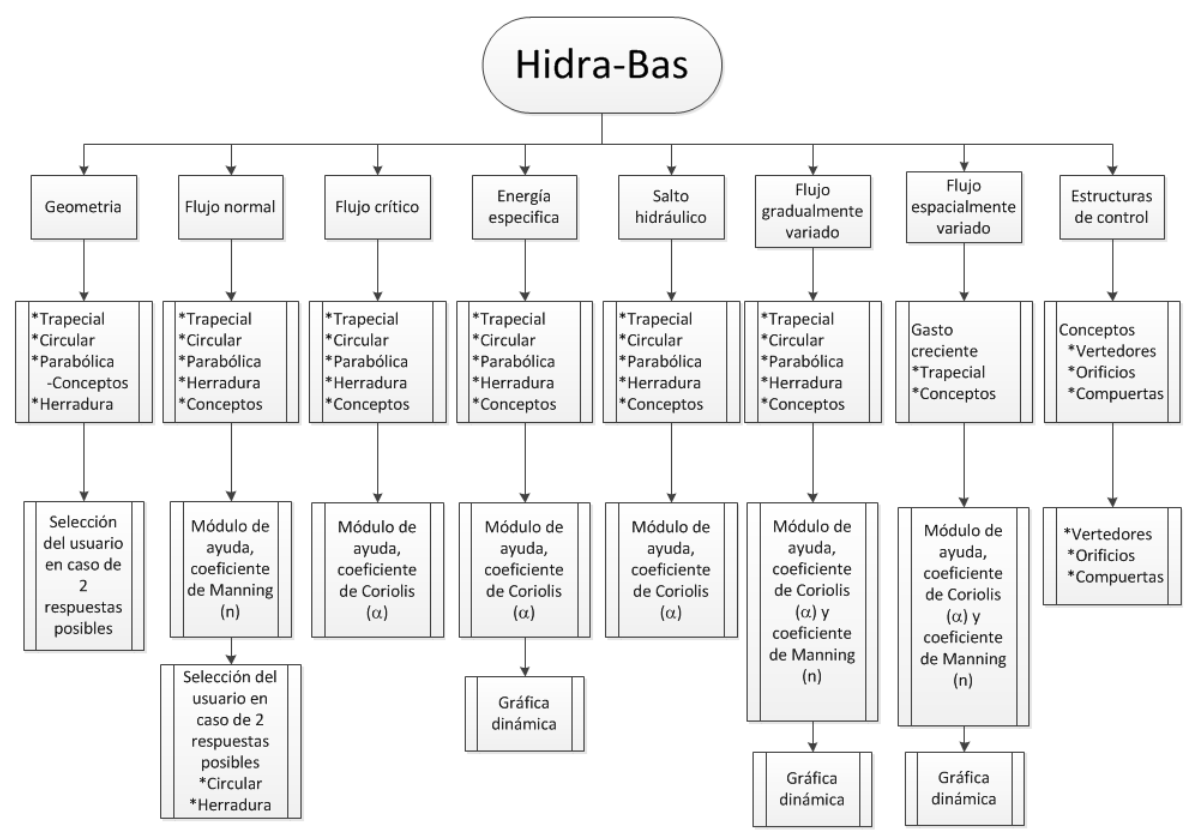

**Ilustración 1.1 Estructura general de la interfaz para el usuario.**

<span id="page-21-1"></span>Además tiene una serie de ventanas o módulos, empezando por la principal que tiene ocho botones que lleva a cada uno de los módulos en una ventana diferente, las demás ventanas son secundarias y éstas pertenecen a los coeficientes de Manning y Coriolis, lo que ayuda a la selección de la respuesta en caso de haber dos soluciones viables, y las gráficas dinámicas. En cada una de estas ventanas se ejecuta el código de manera independiente, leyendo las funciones generales según corresponda a cada caso.

Cada módulo tiene ciertas funciones asociadas, las cuales están clasificadas en carpeta por tema y en algunos casos por subtema, todas las funciones son de origen general; para que se puedan usar en cualquier módulo en caso de ser necesario (ejemplo geometría).

Cada uno de los módulos cuenta con un menú de opciones en la parte superior. En primer lugar, está abrir y guardar como…; en el apartado de archivo, para guardar un archivo el programa lee cada una de las casillas en la ventana y las escribe de manera ordenada en un archivo de texto.txt, con su respectivo encabezado, el cual indica que valor que se guardó. De la misma manera al abrir, pero en sentido inverso el programa lee el archivo de texto y escribe los valores de los datos en las casillas correspondientes. En algunos módulos tales como energía específica, salto hidráulico, flujo gradualmente variado y flujo espacialmente variado, ya que éstos despliegan resultados en tablas, para practicidad, en dado caso que el usuario quiera manejar los resultados en otro programa, se colocó en el menú la facilidad de poder copiar los datos de la tabla; éste se encuentra en editar y se llama copiar resultado de tabla. En todos los módulos se colocó un menú de herramientas que al desplegarse muestra "calculadora"; éste abre la calculadora de base de Windows. Y por último, está el apartado de ayuda, el cual despliega acerca de… éste muestra las características del programa.

Con el fin de que el usuario no pueda escribir letras donde sólo deben ir números y ésto cause errores, se bloquearon las teclas de letras y puntuaciones innecesarias dejando sólo habilitados los números y el punto, la tecla de borrado, y los comandos de copiar y pegar, para todos los módulos; también en los datos que siempre deben de ser positivos se bloqueó el signo de negativo, además en todas las celdas de resultados, toda clase de edición.

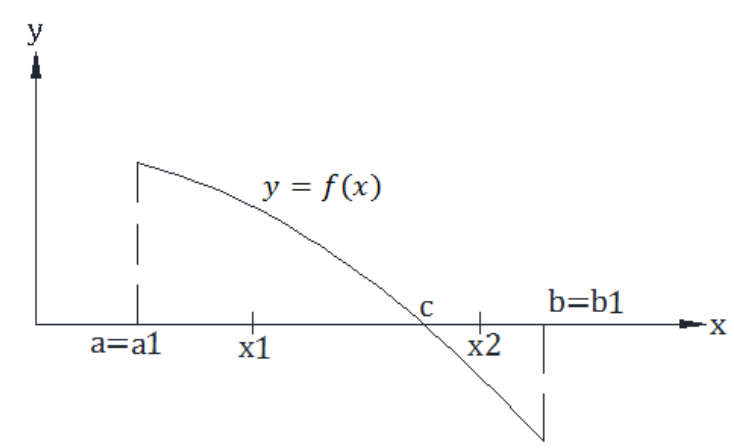

### <span id="page-22-0"></span>**1.3 Métodos numéricos.**

<span id="page-22-1"></span>**Ilustración 1.2 Método de bisección.**

El método de bisección en el teorema de valor intermedio, suponiendo que  $y = f(x)$  es una función continúa definida en el intervalo [a, b] con  $f(a)$  y  $f(b)$ de signos diferentes. De acuerdo con el teorema del valor medio, existe un número  $c$ en  $(a, b)$  tal que  $f(c) = 0$ .

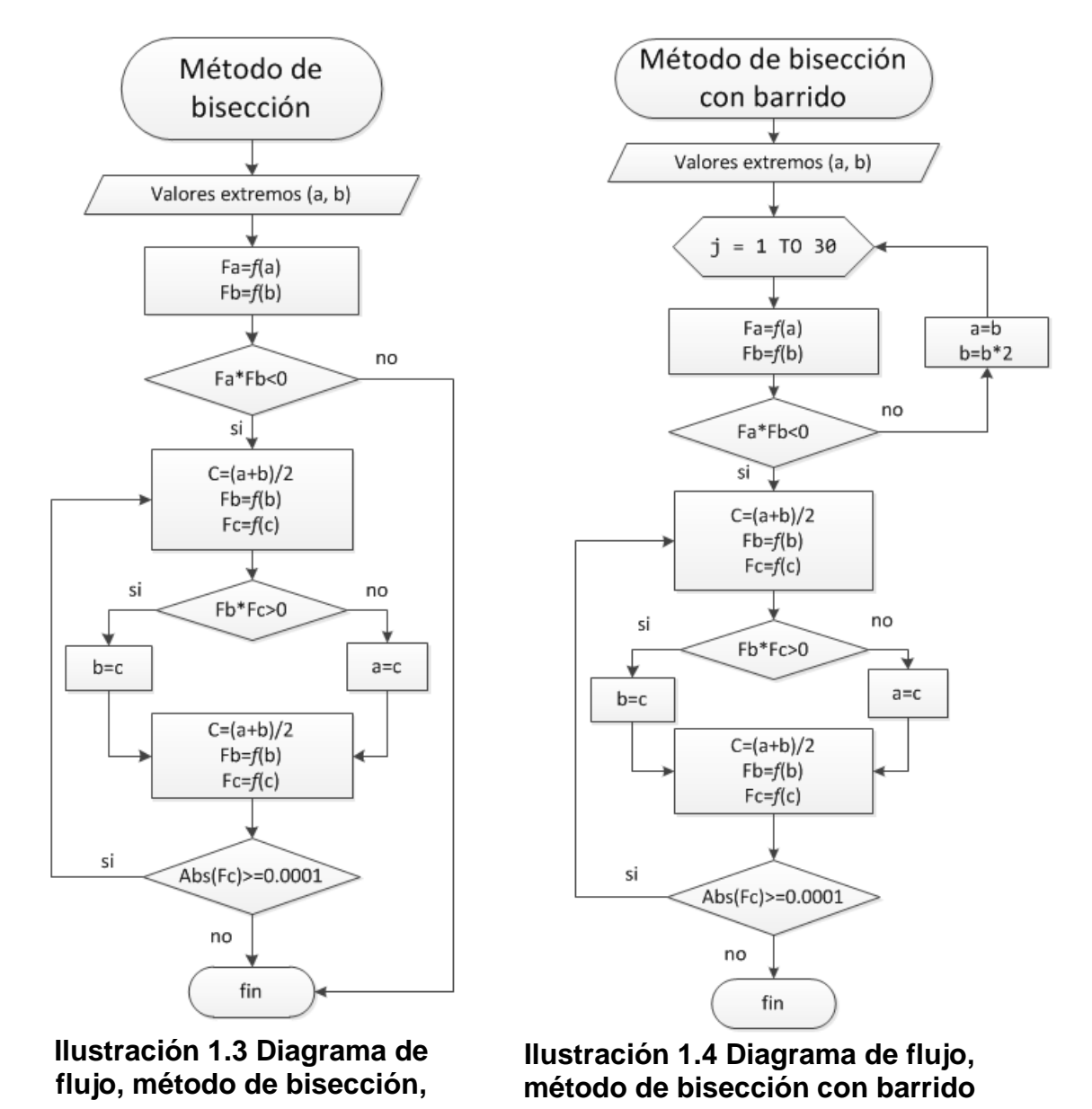

<span id="page-23-1"></span><span id="page-23-0"></span>En caso de la resolución de las ecuaciones no lineales, se emplea el método de bisección **[Ilustración 1.3](#page-23-0)**, ya que permite delimitar y conducir el proceso a la solución con sentido físico en ingeniería (real, positiva), por ejemplo, en caso de secciones cerradas (circular y herradura) desde cero al diámetro, y en caso de

secciones abiertas (trapecial y parábola), se acotan las soluciones en tirante se realiza un barrido para acotar el límite superior **[Ilustración 1.4.](#page-23-1)**

El método de Runge-Kutta de cuarto orden es una técnica para la aproximación de soluciones de ecuaciones diferenciales ordinarias, concretamente, del problema de valor inicial **[Ilustración 1.5.](#page-24-0)**

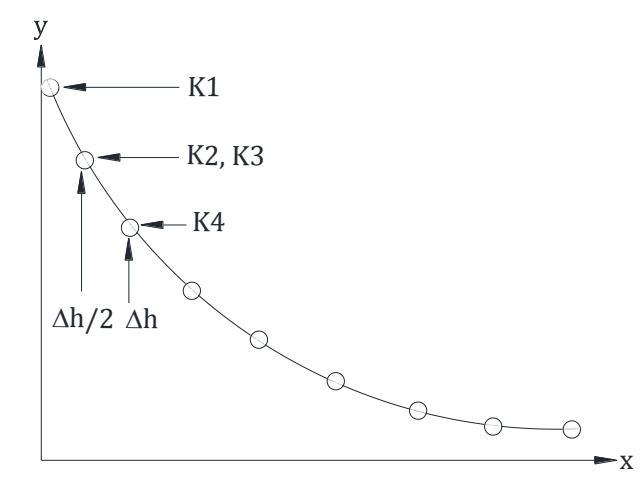

<span id="page-24-0"></span>**Ilustración 1.5 Método de Runge-Kutta de cuarto orden** 

$$
K_{1} = f(x_{i}, y_{i})
$$
  
\n
$$
K_{2} = f\left(x_{i} + \frac{1}{2}\Delta h, y_{i} + \frac{1}{2}\Delta h k_{1}\right)
$$
  
\n
$$
K_{3} = f\left(x_{i} + \frac{1}{2}\Delta h, y_{i} + \frac{1}{2}\Delta h k_{2}\right)
$$
  
\n
$$
K_{4} = f(x_{i} + \Delta h, y_{i} + \Delta h k_{3})
$$
  
\n
$$
y_{i+1} = y_{i} + \frac{1}{6}\Delta h(K_{1} + 2K_{2} + 2K_{3} + K_{4})
$$

# <span id="page-25-0"></span>**Capítulo 2 Módulo de geometría**

### <span id="page-25-1"></span>**2.1 Conceptos básicos**

**La superficie libre:** Se considera como la intercara entre dos fluidos, en el caso de la hidráulica corresponde a la interacción entre el aire y el agua.

**Tirante (y)**: Es la distancia perpendicular a la plantilla medida, desde la superficie libre del agua al fondo.

**Ancho superficie libre (T):** Es el ancho del canal medido sobre la superficie libre del canal.

**Área hidráulica ( )**: Es el área transversal ocupada por el flujo de un canal.

**Perímetro mojado (P)**: Es la longitud del contorno del área hidráulica, en contacto con el agua y las paredes del canal.

**Radio hidráulico**  $(R_h)$ **:** Es un coeficiente de forma, siendo la relación del área hidráulica entre el perímetro mojado.

**Talud (k):** En secciones trapeciales, hace referencia a la inclinación de las paredes de la sección, siendo la medida del desplazamiento horizontal, por unidad de desplazamiento vertical.

#### **Secciones geométricas comunes**:

- Trapecial, Triangular y rectangular: normalmente revestidos
- Triangular: Uso común en cunetas.
- Circular y herradura: frecuentemente usados en túneles.
- Parabólica: Semejanza con cauces naturales.

#### **Ecuaciones de las secciones geométricas comúnmente usadas en canales.**

Trapecial:

$$
A = by + ky^2 \qquad \qquad \text{ó} \quad A = by + (k_1 + k_2)/2 \, y^2 \tag{2.1}
$$

$$
P = b + 2y\sqrt{1 + k^2} \quad \text{ó} \quad P = b + y\sqrt{1 + {k_1}^2} + y\sqrt{1 + {k_2}^2}
$$

$$
T = b + 2ky \t\t 6 \t T = b + k_1y + k_2y \t\t 2.3
$$

$$
R_h = A/P
$$
 2.4

donde y es el tirante en metros  $(m)$ , b es la base del canal en metros  $(m)$ , y k es el talud. (adim) (Sotelo, 2009)

Las ecuaciones usadas para la forma trapecial, se emplean para rectangulares cuando el talud  $(k)$  se iguala a cero, y para triangulares cuando la base  $(b)$  toma el valor de cero.

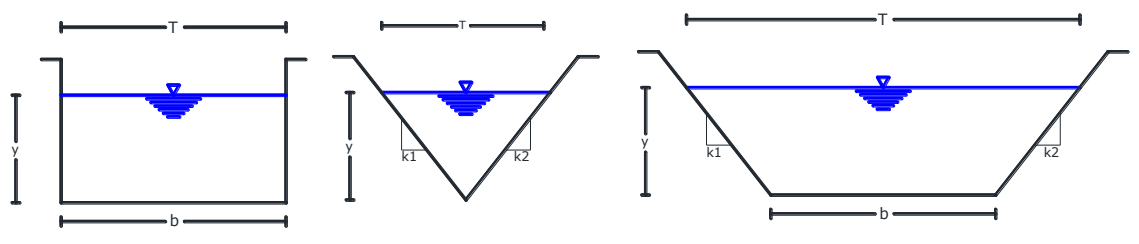

**Ilustración 2.1 Sección trapecial y sus derivadas.**

<span id="page-26-0"></span>Circular:

$$
A = 2\left[\frac{2y - D}{4}\sqrt{Dy - y^2} + \frac{D^2}{8}arcsen\frac{2y - D}{\sqrt{D^2}}\right]
$$

$$
P = \left[ \arcsin\left(\frac{D - 2y}{D}\right) + \frac{\pi}{2} \right] D
$$

$$
T = 2\sqrt{yD - y^2}
$$

donde y es el tirante y  $D$  es diámetro ambos en metros  $(m)$  (Arroyo, 1988).

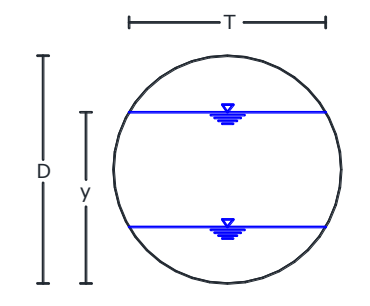

**Ilustración 2.2 Sección circular**

<span id="page-26-1"></span>Parabólica:

$$
A = 2/3 \, Ty \tag{2.8}
$$

$$
T = 3/2 A/y
$$
 2.9

$$
P = T + 8/3 * y^{2}/T, \text{ para } 0 < x_{a} \le 1
$$
  
\n
$$
P = (T/2)[\sqrt{1 + x_{a}^{2}} + (1/x) \ln(x_{a} + \sqrt{1 + x_{a}^{2}})]
$$
\n2.10

donde  $x_a = 4y/T$  (Sotelo, 2009)

Para la sección parabólica, es necesario complementar estas ecuaciones con la **ecuación [2.14](#page-27-1)**, para un correcto cálculo, como se muestra a continuación.

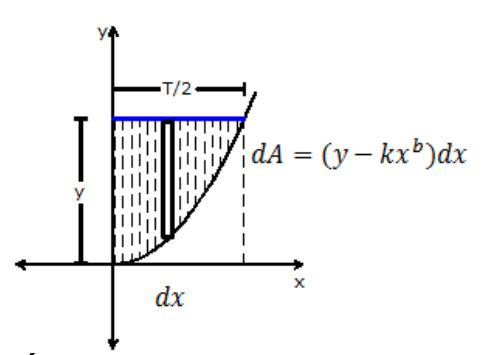

**Ilustración 2.3 Área de media parábola para su integración** 

<span id="page-27-0"></span>Si se considera que la ecuación de la parábola con vértice en el origen es  $y = kx^b$ , donde  $x = T/2$ , queda entonces  $y = kT^b/2^b$  . Y por consecuencia  $k = 2^b y/T^b$ .

Calculando el área de la zona sombreada en la **[Ilustración 2.3.](#page-27-0)**

$$
A_1 = \int_0^{T/2} [y - kx^b] dx = yx - \frac{kx^{b+1}}{b+1} \Big|_0^{T/2}
$$

$$
A_1 = yx - \frac{kx^{b+1}}{b+1} \Big|_0^{T/2} = \frac{yT}{2} - \frac{2^b y}{T^b} \frac{T^{b+1}}{2^{b+1} (b+1)} = \frac{yT}{2} - \frac{Ty}{2(b+1)}
$$

$$
A_1 = \frac{2Ty(b+1) - 2Ty}{4(b+1)} = \frac{2Ty(b+1-1)}{4(b+1)} = \frac{Tyb}{2(b+1)}
$$

Si  $b = 2$ , para una parábola cuadrática.

$$
A_1 = \frac{2Ty}{2(2+1)} = \frac{Ty}{3}
$$

Dado que el área calculada es la mitad de la parábola, ésta se debe multiplicar por dos, para obtener el área total.

$$
A = 2 * A_1 = \frac{2}{3} \gamma T
$$

De esta manera se comprueba que la parábola utilizada en canales, es de segundo grado, por lo que la ecuación queda entonces  $y = kx^2$ , donde  $x = T/2$  y por lo tanto

<span id="page-27-1"></span>
$$
y = kT^2/4
$$
 2.14

Ahora bien, la característica principal de una sección prismática es mantener su forma a lo largo de todo el canal, es decir, cuando aumente el tirante, también deberá crecer el ancho de superficie libre, como se muestra en la figura siguiente. Para que esto se cumpla, es necesario fijar su forma con ayuda de la ecuación  $y = kT^2/4$ , es de resaltar que la constante k describe la forma de la parábola.

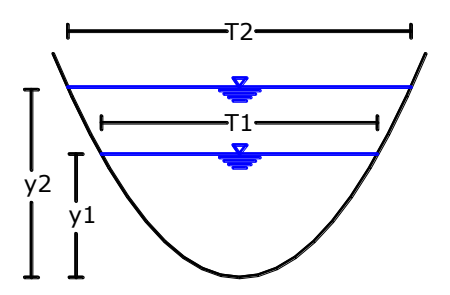

**Ilustración 2.4 Sección parabólica, fijando su forma.**

<span id="page-28-0"></span>Cuando se hace un análisis de cambio de tirante, a lo largo del canal, como en los casos del salto hidráulico, flujo gradualmente variado o espacialmente variado, incluso para el cálculo de tirante normal o crítico, debido a que teóricamente se desconoce dónde se presentará este tirante, también se desconocería el ancho de superficie libre en esa sección, por tal razón es necesario complementar la ecuación del área con la ecuación general de la parábola. Por esta misma razón, es necesario conocer las características completas en una sección, es decir, conocer el tirante y el ancho libre para una sección conocida, para obtener el factor de escala específico para esa parábola  $(k)$ , y con esto extrapolar los datos para un nuevo tirante y su nuevo ancho de superficie libre en la nueva sección deseada.

Si al hacer los cálculos lo anterior no se toma en cuenta, entonces se tiene que para cualquier sección a lo largo del canal, se presenta un ancho de superficie libre fijo, dando como resultado que no sea una sección prismática, ya que cambiaría la forma de la parábola con cada cálculo. A pesar de que los análisis se pueden realizar también para canales no prismáticos, se deberán tener ciertas consideraciones y estar consciente de ésto, además de que esta forma no es correcta constructivamente (**[Ilustración 2.5](#page-28-1)**).

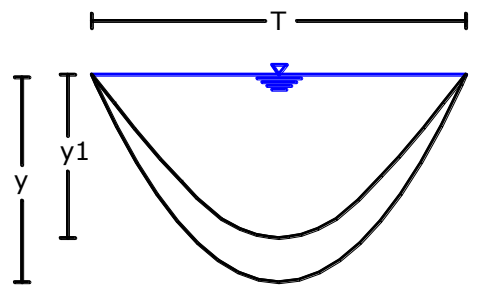

<span id="page-28-1"></span>**Ilustración 2.5 Sección parabólica, si no se fija su forma.**

#### Herradura:

En el caso de esta sección se tienen 3 zonas como se muestra en la **[Ilustración](#page-29-0)  [2.6](#page-29-0)**:

- Zona a, para  $y \le P_o$ , donde
- <span id="page-29-1"></span>• Zona b, para el rango
- Zona c, para  $y > 0.5D$ .

$$
T_a = 2\sqrt{y(2D - y)}
$$

$$
T_b = \sqrt{3D^2 - 4y + 4yD} - D
$$

$$
T_c = 2\sqrt{Dy - y^2}
$$

$$
A_a = (y - D)\sqrt{y(2D - y)} + D^2 \arcsin(y - D/D) + \pi D^2/2
$$
 **2.16.a**

$$
A_b = A_a + (2y - D/4)\sqrt{3D^2 + 4Dy - 4y^2} + D^2 \text{sen}^{-1}(8y - 4D/8D) -
$$
**2.16.b**

$$
(2P_o - D/4)\sqrt{3D^2 + 4DP_o - 4P_o^2} - D^2 \, \text{sen}^{-1}(8P_o - 4D/8D) - D(y - P_o)
$$

$$
A_c = A_c + (2y - D/2)\sqrt{Dy - y^2} + (D^2/4)sen^{-1}(2y - D/D)
$$

$$
P_a = 2D[\arcsin(y - D/D) - \pi/2]
$$

$$
P_b = P_a + 2D[\text{sen}^{-1}(2y - D/2D) - \text{sen}^{-1}(2P_o - D/2D)]
$$
 **2.17.b**

$$
P_c = P_b + Dsen^{-1}(2y - D/D)
$$
 2.17.c

donde y es el tirante y  $D$  es diámetro ambos en metros  $(m)$  (Arroyo, 1988).

<span id="page-29-3"></span><span id="page-29-2"></span>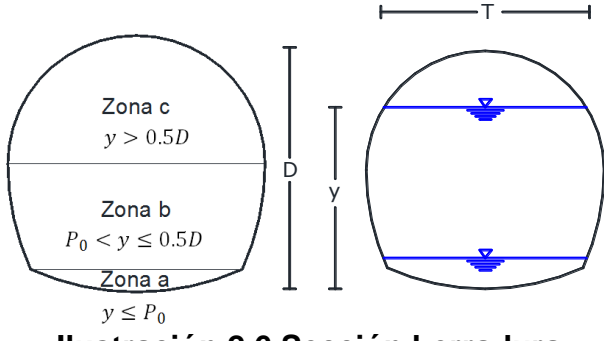

<span id="page-29-0"></span>**Ilustración 2.6 Sección herradura** 

### **Calculo inverso**

Si se desea despejar cualquiera de estas fórmulas para calcular cualquiera de los otros parámetros, hay que tener especial cuidado en alguna de estas ecuaciones ya que los despejes no son directos, y requiere un método numérico como se describe en el subcapítulo **[1.3](#page-22-0)** para su resolución, y cuidar que la solución sea congruente con la geometría (esto es definido a que las ecuaciones pueden tener varias raíces que son válidas matemáticamente) además de que algunas cuentan con más de una solución válida.

Estas son las siguientes:

En sección trapecial:

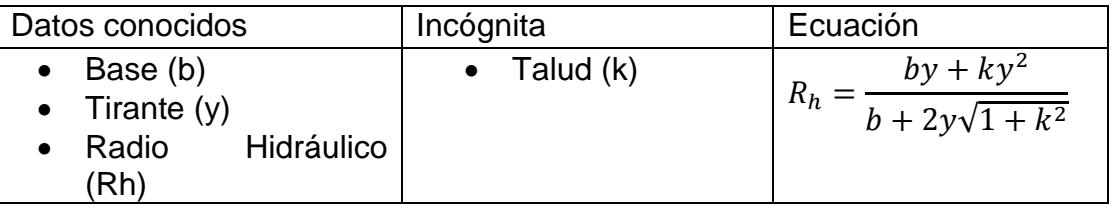

En sección circular:

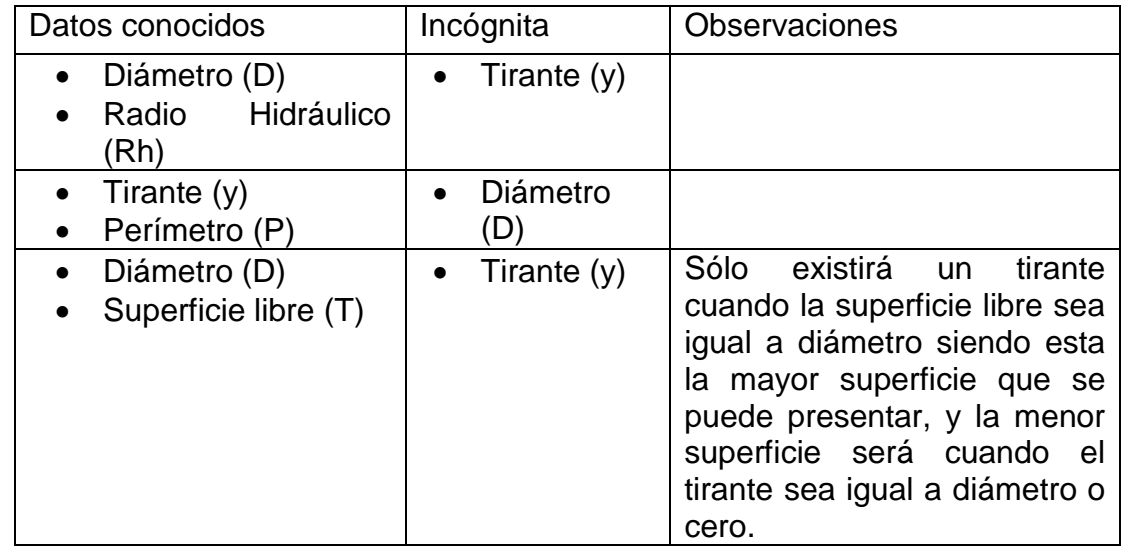

En sección herradura:

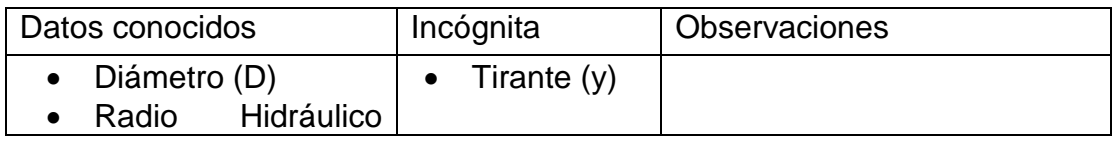

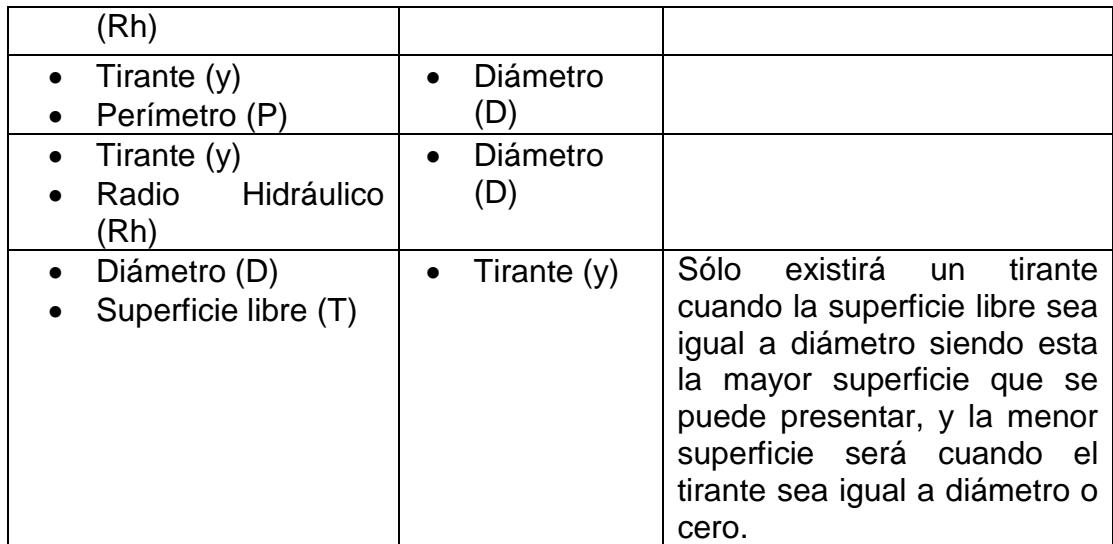

### <span id="page-31-0"></span>**2.2 Metodología de programación y diagramas de flujo**

El módulo de geometría calcula las propiedades geométricas hidráulicas (área hidráulica perímetro mojado, superficie libre del agua y radio hidráulico) necesarias para cualquier deducción hidráulica, y estas a su vez dependen de la forma física del canal (base y talud, forma de parábola o diámetro y tirante).

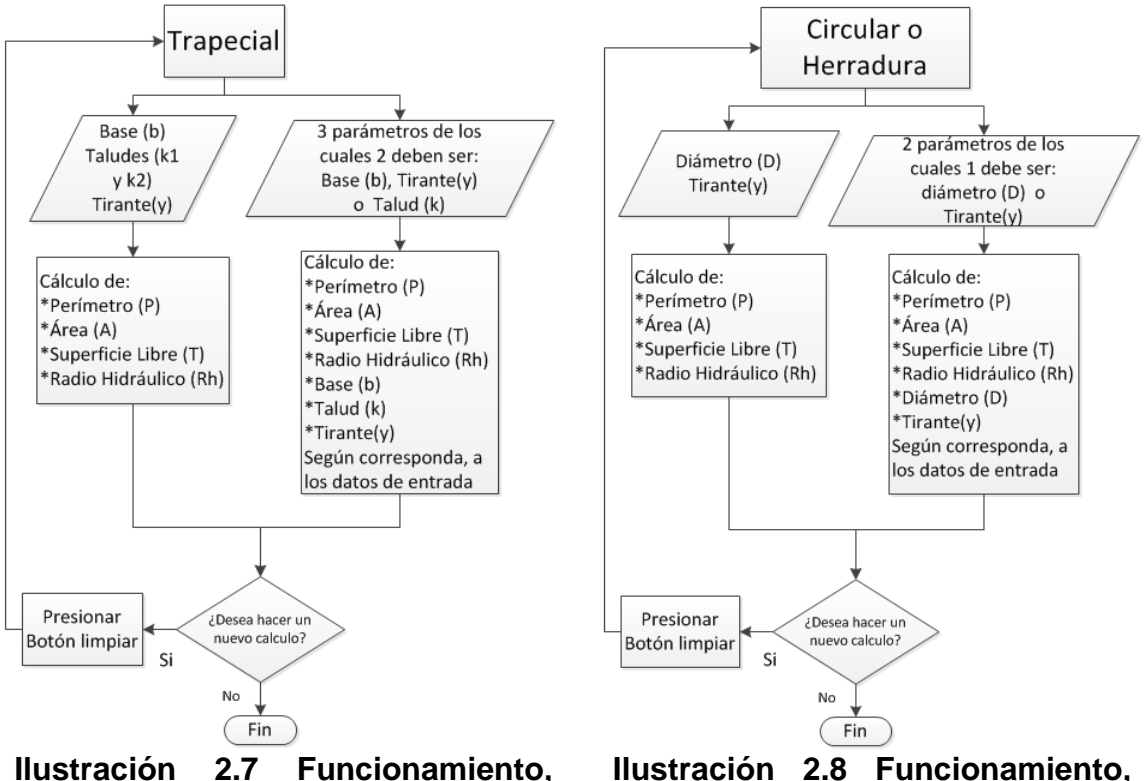

<span id="page-31-1"></span>**sección trapecial.**

<span id="page-31-2"></span>**Ilustración 2.8 Funcionamiento, sección circular y herradura.** 

Normalmente este proceso sólo se efectúa en un sólo sentido Forma física Propiedad hidráulica pero en este programa se incluyó el cálculo inverso Forma física +>Propiedad hidráulica, de tal manera que si se desconoce una de las propiedades físicas y se conoce una de las hidráulicas se puede realizar el cálculo. Para tal fin existen dos formas de procesar los datos como se muestra en la **[Ilustración 2.7](#page-31-1)** e **[Ilustración 2.8.](#page-31-2)**

Debido a esta versatilidad del programa, es importante seleccionar adecuadamente los datos de entrada para saber en qué sentido se realizará el cálculo, por lo que el programa tomará como datos de entrada todas las casillas con valores  $(\neq$  ""). Teniendo estos valores, lo primero que realiza es el cálculo de las propiedades físicas (tirante, diámetro, constante parabólica, base o talud); en dado caso que se desconozca alguna, posteriormente revisa si esa es solución única. Si es así pasará a la siguiente etapa, si no, se calcula la segunda solución y en estos casos se preguntará al usuario cuál es la opción que desea utilizar. Una vez que se cuenta con los datos de las propiedades físicas, se calculan las propiedades hidráulicas (área hidráulica, perímetro mojado, superficie libre y radio hidráulico); si alguna de estas ya se conocía omitirá el cálculo. Una vez terminado esto, el programa mostrará los resultados en la pantalla. Si se requiere hacer un nuevo procesamiento de datos, es necesario presionar el botón *limpiar* (este botón pondrá todas las casillas  $(= "")$  para que pueda identificar los datos de entrada nuevamente) ¡Error! No se encuentra el origen de la referencia.**.**

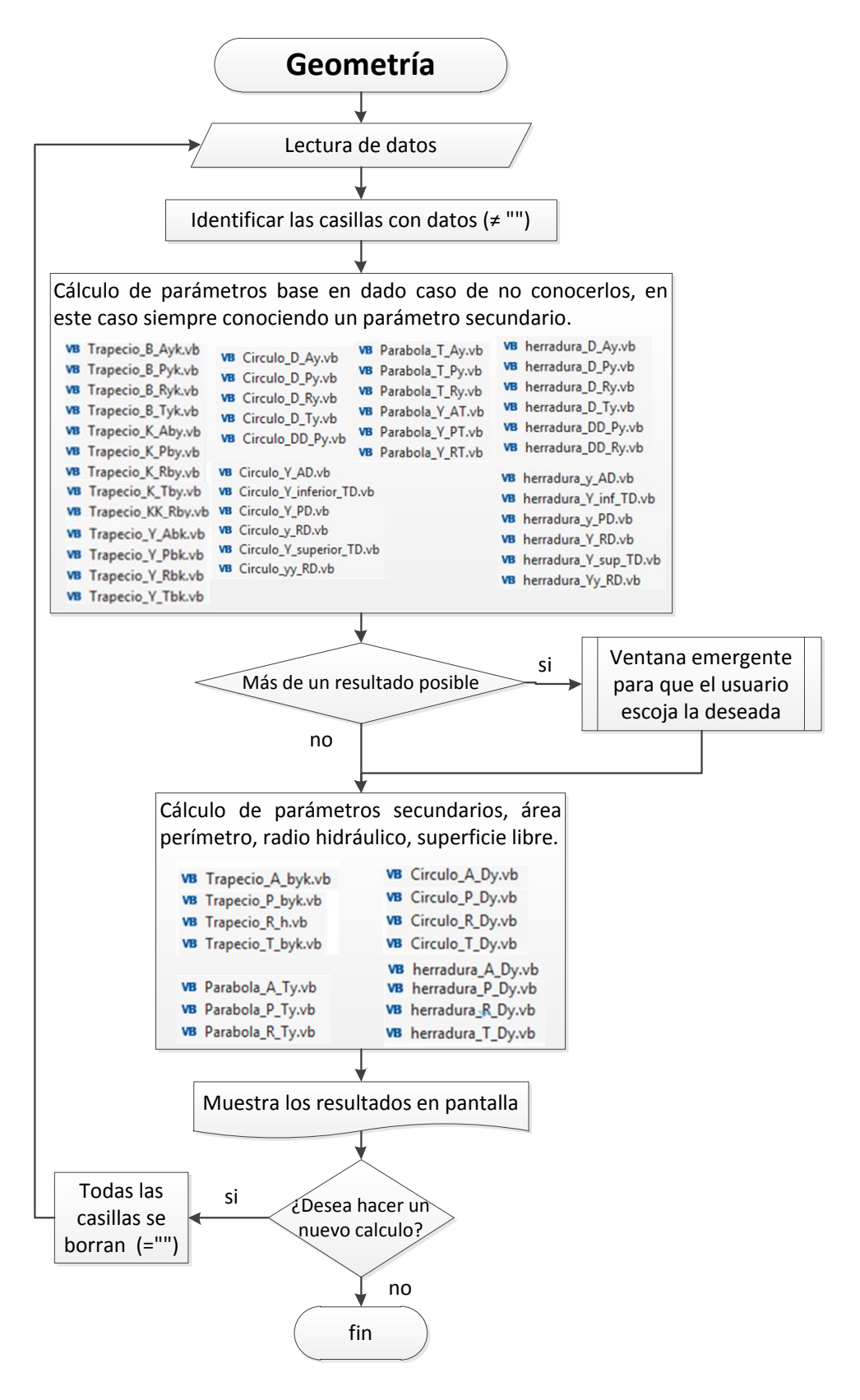

<span id="page-33-0"></span>**Ilustración 2.9 Metodología de programación, geometría**

Para el caso de la parábola, como ya se mencionó anteriormente, las propiedades físicas corresponden al tirante y al ancho de superficie libre; con estos dos parámetros se calcula la constante parabólica que determina su forma, lo cual es de suma importancia ya que, en cálculos más elaborados, nos asegura que la parábola mantiene su forma a lo largo de todo el canal. Como se muestra en la **[Ilustración 2.10](#page-34-0)** entre más grande sea esta constante la parábola será más cerrada y viceversa.

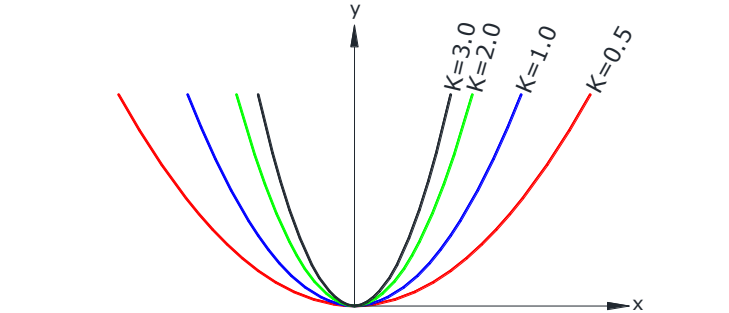

**Ilustración 2.10 Forma según la constante parabólica** 

<span id="page-34-0"></span>Las funciones principales que se usarán en los demás módulos son las que calculan área hidráulica, perímetro mojado, radio hidráulico y ancho de superficie libre, para cada una de las formas geométricas (trapecial, circular, parábola y herradura). Ejemplo de la nomenclatura es la siguiente:

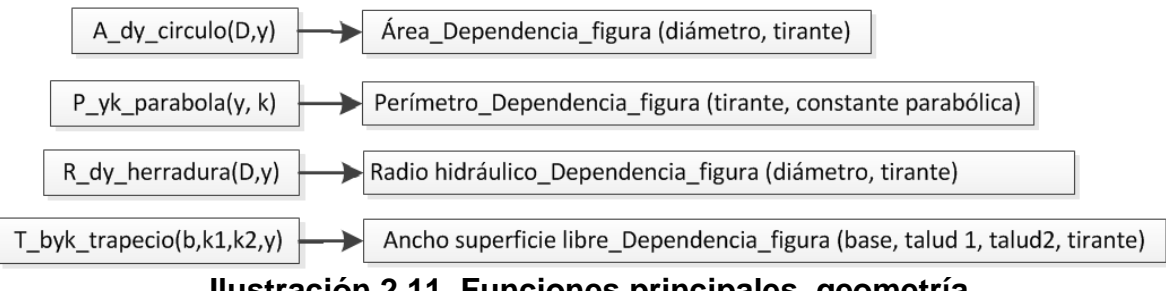

**Ilustración 2.11 Funciones principales, geometría** 

<span id="page-34-1"></span>Así, por ejemplo, para la primera función que se presente en la **[Ilustración 2.11](#page-34-1)**; la A representa el área, el conjunto  $dy$  (diámetro y tirante) representa las variables de las que depende  $A$ , el circulo corresponde a la figura o forma de la sección; y finalmente  $(D, y)$  corresponde a la nomenclatura que de utilizo para representar el diámetro  $(D)$  y el tirante  $(y)$ .

# <span id="page-35-0"></span>**Capítulo 3 Módulo de flujo normal**

### <span id="page-35-1"></span>**3.1 Conceptos básicos**

El flujo uniforme es un criterio para el diseño de la sección hidráulica de un canal. Dicha sección está asociada a un tirante, llamado **tirante normal**. Esta es una cuestión hipotética donde la superficie libre del agua es paralela a la línea de energía y la pendiente del canal.

El flujo uniforme se presenta cuando el escurrimiento conserva su sección hidráulica a lo largo del canal, en consecuencia todos los elementos tales como área hidráulica, velocidad, y pendiente, se mantienen constantes.

- La velocidad y con ella el tirante y área hidráulica permanecen constantes.
- La línea de energía, la superficie libre y la plantilla del canal son paralelas.
- Estado permanente y canales prismáticos de gran longitud.
- Puede ser laminar o turbulento, pero laminar es poco común en la práctica.
- Es necesario que se establezca un equilibrio dinámico entre la componente de la fuerza de peso en la dirección del flujo y la fricción.

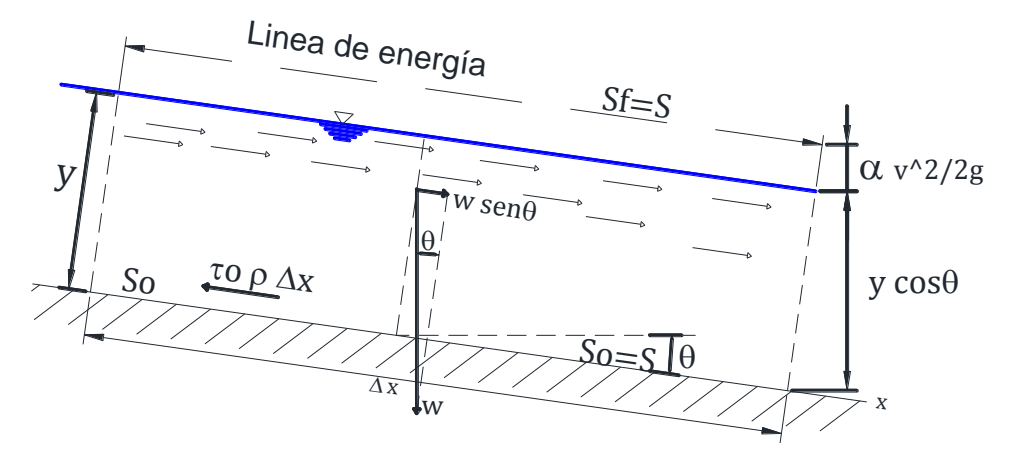

**Ilustración 3.1 Esquema de tirante normal**

#### <span id="page-35-2"></span>**Ecuación de Chezy**

Al aplicar la ecuación de cantidad de movimiento al volumen de control, la componente de la fuerza del peso en la dirección del movimiento debe ser igual a la fuerza de fricción producida sobre el fondo y las paredes, valuado a través de esfuerzo tangencial medio  $\tau_0$  y toda vez que el cambio de cantidad de movimiento es cero (Keulegan, 1938).

$$
\tau_0 = g\rho R_h S
$$
$$
v_* = \sqrt{\tau_0/\rho} = \sqrt{gR_hS}
$$

$$
v = C\sqrt{R_hS}
$$

La ecuación de Chezy es la base para el cálculo de flujo uniforme. El coeficiente  $C$ de esta ecuación se puede calcular con diferentes fórmulas, éstas fueron desarrolladas por distintos investigadores como Ganguillet y Kutter, Darcy. Una de las más comunes y simples propuesta por Manning es (Chow, 2004):

$$
C = \sqrt{8g/f}
$$
 3.1

Ecuación experimental para el cálculo del factor de fricción  $C$ , propuesta por Manning, (Chow, 2004).  $C = \frac{R}{r}$  $\frac{1}{6}$  $\frac{c_h}{n}$  Si esta ecuación se sustituye en  $v = \mathcal{C}\sqrt{R}$ resulta:

<span id="page-36-0"></span>
$$
v = -\frac{1}{n} R_h^{2/3} s^{1/2}
$$
 3.2

Conocida esta ecuación de fricción llamada de **Chezy-Manning**. Ecuación más usada en occidente, y sólo válida para flujo uniforme unidimensional y turbulento.

- Limitaciones de la aplicación de la ecuación de Chezy-Manning, (Sotelo, 2009):
	- o Es de carácter empírico
	- $\circ$  El coeficiente *n* no es adimensional
	- o No considera la viscosidad
	- o No sigue las leyes generales de fricción, por lo que sólo es válida para rugosidades relativas medias
	- o No considera la forma de la sección
	- o No considera la influencia de distintas rugosidades
	- o No considera la formación de ondas
	- o No considera arrastre de aire al interior
	- o No considera transporte de sedimentos

Para seleccionar cuidadosamente un coeficiente  $n$  adecuadamente se exponen diferentes criterios a continuación expuestos:

- 1. Tablas y fotografías (Chow, 2004)
- 2. Método del Soil Conservation Service (SCS)

El método del Soil Conservation Service (SCS) propone diferentes valores, según las características del canal  $(n_0)$ , irregularidad  $(n_1)$ , variaciones de sección $(n_2)$ , obstáculos $(n_3)$ , vegetación  $(n_4)$  y sinuosidad  $(m_5)$ , una vez tomados estos valores el coeficiente de Manning se calcula con la siguiente ecuación.

$$
n = (n_0 + n_0 + n_0 + n_0)m_5
$$

- 3. Ecuaciones empíricas, a continuación se muestran algunas.
	- o Rugosidad equivalente  $(K_s)$  en mm, Williamson (1951)  $n =$  $0.0119 Ks^{1/6}$
	- o Diámetro medio (dm) en mm, Henderson (1966)  $n = 0.034$  dm<sup>1/6</sup>
	- o Diámetro d50 en mm, Garde y Raju (1978)  $n = 0.015 d_{50}^{1/6}$
	- o Diámetro d65 en mm, Raudkivi (1976)  $n = 0.0133 d_{65}^{1/6}$
	- o Diámetro d75 en mm, Lane y Carlson (1953)  $n = 0.0152d_{75}^{1/6}$
	- o Diámetro d90 en mm, Mayer-Peter y Müller (1948)  $n = 0.0122 d_{90}^{1/6}$
- 4. Medición de la velocidad
- 5. Coeficiente equivalente.

#### **Cálculo del flujo uniforme**

Hay seis variables que intervienen para su cálculo siendo estas las siguientes:

- Gasto
- Velocidad
- Tirante
- Coeficiente de Manning
- Pendiente
- Dimensión de la sección

Sustituyendo la **ecuación [3.2](#page-36-0)**, de flujo uniforme en la **ecuación [1.1](#page-17-0)** de continuidad, para el cálculo del gasto en un canal:

$$
Q = -\frac{A}{n} R_h^{2/3} s^{1/2}
$$

Si se considera constante

<span id="page-37-0"></span>
$$
K_n = \frac{nQ}{s^{1/2}}
$$

Acomodando variables

<span id="page-38-1"></span><span id="page-38-0"></span>
$$
AR_h^{2/3} = \frac{nQ}{s^{1/2}}
$$

Finalmente la **ecuación [3.5,](#page-38-0)** para  $y = y_n$  quedaría:

$$
A^{5/3}/P^{2/3} - K_n = 0
$$
 3.6

Entonces la solución se obtiene al resolver la función  $f(y) = K_n - A^{5/3}/P^{2/3} = 0$ , como se establece en el subcapítulo **[1.3.](#page-22-0)**

## **3.2 Metodología de programación y diagramas de flujo**

El módulo de flujo normal calcula principalmente el tirante normal y las características hidráulicas correspondientes a ese tirante. Para este cálculo son necesarios los datos de forma (base y talud, diámetro, constante parabólica), pendiente del canal, gasto y coeficiente de Manning.

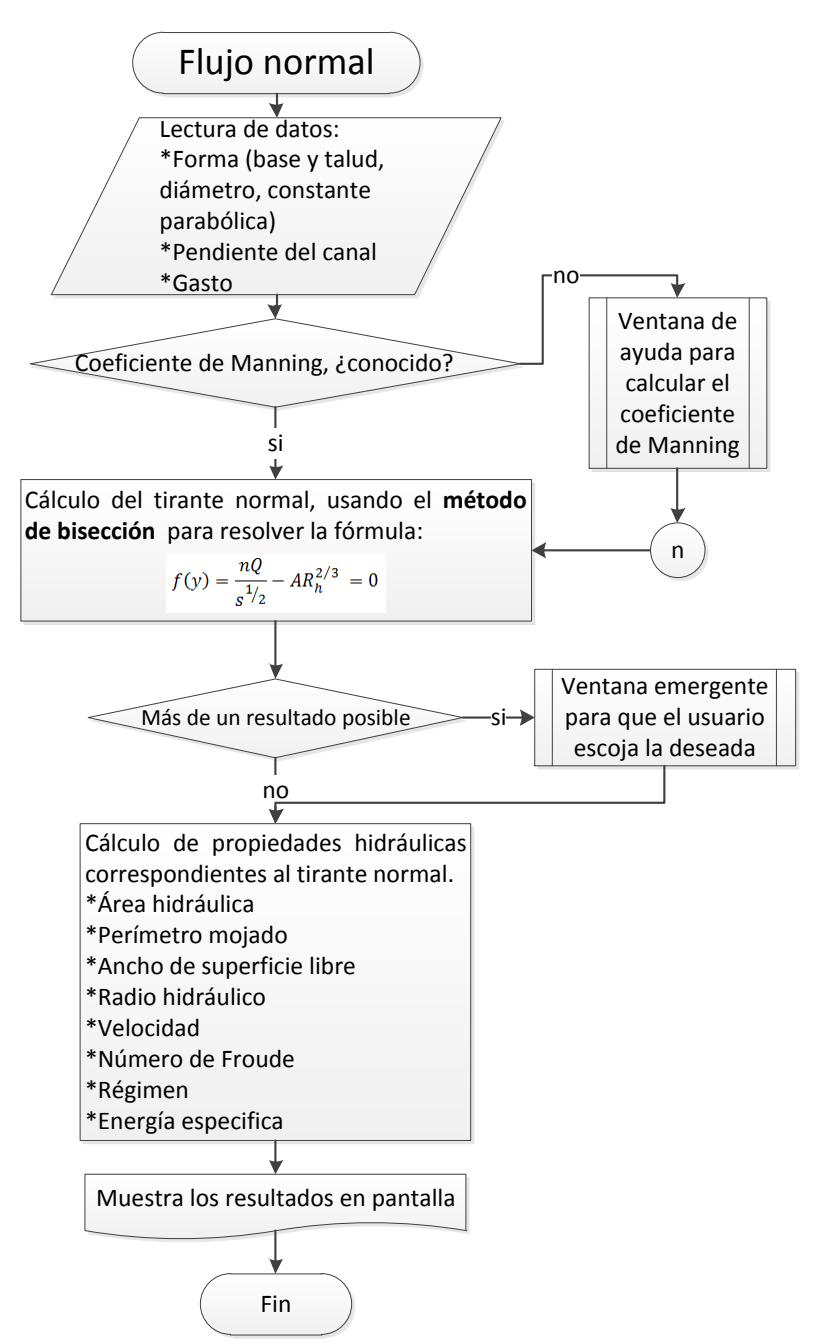

<span id="page-39-0"></span>**Ilustración 3.2 Metodología de programación, flujo normal.**

Para el cálculo del tirante normal se resuelve la **ecuación [3.6](#page-38-1)** por medio de iteraciones usando el método de bisección explicado en el subcapítulo **[1.3](#page-22-0)**, una vez que se obtiene el tirante se pueden calcular el resto de las propiedades hidráulicas (Área hidráulica, perímetro mojado, ancho de superficie libre, radio hidráulico, velocidad, número de Froude, régimen y energía especifica), siendo estas de gran utilidad para cualquier diseño hidráulico (**[Ilustración 3.2](#page-39-0)**).

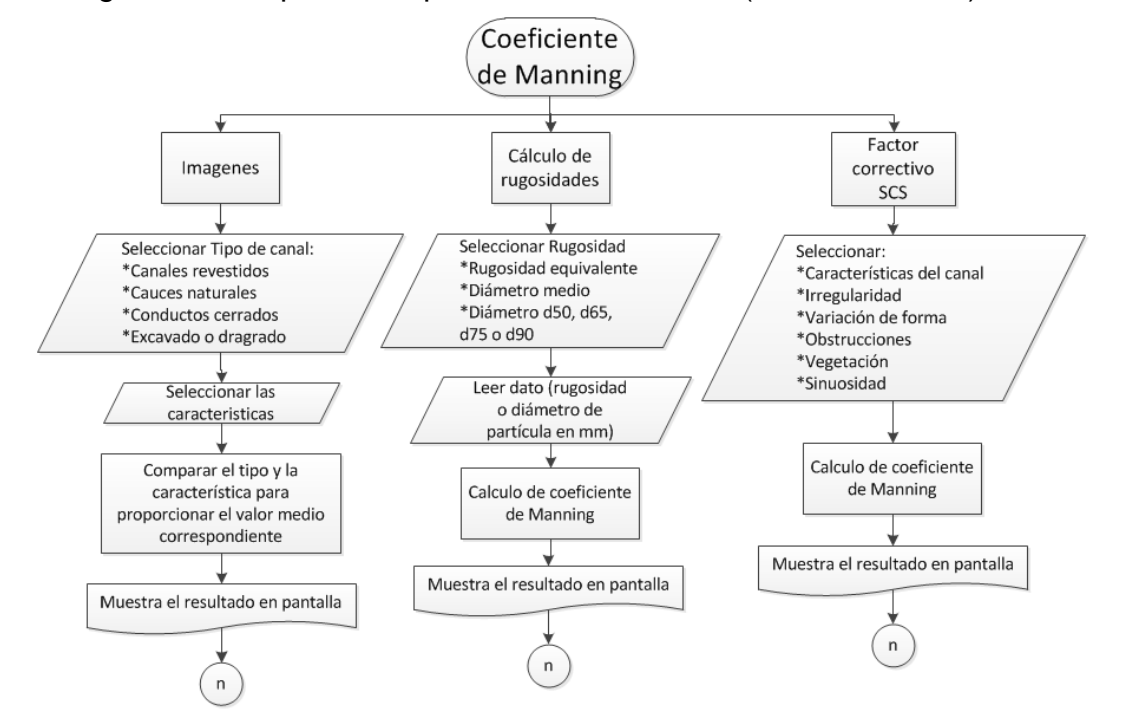

<span id="page-40-0"></span>**Ilustración 3.3 Metodología de programación, ventana de ayuda para el cálculo de coeficiente de Manning.**

En caso de desconocer el coeficiente de Manning se creó una ventana de ayuda para seleccionarlo o calcularlo según tablas de referencias por imágenes o características del canal**,** en la **[Ilustración 3.3,](#page-40-0)** se muestran las tres diferentes maneras de obtener este valor que es necesario en el cálculo del tirante normal. Una es por medio de imágenes; se seleccionan el tipo y las características del canal y simplemente se muestra el valor correspondiente a esa imagen, la segunda opción es por cálculo de la rugosidad de la pared ya sea rugosidad equivalente o diámetro de partícula en milímetros, con éste valor se calcula el valor equivalente al coeficiente de Manning, y por último el factor de correctivo de la Soil Conservation Service (SCS), una vez que éste valor es obtenido basta con dar el botón aceptar para que este valor se devuelva a la ventana de flujo normal.

En el caso del canal circular o de herradura existen dos tirantes normales cuando se está llenando la sección, como se puede apreciar en la **[Ilustración 3.4](#page-41-0)** en color rojo, por lo que es de vital importancia determinar en qué zonas existen dos soluciones. Para determinar dicha zona se obtuvo el valor de la función a tubo lleno y se buscó la relación  $y/D$ . Adicionalmente es importante determinar el valor dando como resultado una relación de  $0.8196$   $y/D$ , además se necesita el valor máximo de la función ya que ése será el límite entre los tirantes.

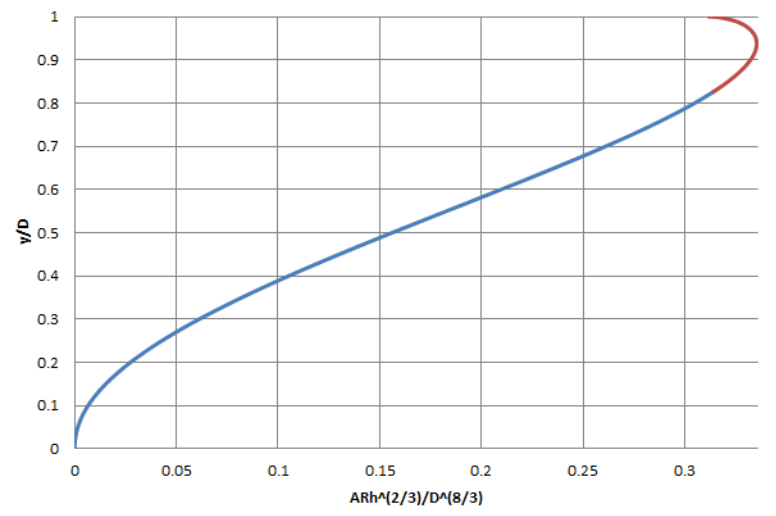

Tirante normal, circular y herradura

<span id="page-41-0"></span>**Ilustración 3.4 Función de tirante normal, adimensional.**

<span id="page-41-1"></span>
$$
f' = \frac{d}{dy} \left( \frac{A_{circ}^{5/3}}{P_{circulo}^{2/3}} - Kn \right) = 0
$$

Derivando y resolviendo la diferencial igualada a cero (**ecuación [3.7](#page-41-1)**) se obtiene el valor de gasto máximo  $Q_{max} = 0.9381 y/D$ .

Esta ecuación se resolvió para el caso del círculo. Debido a que la mitad superior de la sección de herradura está compuesta por un círculo, es aplicable para las dos secciones.

<span id="page-41-2"></span>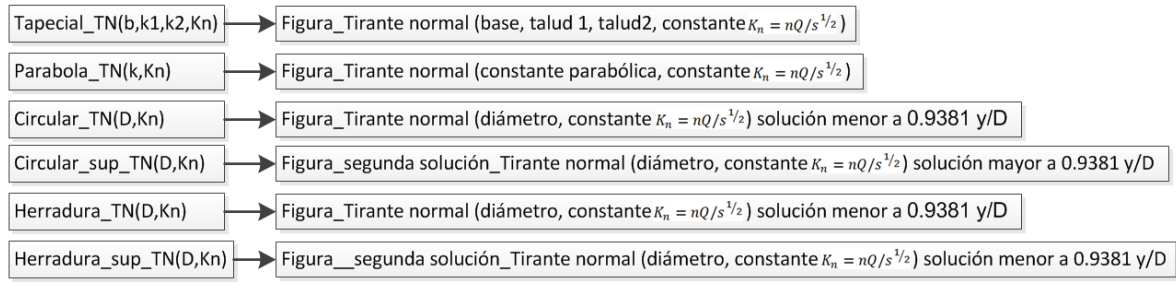

**Ilustración 3.5 Funciones, flujo normal.**

Las funciones utilizadas en este módulo son las de la **[Ilustración 3.5,](#page-41-2)** siendo estas dependientes de las funciones de geometría antes mencionadas. Éstas realizan el cálculo del tirante normal. En el caso de circular y herradura, el modulo cuenta con dos funciones para poder resolver de forma independiente las dos soluciones en caso de haberlas, **[Ilustración 3.4](#page-41-0)**. Todas dependen del parámetro  $K_n$  que es una constante calculada con la **ecuación [3.4.](#page-37-0)**

## **Capítulo 4 Módulo de flujo crítico**

#### **4.1 Conceptos básicos**

**Tirante crítico:** se presenta cuando en un canal se conduce un gasto con energía específica mínima. Debido a esta propiedad se suele utilizar para secciones de control. Y es límite entre el régimen subcrítico (velocidades lentas y tirantes grandes) y el régimen supercrítico (velocidades rápidas y tirantes pequeños). Además el número de Froude es igual a uno, lo que representa un equilibrio de la fuerza de inercia respecto a la de la gravedad.

$$
F_r = \frac{v}{\sqrt{gA\cos\theta/(\alpha T)}}
$$

Para determinar el tirante crítico es necesario resolver la siguiente ecuación no lineal, como se muestra en el subcapítulo **[1.3](#page-22-0)**.

$$
f(y) = \frac{A^3}{T} - \frac{Q^2}{g \cos \theta / \alpha} = 0
$$

Considerando como una constante.

<span id="page-43-0"></span>
$$
K_c = \frac{\alpha Q^2}{g \cos \theta} \tag{4.2}
$$

**Pendiente crítica**: valor de la pendiente de un canal que conduce un gasto Q con régimen uniforme y con energía específica mínima, es decir, el agua circula con el tirante crítico.

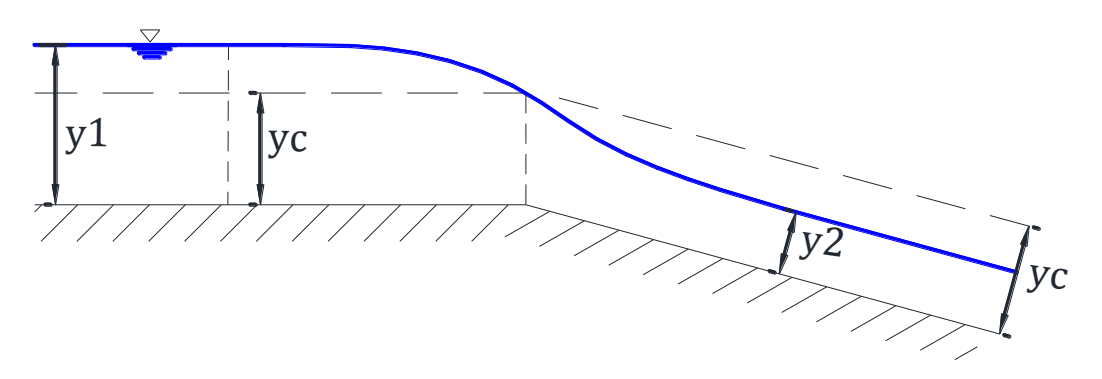

**Ilustración 4.1 Esquema de tirante crítico** 

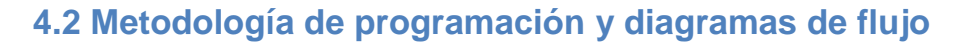

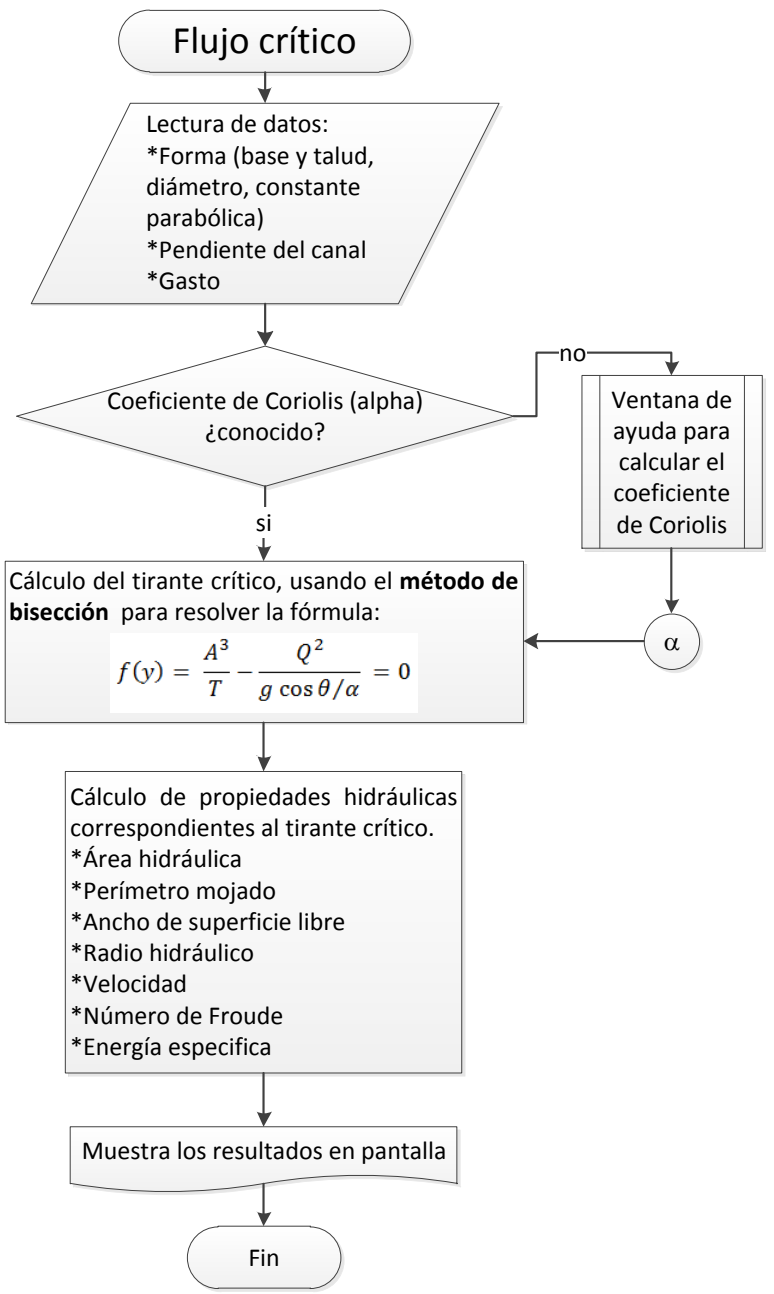

**Ilustración 4.2 Metodología de programación, flujo crítico.**

<span id="page-44-0"></span>En el módulo de flujo crítico el cálculo principal es el del tirante crítico (**[Ilustración](#page-44-0)  [4.2](#page-44-0)**), para realizarlo se necesitan los datos de la forma (base, talud, diámetro o constante parabólica), el gasto, y como datos adicionales pide la pendiente del canal para considerar la carga hidráulica y el coeficiente de Coriolis  $(alpha)$ . El cálculo de tirante crítico se resuelve con el método de bisección, para trapecial y parábola se usa bisección con barrido (subcapítulo **[1.3\)](#page-22-0).**

Una vez calculado el tirante crítico se realizan los cálculos de las propiedades hidráulicas del mismo, tales como: área hidráulica, perímetro mojado, ancho de superficie libre, velocidad, número de Froude (siendo este un parámetro de verificación ya que siempre debe de ser uno) y energía especifica mínima. Estos últimos dos parámetros se calculan con las funciones explicadas en el capítulo siguiente.

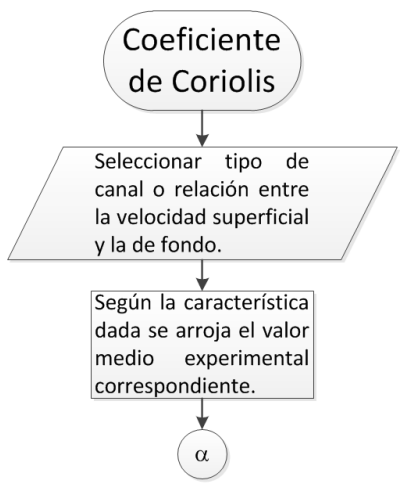

<span id="page-45-0"></span>**Ilustración 4.3 Metodología de programación, ventana de ayuda para el cálculo de coeficiente de Coriolis.**

El coeficiente de Coriolis (**[Ilustración 4.3](#page-45-0)**), en la práctica comúnmente se usa el valor de uno, por simplif0icación de los cálculos, este coeficiente considera la distribución irregular de velocidad en la sección transversal, la ventana de ayuda muestra ciertos valores medios determinados experimentalmente (Sotelo, 2009), en ésta ventana de ayuda simplemente se selecciona la característica deseada y se lee el valor correspondiente al darle aceptar el valor se devuelve a la casilla esperada.

<span id="page-45-1"></span>

| $\top$ apecial_TC(b,k1,k2,Kc) $\vdash$ | <b>Solution</b> Figura_Tirante crítico (base, talud 1, talud 2, constante $K_c = \alpha Q^2/(g \cos \theta)$ ) |
|----------------------------------------|----------------------------------------------------------------------------------------------------|
| Parabola_TC(k,Kc)                      | Figura_Tirante crítico (constante parabólica, constante $K_c = \alpha Q^2/(g \cos \theta)$ )                   |
| Circular_TC(D,Kc)                      | Figura_Tirante crítico (diámetro, constante $K_c = \alpha Q^2/(g \cos \theta)$ )                               |
| Herradura_TC(D,Kc)                     | $\blacktriangleright$ Figura_Tirante crítico (diámetro, constante $K_c = \alpha Q^2/(g \cos \theta)$ )         |
|                                        | Heratorialista ded Errostronica della raidira                                                                  |

**Ilustración 4.4 Funciones, flujo crítico.**

Las funciones utilizadas en este módulo son cuatro (**[Ilustración 4.4](#page-45-1)**), para cada una de las formas geométricas usadas, éstas dependen de la constante para el cálculo de tirante crítico  $K_c$  de la **ecuación [4.2](#page-43-0)**, y de las variables de forma (base, talud, diámetro constante parabólica). Cada una de estas funciones cuantifica el tirante crítico de la sección correspondiente y a su vez, son utilizadas en algunos de los módulos siguientes.

# **Capítulo 5 Módulo de energía específica**

### **5.1 Conceptos básicos**

**La energía específica** es la suma de la carga de presión (energía potencial) y la carga de velocidad (energía cinética). Al evaluar diferentes tirantes, para una misma sección, se obtendrá una curva entre energía y tirante, donde se puede observar que para una misma energía se tendrán 2 tirantes, llamados tirantes alternos, y estos son uno para régimen supercrítico (rápido) y el otro para régimen subcrítico (lento), exceptuando un sólo punto el cual corresponde a la energía específica mínima y a este tirante único se le denomina tirante crítico, y por consiguiente existe un sólo gasto que puede satisfacer esta condición.

El cambio de régimen de lento a rápido ocurre en forma gradual, sin involucrar grandes pérdidas de energía específica (flujo sobre un cimacio), en tanto que el cambio de régimen rápido a lento sucede por lo general en forma abrupta y con grandes pérdidas de energía específica (salto hidráulico).

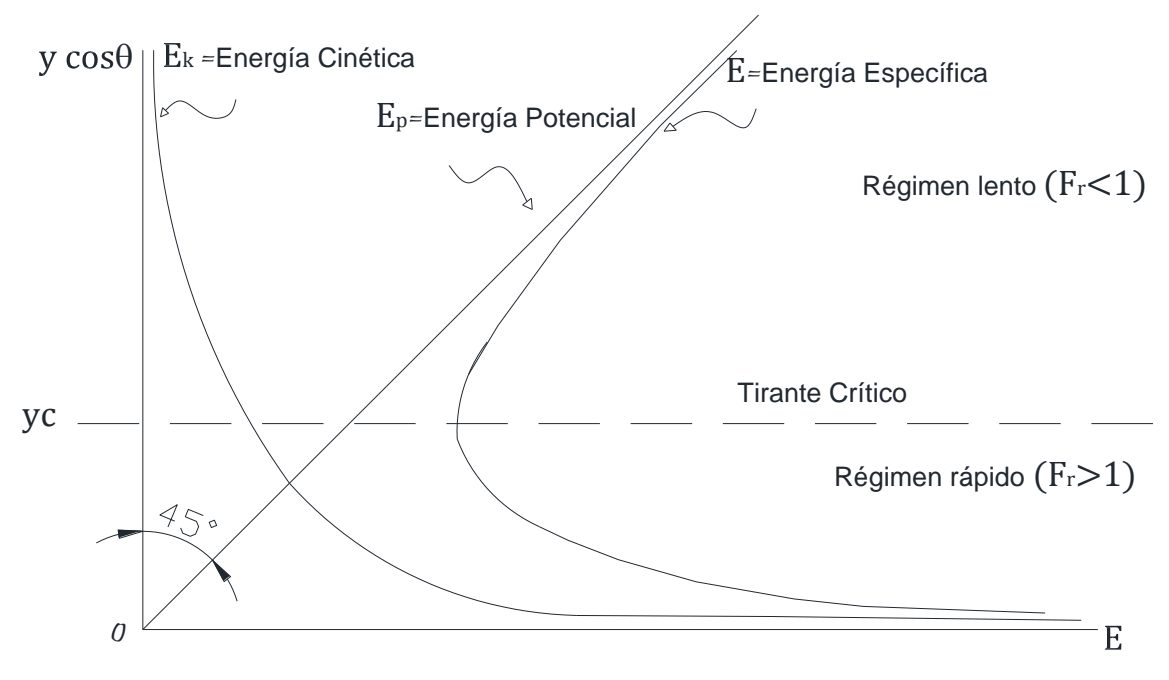

**Ilustración 5.1 Gráfica de energía contra carga de presión** 

Tirantes alternos: El gasto puede trasportarse con dos tirantes diferentes  $y_1$  y  $y_2$ . Estos tirantes se denominan tirantes alternos. Al determinar los tirantes alternos se obtienen tres raíces reales, de las cuales dos son positivas y una negativa. Debido a que los tirantes negativos no tienen significado físico, este valor se descarta inmediatamente.

Energía potencial:

$$
E_p = d
$$
  
\n
$$
E_p = y \cos \theta
$$
 5.1

Energía cinética:

$$
E_k = \alpha \frac{v^2}{2g} \tag{5.2}
$$

Energía específica:

$$
E = E_k + E_p
$$
  
\n
$$
E = y \cos \theta + \alpha \frac{v^2}{2g}
$$

Esto permite analizar fácilmente ampliaciones y estrechamientos con un sólo diagrama. Así, en el diagrama  $(E, y)$  se deberá dibujar una curva  $q = cte$  para cada ancho diferente que se desee estudiar.

# **5.2 Metodología de programación y diagramas de flujo**

En este módulo se realizan 2 cálculos principales, el primero es el cálculo del tirante crítico y energía especifica mínima para el trazo de la gráfica de energía; el segundo cálculo se trata de calcular los tirantes alternos, es decir los dos tirantes que cuentan con la mínima energía específica. Los datos que se requieren para los dos cálculos son los de forma (base y talud, diámetro, coeficiente de la parábola), pendiente del canal y gasto (**[Ilustración 5.2](#page-49-0)**).

Para la primera parte (graficar), una vez que se tienen los valores de tirante crítico y energía especifica mínima, se toma el tirante crítico y se divide entre 15 secciones para sacar 15 intervalos de traficación inferiores al tirante crítico, con la misma magnitud y 35 intervalos superiores al tirante crítico para obtener una gráfica más o menos proporcional, esto es para trapecial y parábola ya que son secciones abiertas. En el caso de circular y herradura, se toma el diámetro y se divide en 50 intervalos; una vez que se tienen los tirantes se calcula la energía específica correspondiente, estos valores se guardan, para posteriormente ser graficados, dentro de la ventana del módulo se grafica de manera esquemática y proporcional (misma escala en el eje  $x$  y eje  $y$ ) y además se grafica en una venta adicional; esta grafica no es proporcional, pero es dinámica, es decir al dar click sobre la misma muestra el valor correspondiente.

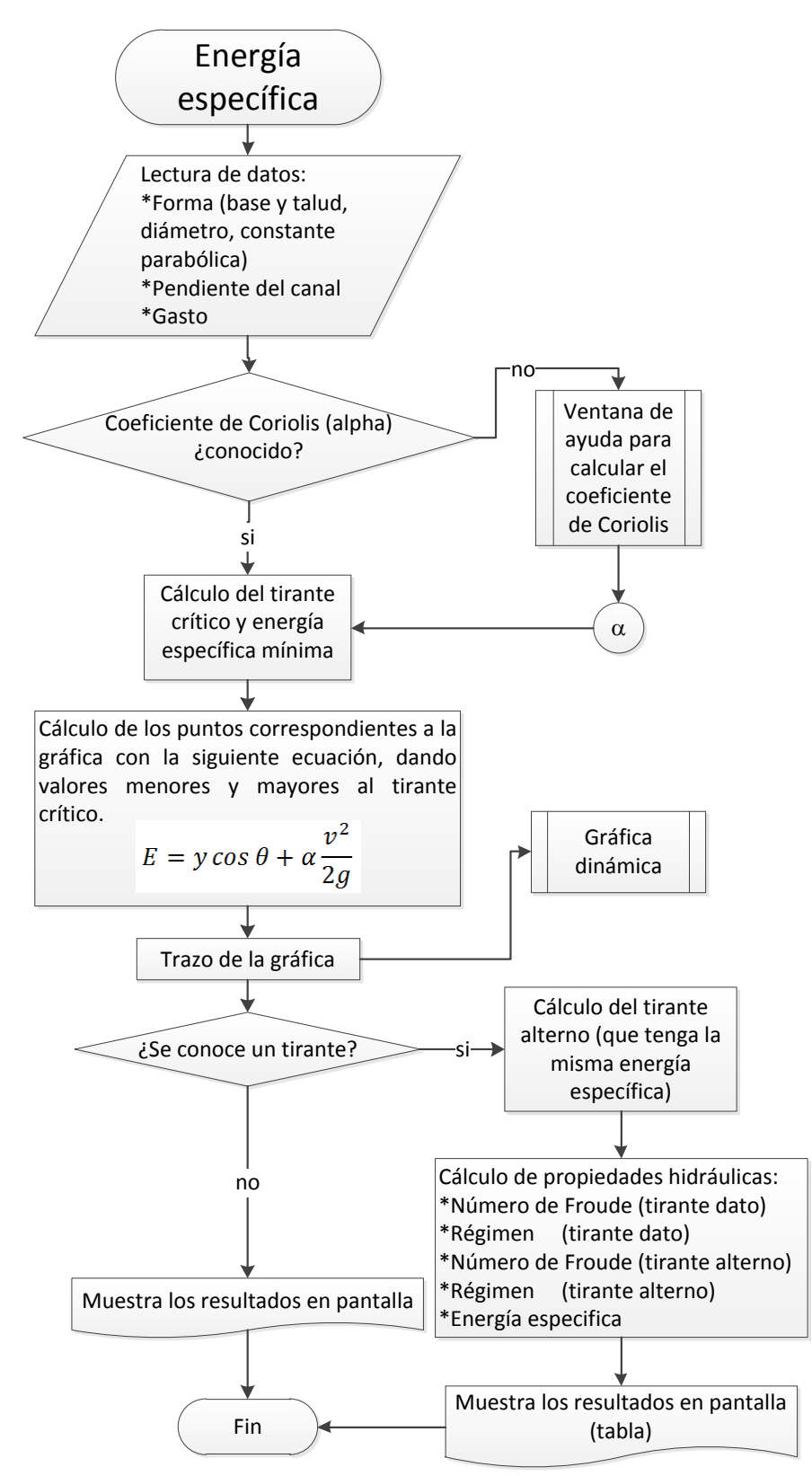

<span id="page-49-0"></span>**Ilustración 5.2 Metodología de programación, energía específica.**

Para la segunda parte (cálculo de tirantes alternos) es necesario proporcionar uno de los dos tirantes para calcular su alterno. Como complemento se calculan las propiedades hidráulicas de estos (número de Froude, régimen en el que se encuentran, y su energía específica), estos resultados son mostrados en una tabla de fácil lectura. Una característica importante que se puede apreciar en los resultados de la tabla es que se destaca el tipo de régimen subcrítico o supercrítico que le corresponde a cada tirante. Lo mismo para el número de Froude uno deberá de ser mayor a uno y el otro menor a uno.

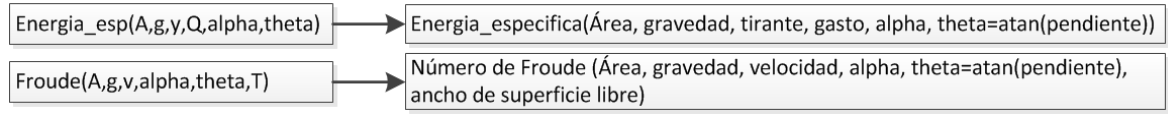

**Ilustración 5.3 Funciones más utilizadas, energía específica.**

<span id="page-50-0"></span>Las funciones más utilizadas de este módulo (**[Ilustración 5.3](#page-50-0)**), son las que calculan el número de Froude y la energía específica; estas funciones son usadas en otros módulos como en flujo crítico y salto hidráulico.

# **Capítulo 6 Módulo de salto hidráulico**

### **6.1 Conceptos básicos**

**Salto hidráulico**: Es un fenómeno local que consiste en un cambio en la forma de escurrimiento, y en la energía, pues el tirante cambia bruscamente de un conjugado menor (régimen supercrítico), a un mayor (régimen subcrítico), provocando una gran pérdida de energía. Esto sucede debido a que antes del salto hidráulico predomina la energía cinética, parte del cual se trasforma en energía potencial que es la que predomina después del salto.

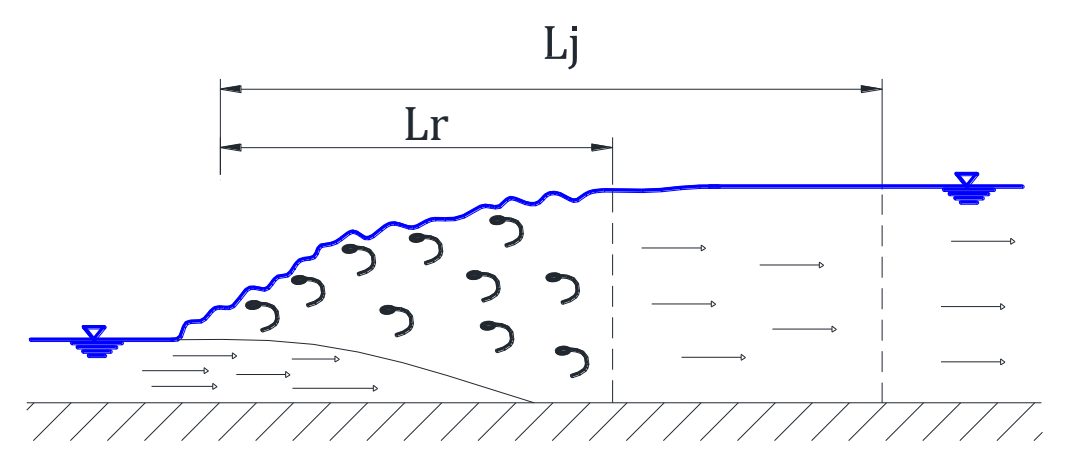

**Ilustración 6.1 Esquema de la longitud desarrollada del salto hidráulico** 

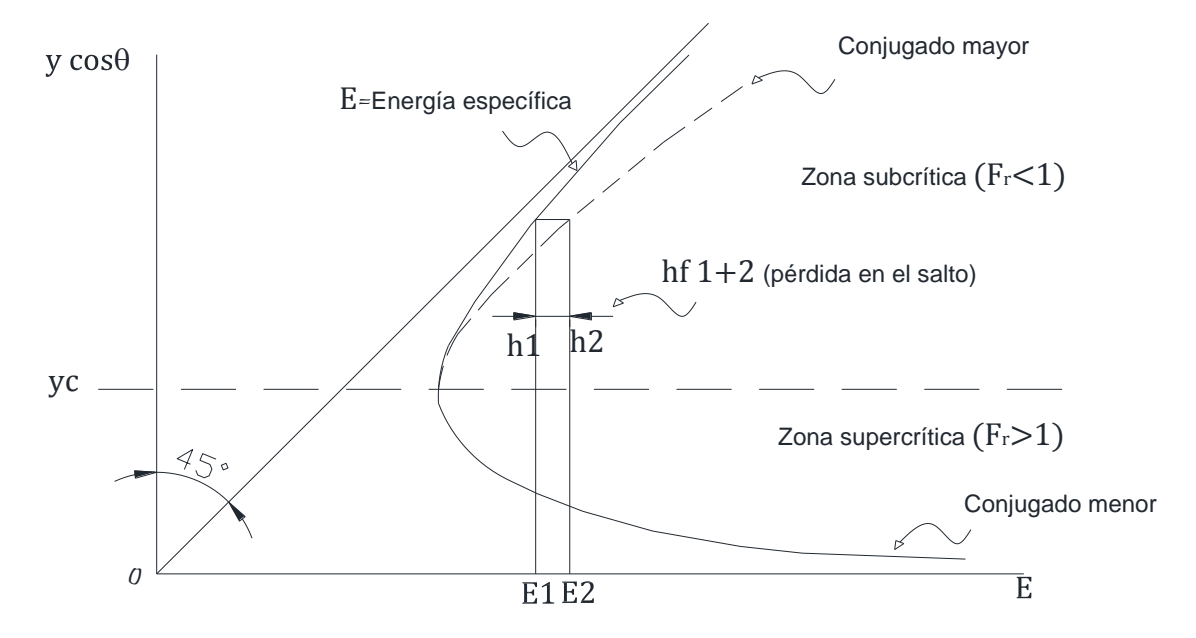

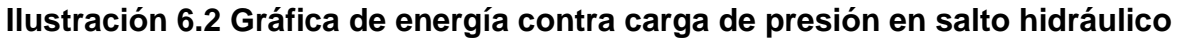

Tirantes Conjugados:

$$
A_1 y_{G_1} + \frac{Q^2}{gA_1} = A_2 y_{G_2} + \frac{Q^2}{gA_2}
$$
 **6.1**

Donde Z es el centro de gravedad de la figura, y es igual a  $y_G = K' * y$  donde es función de la geometría.

La ecuación anterior se puede escribir también:

$$
k_2'A_2y_2-k_1'A_1y_1-\frac{Q^2}{g}\left(\frac{1}{A_1}-\frac{1}{A_2}\right)=0
$$

Multiplicando la ecuación anterior por  $A_2$ , se obtiene:

<span id="page-52-0"></span>
$$
k_2'A_2^2y_2 - k_1'A_1A_2y_1 - \frac{Q^2}{g} \left(\frac{A_2}{A_1} - 1\right) = 0
$$

Al dividir entre  $k'_2 A_1^2 y_1$ , y al sustituir  $F_1^2 = \frac{Q^2}{Z}$  $\frac{q-1}{g A_1^3}$ , queda:

$$
\frac{A2}{A1} \left( \frac{A_2 y_2}{A_1 y_1} - \frac{k_1'}{k_2'} \right) - \frac{F_1^2}{k_2'} \frac{A_1}{T_1 y_1} \left( \frac{A_2}{A_1} - 1 \right) = 0
$$
 6.2

Tipos de salto hidráulico, (Chow, 2004):

El salto ondular  $F_1$  entre 1 y 1.7: Se produce en forma de ondulaciones.

El salto hidráulico débil  $F_1$  entre 1.7 y 2.5: se inicia el desarrollo de remolinos sobre la superficie del salto. La velocidad a través de la sección es razonablemente uniforme y tiene poca perdida de energía.

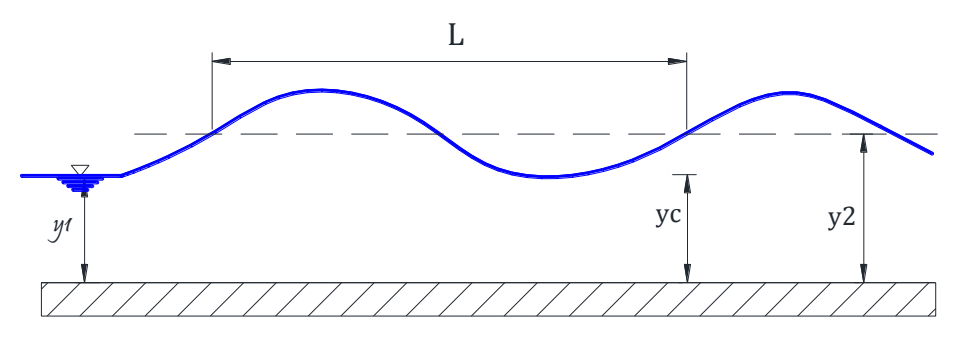

**Ilustración 6.3 Tipo de salto: Ondular**

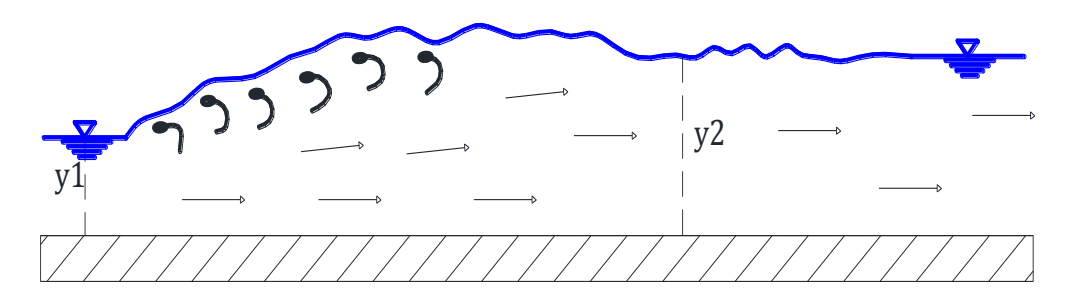

**Ilustración 6.4 Tipo de salto: Débil** 

El salto oscilante  $F_1$  entre 2.5 y 4.5: Se produce por un chorro oscilante que entra desde el fondo del salto hasta la superficie y regresa si n periodicidad. Se encuentra comúnmente en presas de derivación y obras de descarga, por lo que son difíciles de manejar.

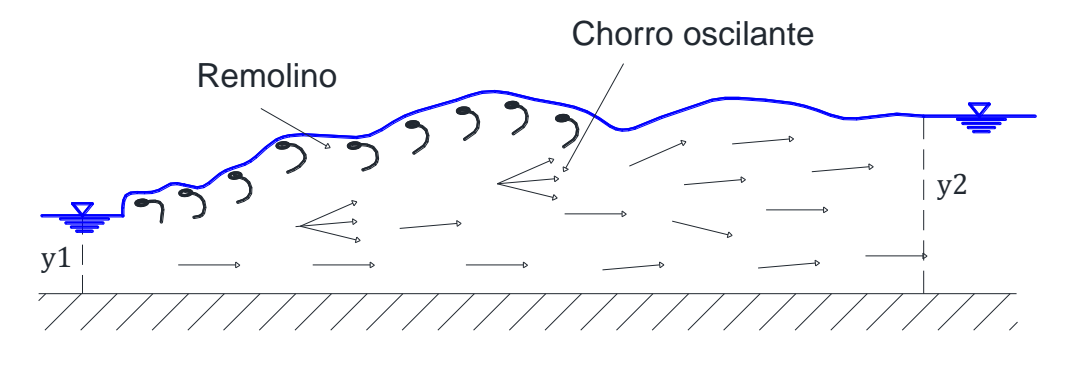

**Ilustración 6.5 Tipo de salto: Oscilante**

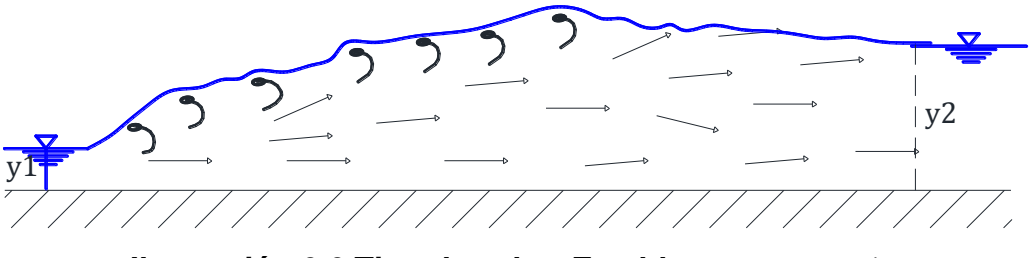

**Ilustración 6.6 Tipo de salto: Estable**

El salto estacionario  $F_1$  entre 4.5 y 9: La zona donde termina la difusión del chorro a gran velocidad coincide con el extremo aguas abajo del remolino superficial.

El salto fuerte  $F_1 > 9.0$ : El flujo de alta velocidad de aguas arriba se interna en el remolino del salto, emerge y genera ondas hacia aguas abajo.

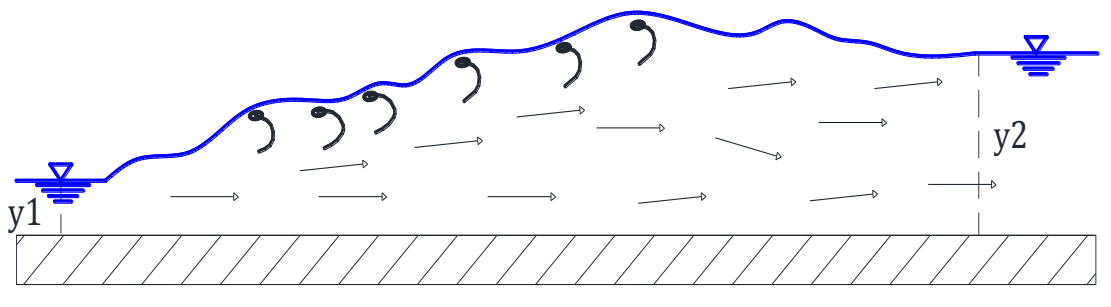

**Ilustración 6.7 Tipo de salto: Fuerte**

Pérdida de energía:

Es la cantidad de energía que se pierde durante el salto hidráulico, y se calcula por la diferencia entre los niveles de energía antes y después del mismo.

$$
hs = H_1 - H_2 = y_1 - y_2 + \frac{F_1^2 A_1}{2T_1} \left[ 1 - \left( \frac{A_1}{A_2} \right) \right]
$$
 6.3

Altura:

Es la diferencia de tirantes antes y después del salto.

$$
\Delta y = y_2 - y_1 \tag{6.4}
$$

Eficiencia:

Es una medida de eficacia como disipador natural de energía.

$$
\eta = \frac{hs}{H_1} = 1 - \frac{H_2}{H_1} = 1 - \frac{E_2}{E_1}
$$

Longitud del salto hidráulico

Debido a los efectos erosivos que provoca la pérdida de energía en el salto hidráulico es de vital importancia para el diseño de un canal, conocer la longitud en la que se desarrolla el mismo.

Todas las fórmulas que se conocen para el cálculo de la longitud del salto hidráulico son experimentales.

**Rectangular** 

**Chertusov** 

$$
Lj = 10.3 y_1 (F_1^{0.5} - 1)^{0.81}
$$
 6.6

Einwachter(1932) **6.7**

$$
L = 8.3 y_1(F_1^{0.5} - 1) \quad range \ 2.5 < F < 6.95
$$

Peterka

$$
L_j = y_2(3.491 + 0.73F_1 - 0.06F_1^2 0.001441F_1^3)
$$
 6.8

 Safranez(1929) **6.9**

$$
Lj = 6y_1F_1
$$

**Silvester** 

$$
Lj = 9.75 y_1 (F_1 - 1)^{1.01} \tag{6.10}
$$

Smetana y Tizon

$$
Lj = 6(y_2 - y_1)
$$
 6.11

Wóycicki

$$
Lj = (y_2 - y_1) \left( 8 - 0.05 \frac{y_2}{y_1} \right)
$$
 6.12

**Trapecial** 

Posey y Hsing (1938)

$$
Lj = 5y_2 \left( 1 + 4 \left( \frac{\left( 2 \frac{y_2}{y_1} + \frac{b}{ky_1} \right)}{2 + \frac{b}{ky_1}} - 1 \right)^{0.5} \right)
$$
 6.13

Silvester (1964)

$$
Lj = 7.1 (y_2 - y_1) \left( 1 + \frac{10}{\frac{b}{k y_1}} \right)
$$
 6.14

Parábola

**Silvester** 

$$
Lj = 11.7(F_1 - 1)^{0.832}y_1
$$
6.15

Cálculo del salto hidráulico para cada sección, conociendo el tirante  $y_1$ , teniendo en cuenta que este tirante puede ser el subcrítico o el supercrítico. Estas ecuaciones se resuelven como se especifica en el subcapítulo **[1.3.](#page-22-0)**

Rectangular:

<span id="page-56-0"></span>
$$
k' = \frac{1}{2} \tag{6.16}
$$

$$
y_2 = \frac{y_1}{2} * ((1 + 8 * F_1^2)^{0.5} - 1)
$$
 6.17

Trapecial:

$$
k' = \frac{1}{3} + \frac{1}{6} \frac{b \ y}{A}
$$
\n
$$
FM_{1} = \frac{Q}{\frac{1}{3} + \frac{1}{6} \frac{b \ y}{A}}
$$
\n
$$
FM_{2} = \frac{b}{\frac{1}{3} + \frac{1}{6} \frac{b \ y}{A}}
$$
\n
$$
t_{1} = \frac{b}{k \cdot y}
$$
\n
$$
\left(\frac{y_{2}}{y_{1}}\right)^{4} + \left(\frac{5}{2}t_{1} + 1\right)\left(\frac{y_{2}}{y_{1}}\right)^{3} + \left(\frac{3}{2}t_{1}^{2} + \frac{5}{2}t_{1} + 1\right)\left(\frac{y_{2}}{y_{1}}\right)^{2} + \left(\frac{3}{2}t_{1}^{2} + t_{1} - \frac{3FM_{1}^{2}}{t_{1}+1}\right)\left(\frac{y_{2}}{y_{1}}\right) - \frac{3FM_{1}^{2}}{6.19}
$$
\n
$$
3FM_{1}^{2} = 0
$$
\n6.18

Para resolver la ecuación [6.2](#page-52-0), el cálculo de la variable k', se calcula de la siguiente manera según sea la forma de la sección:

Parabólica:

 $\left(\frac{y}{y}\right)$ 

$$
k' = \frac{2}{5}
$$
 6.20

Circular:

$$
k' = 1 - \frac{1}{2} * \frac{D}{y} + \frac{2}{3m} \left( 1 - \frac{y}{D} \right)^{\frac{3}{2}} \left( \frac{y}{D} \right)^{0.5}
$$
6.21

Herradura:

En el caso de esta sección se tienen 3 zonas: la primera para  $y \le P_o$ , donde  $P_o = 0.0886D$ ; la segunda para el rango  $P_o < y \le 0.5D$ ; y la tercera para  $y > 0.5D$ .

Zona 1:

$$
k' = 1 - \frac{D}{y} + \frac{2\left(1 - \frac{y}{2D}\right)^{\left(\frac{3}{2}\right)\left(\frac{y}{2D}\right)^{0.5}}}{\frac{3}{4\,m}}
$$
6.22

Zona 2:

$$
k' = \frac{1}{\frac{my}{D}} \left( \frac{0.9366240398y}{D} - 0.5 \left(\frac{y}{D}\right)^2 - 0.9107993196 + \frac{1}{3\left(2.25 + \left(\frac{y}{D}\right)^2 - \frac{y}{D}\right)\left(0.75 + \frac{y}{D} - \left(\frac{y}{D}\right)^2\right)^{0.5}} + \left(0.5 - \frac{y}{D}\right) \operatorname{asin}\left(0.5 - \frac{y}{D}\right) \right)
$$

$$
k' = \frac{1}{m} \int_{D}^{D} \left( \frac{1}{4\left(\frac{y}{D} - 0.5\right) a \cos\left(1 - \frac{2y}{D}\right)} + \left(\frac{y}{D} - 0.5\right)^{2\left(\frac{y}{D} - \left(\frac{y}{D}\right)^2\right)^{0.5}} + \frac{2}{3} \left(\frac{y}{D} - \left(\frac{y}{D}\right)^2\right)^{\frac{3}{2}} - 0.00611445 + 0.043924958\left(\frac{y}{D}\right) \right)
$$
6.24

Donde  $m = \frac{A}{R^2}$  $\frac{A}{D^2}$ , para la sección circular y herradura.

### **6.2 Metodología de programación y diagramas de flujo**

Las funciones son una para cada figura. Éstas calculan el tirante conjugado (menor o el mayor), resolviendo las **ecuaciones [6.16](#page-56-0)** a la **[6.24](#page-57-0)** según corresponda a la figura.

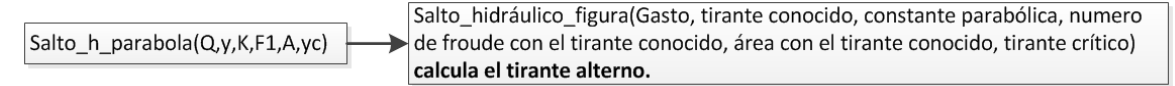

<span id="page-57-0"></span>**Ilustración 6.8 Función, salto hidráulico.**

En este módulo se calculan las propiedades hidráulicas del salto hidráulico, **[Ilustración 6.9.](#page-59-0)** Para ésto, son necesarios los datos de forma (base y talud, diámetro o constante parabólica), pendiente del canal, gasto y uno de los dos tirantes conjugados ya sea el menor o el mayor. Para la sección trapecial hay que escoger la ecuación para calcular la longitud del salto hidráulico; en el caso de la parábola, sólo hay una ecuación y para circular y herradura no se presenta esta ecuación.

Una vez que los datos son leídos, lo primero que se calcula es el tirante crítico para esa sección, posteriormente el número de Froude y el régimen para el tirante conjugado que se dio de dato, a continuación se calcula el tirante conjugado, su número de Froude y su régimen. Al igual que en el módulo de energía especifica los tirantes conjugados deben ser opuestos (uno supercrítico y el otro subcrítico), en seguida se calcula la longitud del salto (en dado caso de haber ecuaciones), la pérdida de energía durante el salto, la altura del salto (diferencia entre los tirantes), la eficiencia del salto y su tipo.

Después de que se conoce el tipo de salto se coloca una imagen esquemática, representando éste los resultados obtenidos se escriben en una tabla acomodados respectivamente para mayor entendimiento y facilidad.

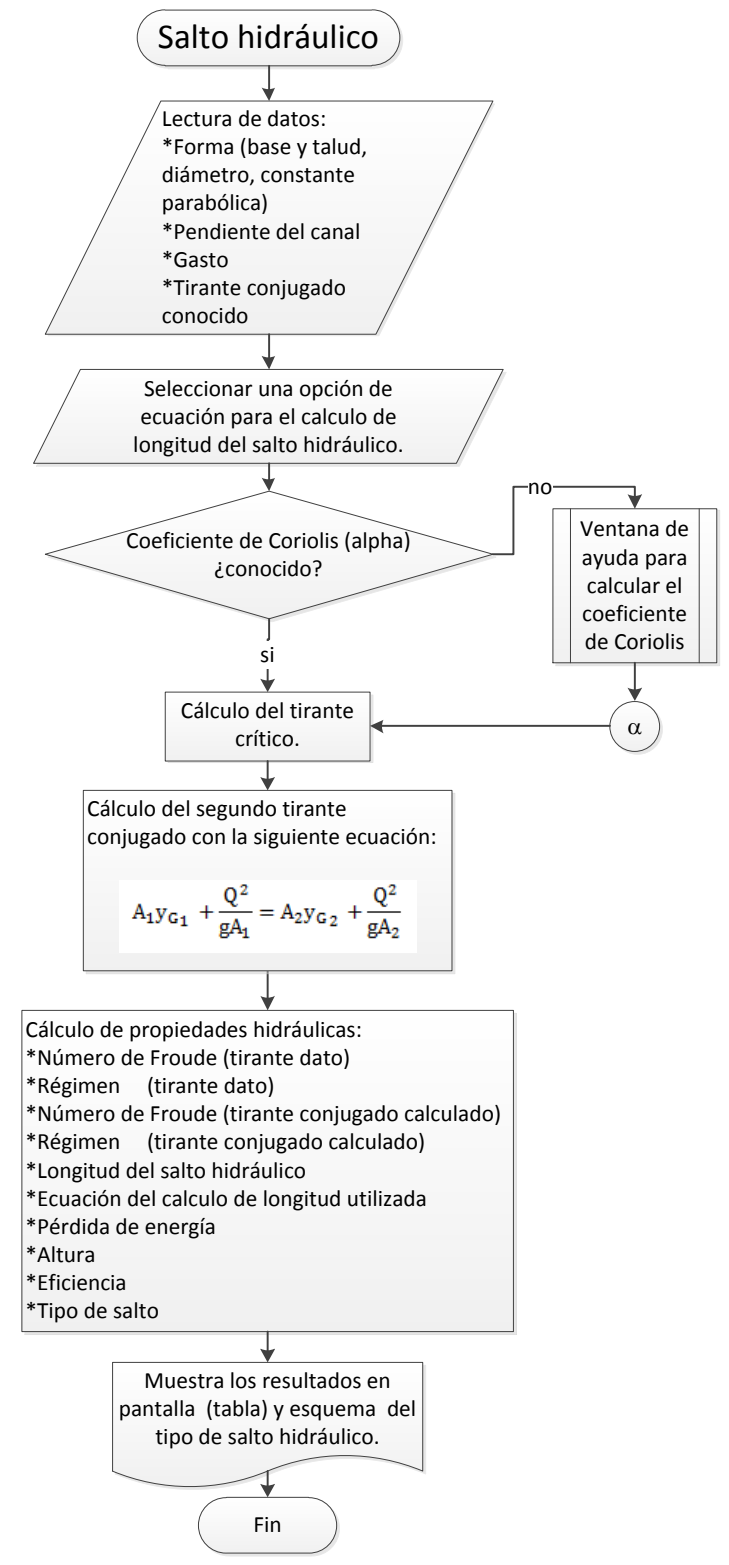

<span id="page-59-0"></span>**Ilustración 6.9 Metodología de programación, salto hidráulico.**

## **Capítulo 7 Módulo de flujo gradualmente variado**

#### **7.1 Conceptos básicos**

**Flujo gradualmente variado (FGV)**: Un flujo gradualmente variado puede ocurrir en cualquier canal, ya sea prismático o no, pero tenderá a un flujo uniforme, cuando sean tramos prismáticos, y gasto constante.

Deducción de la ecuación dinámica, (Sotelo, 2009).

El flujo gradualmente variado, considera pequeños cambios de tirante en el sentido del movimiento, comparados con las distancias en las que se producen.

La ecuación diferencial de la energía:

$$
\frac{dz}{dx} + \frac{d}{dx}\left(y\cos\theta + \alpha\frac{v^2}{2g}\right) + \frac{dh_f}{dx} = 0
$$

Si:

$$
E = y \cos \theta + \alpha \frac{v^2}{2g}
$$

$$
\frac{dz}{dx} = -S \tag{7.3}
$$

$$
S = \sin \theta \tag{7.4}
$$

$$
\frac{dh_f}{dx} = S_f \tag{7.5}
$$

Y considerando que:

$$
\frac{dE}{dx} = \left(1 - F_r^2\right) \cos \theta \frac{dy}{dx} \tag{7.6}
$$

Por lo tanto:

$$
-S + (1 - F_r^2)\cos\theta \frac{dy}{dx} + S_f = 0
$$

<span id="page-61-0"></span>
$$
\frac{dy}{dx} = \frac{S - S_f}{1 - F_r^2 \cos \theta}
$$

Consideraciones:

- Fondo plano, pendiente uniforme, líneas de corriente prácticamente paralelas.
- En una sección la distribución de la velocidad es fija.
- La fricción es la pérdida de energía más importante.
- No se considera el arrastre de aire al interior del flujo.

Características y clasificación de los perfiles de flujo

En cualquier condición de flujo de un canal, el perfil que adopta la superficie libre del agua se conoce como perfil de flujo o perfil hidráulico. La ecuación diferencial tiene solución explicita ya que  $S_f$  y  $F_r^2$  son funciones de y. Para resolver este problema es necesario tomar en cuenta los signos del numerador y denominador, con el fin de conocer el decremento o incremento de  $y$  en la dirección del flujo.

- Pendiente subcrítica  $y_n > y_c$ , perfil M
- Pendiente crítica  $y_n = y_c$ , perfil C
- Pendiente supercrítica  $y_n < y_c$ , perfil S
- Pendiente horizontal  $y_n = \infty$ , perfil H
- Pendiente negativa  $y_n = no \text{ exists}$ , perfil A

De la **ecuación [3.2](#page-36-0)** Chezy-Manning, la pendiente de la línea de energía es:

$$
S_f = \left(v \frac{n}{R^{\frac{2}{3}}}\right)^2 \tag{7.9}
$$

La ecuación dinámica cuenta con un punto singular, este punto es una discontinuidad de la función, lo que marca un límite definido para el cálculo, ya que para resolver la función por cualquier método numérico esta debe ser continua en todos los puntos de análisis. Si la función se expresa como  $dy/dx$  **Ilustración [7.1a](#page-62-0)**, el punto singular es el tirante crítico, este es usado como condición inicial (ejemplo perfil M2) o condición final (ejemplo perfil M3), dependiendo del perfil que se esté calculando, debido a que no se puede cruzar este límite, solo acercase a él. En el caso que se exprese la función como  $dx/dy$  **[Ilustración 7.1b](#page-62-0)**, el punto singular es el tirante normal, en este caso solo se usa como condición final ya que numéricamente no tiene sentido como condición inicial.

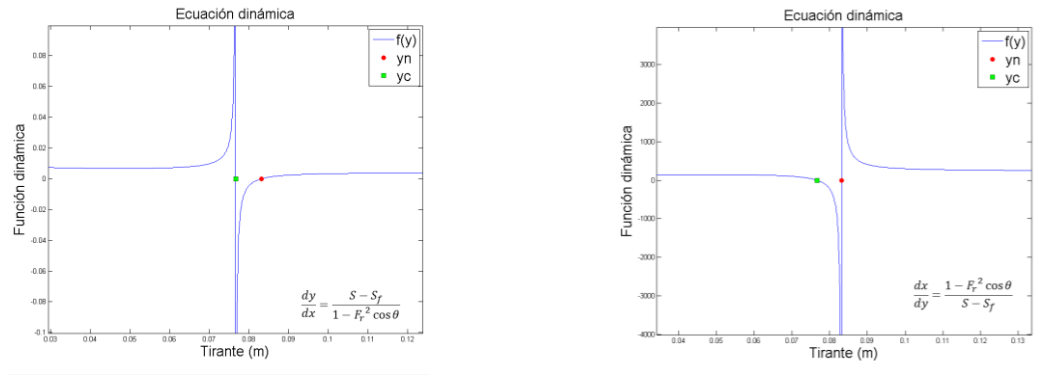

<span id="page-62-0"></span>**[Ilustración 7.1a](#page-62-0)**  $dy/dx$  **[Ilustración 7.1b](#page-62-0)**  $dx/dy$ **Ilustración 7.1 Puntos singulares de la ecuación dinámica.**

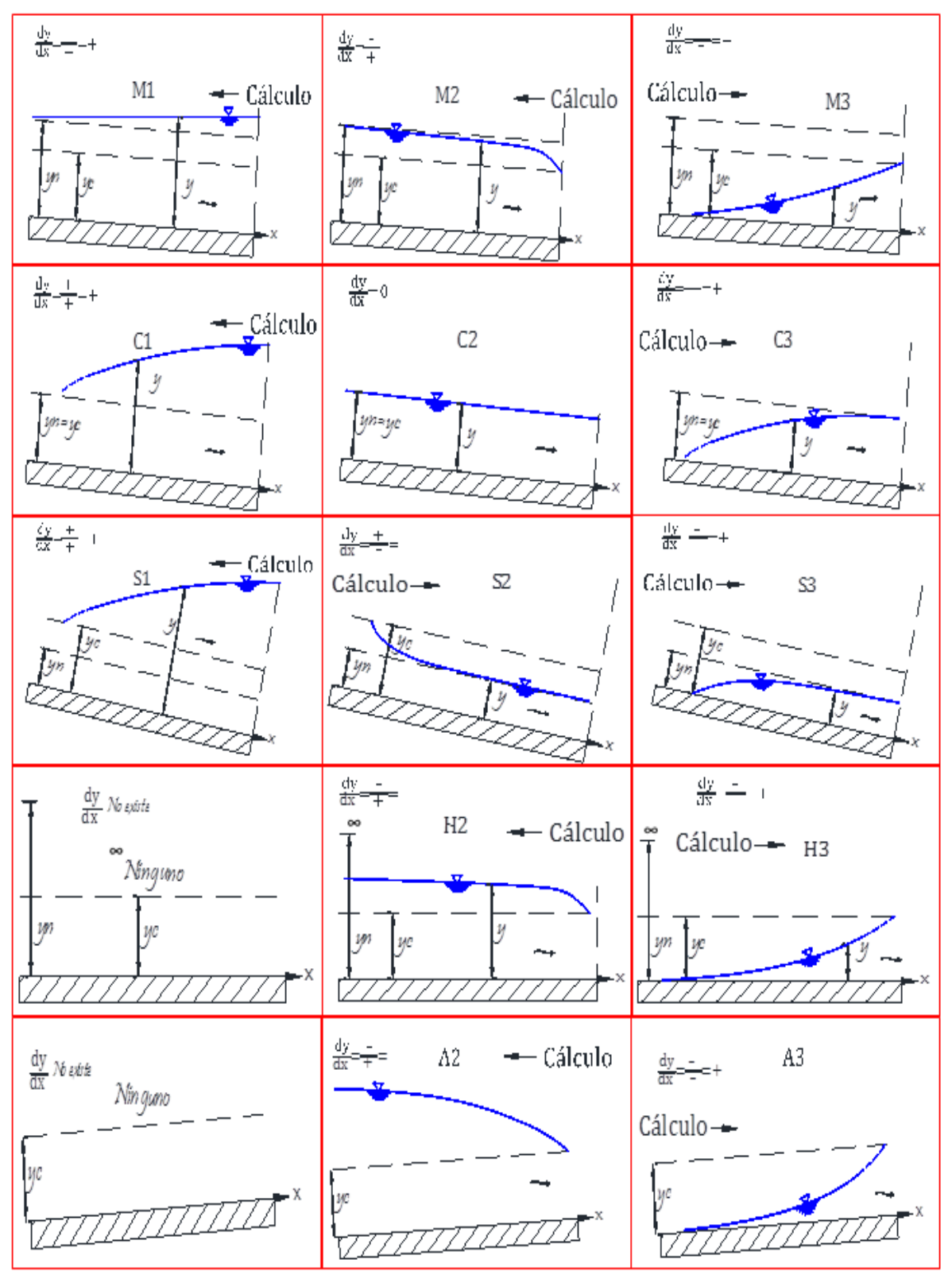

<span id="page-63-0"></span>**Ilustración 7.2 Perfiles de flujo** 

No importando la pendiente, la sección o el gasto, las líneas que delimitan la altura de los tirantes normal y crítico respecto a la plantilla, dividen el espacio en el que se puede desarrollar el perfil en tres zonas llamadas:

- Zona 1. El espacio arriba de la línea superior
- Zona 2. El espacio entre las dos líneas
- Zona 3. El espacio debajo de la línea inferior

En algunos casos, ciertas zonas pueden desaparecer, por ejemplo, cuando la pendiente  $yn = yc$ , la zona 2 desaparece.

- El perfil de la superficie se aleja de la plantilla  $\frac{dy}{dx}$
- El perfil de la superficie es paralelo a la plantilla  $\frac{dy}{dx}$  =
- El perfil de la superficie se acerca de la plantilla  $\frac{dy}{dx}$

Por lo que significa que existen 12 formas diferentes para calcular el perfil de flujo, **[Ilustración 7.2](#page-63-0)**.

# **7.2 Metodología de programación y diagramas de flujo**

En el módulo de flujo gradualmente variado el objetivo es el cálculo del perfil de flujo; los datos necesarios son los de forma del canal (base y talud, diámetro, constante parabólica), pendiente del canal, gasto, coeficiente de Manning y Coriolis.

Las condiciones iniciales; la ubicación inicial que se tome como punto de partida en el eje  $x$ , para el punto de partida en  $y$  es necesario conocer el tirante inicial, éste puede ser uno conocido o el tirante crítico, el cual se calcula un vez que se tienen los datos base y la casilla es seleccionada.

Las condiciones finales rigen en la forma en la que se realizará el cálculo, si se da como dato el tirante final, ya sea uno conocido o el tirante normal, se proponen intervalos (*tirante final – tirante inicial*)/100, y se calcula la distancia a la que se encuentra, con la **ecuación [7.10](#page-64-0)**, al definir los intervalos se aseguran que los resultados serán siempre 100.

<span id="page-64-0"></span>
$$
\frac{dx}{dy} = \frac{1 - F_r^2 \cos \theta}{S - S_f}
$$

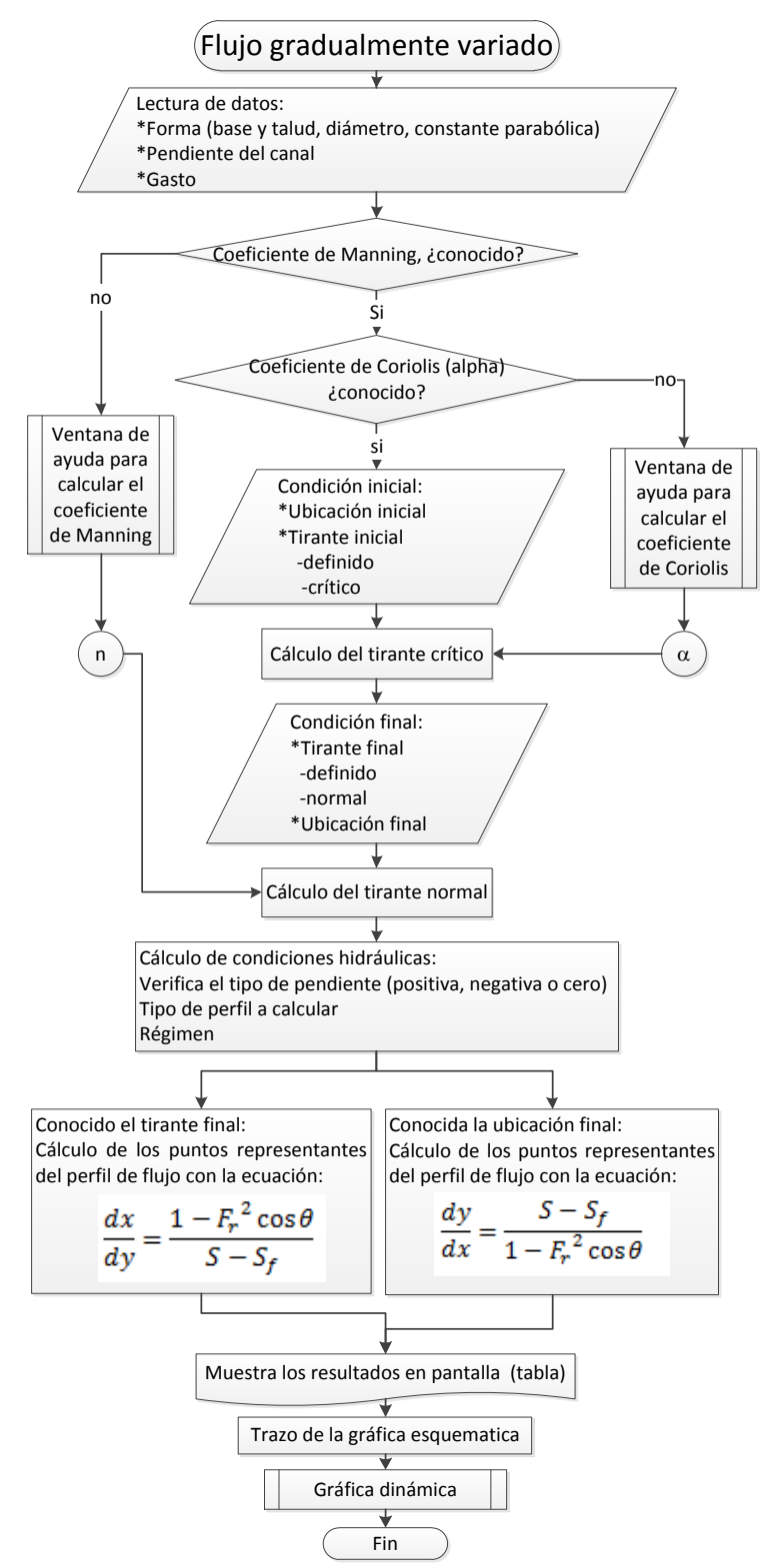

**Ilustración 7.3 Metodología de programación, flujo gradualmente variado.**

Si en cambio se da como dato la longitud final, entonces se realiza una optimización para la propuesta de los intervalos, siendo ésta la siguiente:

```
If L \leq 10 Then
 pass \alpha = 0.001ElseIf L \leq 100 And L > 10 Then
 pass \alpha = 0.01ElseIf L \leq 1000 And L > 100 Then
pass \alpha = 0.1Else
 pass \alpha = 1End If
```
Con este paso se realiza el cálculo del perfil, y después se ajusta para que sean siempre 100 puntos de resultados. Conociendo los intervalos en el eje  $x$ , se calcula el tirante correspondiente a cada uno, con la siguiente ecuación.

$$
\frac{dy}{dx} = \frac{S - S_f}{1 - F_r^2 \cos \theta} \tag{7.8}
$$

Una vez que están definidas las condiciones de frontera y la forma en la que se va a realizar el cálculo, primero se debe definir cuál de los 12 perfiles es el que se está calculando; esto se realiza con la función perfil, mostrada en la **[Ilustración](#page-66-0)  [7.4](#page-66-0)** comparando dónde está el tirante inicial con respecto al tirante crítico y normal**.** Posteriormente con el dato del nombre del perfil, se analiza hacia dónde se realizará el cálculo, hacia aguas arriba  $(-1)$  o hacia aguas abajo (1), tirante creciente (1) o tirante decreciente  $(-1)$ , con la función *Direccio\_hx*. Por último se verifican la condición de frontera final, debido a que dependiendo del perfil existen un tirante máximo o mínimo al que se puede llegar, y debido a que no se puede pasar este límite, si así, se corrige.

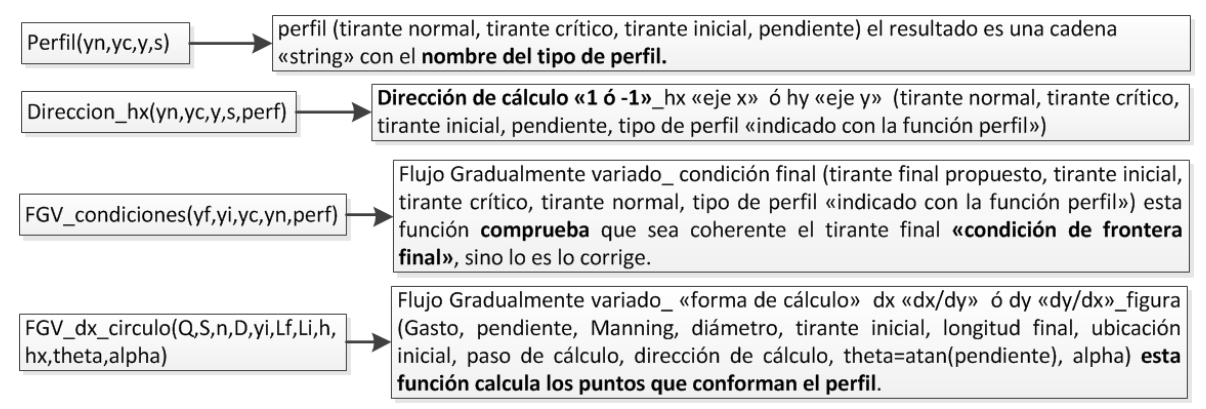

<span id="page-66-0"></span>**Ilustración 7.4 Funciones, flujo gradualmente variado**

Después de tener las condiciones de fronteras verificadas el nombre del perfil qué se determinará y la dirección, se procede al cálculo del perfil con la función FGV\_dx\_figura, como se muestra en la **[Ilustración 7.4.](#page-66-0)** Este se calcula con el método de  $Runge-Kutta$  de cuarto orden, por su grado de complejidad al resolver esta ecuación diferencial.

Una vez teniendo los resultados del perfil, se procede a la graficación del mismo, de dos maneras, una en la misma ventana, en este caso el perfil está con respecto a la pendiente del canal, de esta manera se puede apreciar que el tirante tiende a hacerse paralelo a la pendiente, siendo sólo, es esquemática Además en otra ventana, se grafica el perfil con las coordenadas, sin influencia de la pendiente del fondo, pero con la versatilidad de identificar las coordenadas simplemente al darle click sobre la misma.

# **Capítulo 8 Módulo de flujo espacialmente variado**

## **8.1 Conceptos básicos**

**En el flujo espacialmente variado (FEV)** el caudal no es uniforme, debido a la extracción o aportación de agua al canal. Cuando se extrae o se agrega caudal, se provocan perturbaciones de momentum y de cantidad de energía. El comportamiento hidráulico es diferente con gasto creciente o decreciente por lo que se analiza de forma independiente.

Flujo con gasto creciente

En este caso el caudal se agrega al flujo que ya existe en el canal, el cual produce una gran pérdida de energía por las fuertes corrientes transversales haciendo una mezcla turbulenta.

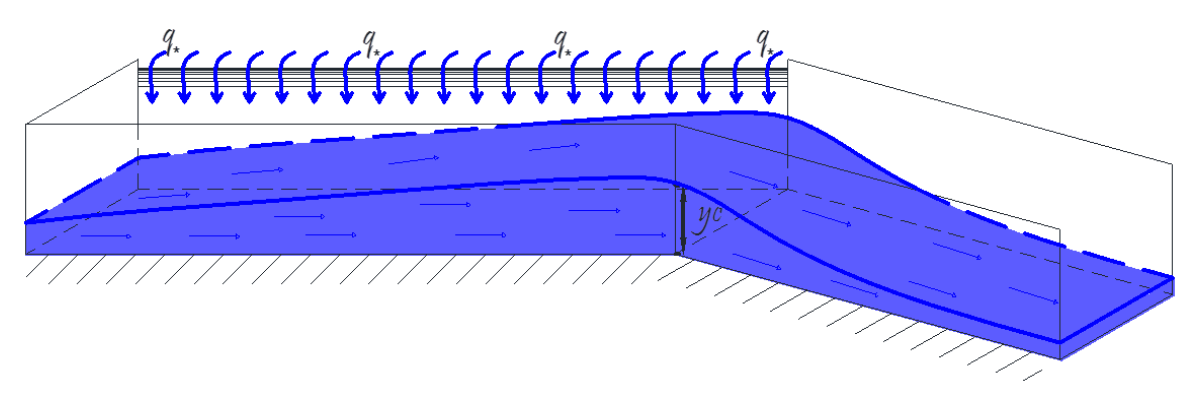

**Ilustración 8.1 Esquema flujo a gasto creciente**

Algunos ejemplos de estos canales son, canal lateral, en carreteras cunetas y bordillos, y canales en tierras agrícolas.

Deducción de flujo espacialmente variado

Sean las ecuaciones de Saint-Venant en su versión conservativa:

$$
\mathcal{L}(A, Q; x, t) = \frac{\partial \Delta}{\partial t} + \frac{\partial Q}{\partial x} = q_* \tag{8.1}
$$

$$
M(A, Q; x, t) = \frac{\partial Q}{\partial t} + \frac{\partial}{\partial x} \left(\frac{Q^2}{A}\right) + gA \frac{\partial}{\partial x} (H(A; x, t) + gA S_f(A, Q; x, t))
$$
  
= 0 8.2

Donde  $A = A(y; x, t)$  y  $Q = Q(x, t)$ 

$$
H(y; x, t) = y(x, t) + z(x)
$$
8.3

$$
s_f(A, Q; x, t) = \frac{n^2 |Q|Q}{A^2 R^{4/3}}
$$
8.4

Construcción del modelo para la condición inicial del sistema  $\mathcal{L}, \mathcal{M}$ , entonces д  $\frac{\partial}{\partial t}$  (

$$
\mathcal{L}(A,Q;x) = \frac{dQ}{dx} = q_* \tag{8.5}
$$

$$
M(A, Q; x) = \frac{d}{dx} \left(\frac{Q^2}{A}\right) + gA \frac{d}{dx} (H(A; x) + gA S_f(A, Q; x) = 0
$$
 8.6

Para la **ecuación [8.5](#page-70-0)** se tiene la siguiente relación que evalúa el flujo de ingreso lateral

<span id="page-70-1"></span><span id="page-70-0"></span>
$$
\frac{dQ}{dx} = q_* \tag{8.7}
$$

Y el signo de  $q$  indica el incremento o decremento de gasto lateral y también se tiene  $Q = Q(x)$ 

Entonces  $sgn(q_*) = \begin{cases} \geq 1 \end{cases}$  $\leq$ 

Desarrollando la ecuación [8.6](#page-70-1)

$$
\frac{2Q}{A}\frac{dQ}{dx} - \frac{Q^2}{A^2}\frac{dA}{dx} + gA\frac{d}{dx}(y+z) + gA S_f = 0
$$
8.8

$$
\frac{2Q}{A}q_* - \frac{Q^2}{A^2}\frac{dA}{dy}\frac{dy}{dx} + gA\frac{dy}{dx} + gA\frac{dz}{dx} + gA S_f = 0
$$

En este caso

<span id="page-70-4"></span><span id="page-70-3"></span><span id="page-70-2"></span>
$$
\frac{dz}{dx} = -S \tag{8.10}
$$

Y también

$$
dA = T dy \quad \therefore \quad \frac{dA}{dy} = T \tag{8.11}
$$

Sustituyendo [8.10](#page-70-2) y [8.11](#page-70-3) en [8.9](#page-70-4)

$$
\frac{2Q}{A}q_* - \frac{Q^2}{A^2}T\frac{dy}{dx} + gA\frac{dy}{dx} + gA(S_f - S) = 0
$$
 8.12

$$
\frac{dy}{dx}\left(-\frac{Q^2}{A^2}T+gA\right)+\;gA\,\left(S_f-S+\frac{2Q}{A}q_*\frac{1}{gA}\right)=0\tag{8.13}
$$

Dividiendo ambos lados por  $gA$ 

$$
\frac{dy}{dx}\left(-\frac{Q^2T}{A^2gA} + 1\right) + \left(S_f - S + \frac{2Q}{A}q_*\frac{1}{gA}\right) = 0
$$
 8.14

Si el número de Froude:

<span id="page-71-1"></span>
$$
F_r = \frac{v}{\sqrt{gD}} = \frac{Q}{A\sqrt{\frac{gA}{T}}} = \frac{Q}{\sqrt{\frac{gA^3}{T}}}
$$

Y por lo tanto

<span id="page-71-0"></span>
$$
F_r^2 = \frac{Q^2 B}{gA^3}
$$
 8.15

Sustituyendo [8.15](#page-71-0) en [8.14](#page-71-1)

$$
\frac{dy}{dx}(-F_r^2 + 1) = S - S_f - \frac{2Q}{A}q_*\frac{1}{gA}
$$
8.16

Y finalmente

$$
\frac{dy}{dx} = \frac{S - S_f - 2\alpha Q \frac{q_*}{gA^2}}{1 - F_r^2}
$$
8.17

Consideraciones de la ecuación:

- Flujo unidireccional
- Distribución de velocidades es constante a través de la sección de un canal
- Presión hidrostática
- La pendiente es relativamente pequeña
Se utiliza la ecuación de Manning para evaluar las pérdidas por fricción

Puesto que la ecuación dinámica del flujo espacialmente variado no tiene solución analítica conocida, es necesario integrarla numéricamente, en este caso se resolverá por diferencias finitas.

$$
\Delta y + \frac{v_1 + v_2}{2g} \left[ (v_2 - v_1) + \frac{(v_1 + v_2)(Q_2 - Q_1)}{Q_1 + Q_2} \right] + \left( \frac{Sf_1 + Sf_2}{2} - S \right) \Delta x = 0 \tag{8.18}
$$

Es importante recalcar que para iniciar el cálculo se necesita conocer el tirante en una sección de control y la dirección del cálculo, con las mismas reglas que el flujo gradualmente variado.

#### **8.2 Metodología de programación y diagramas de flujo**

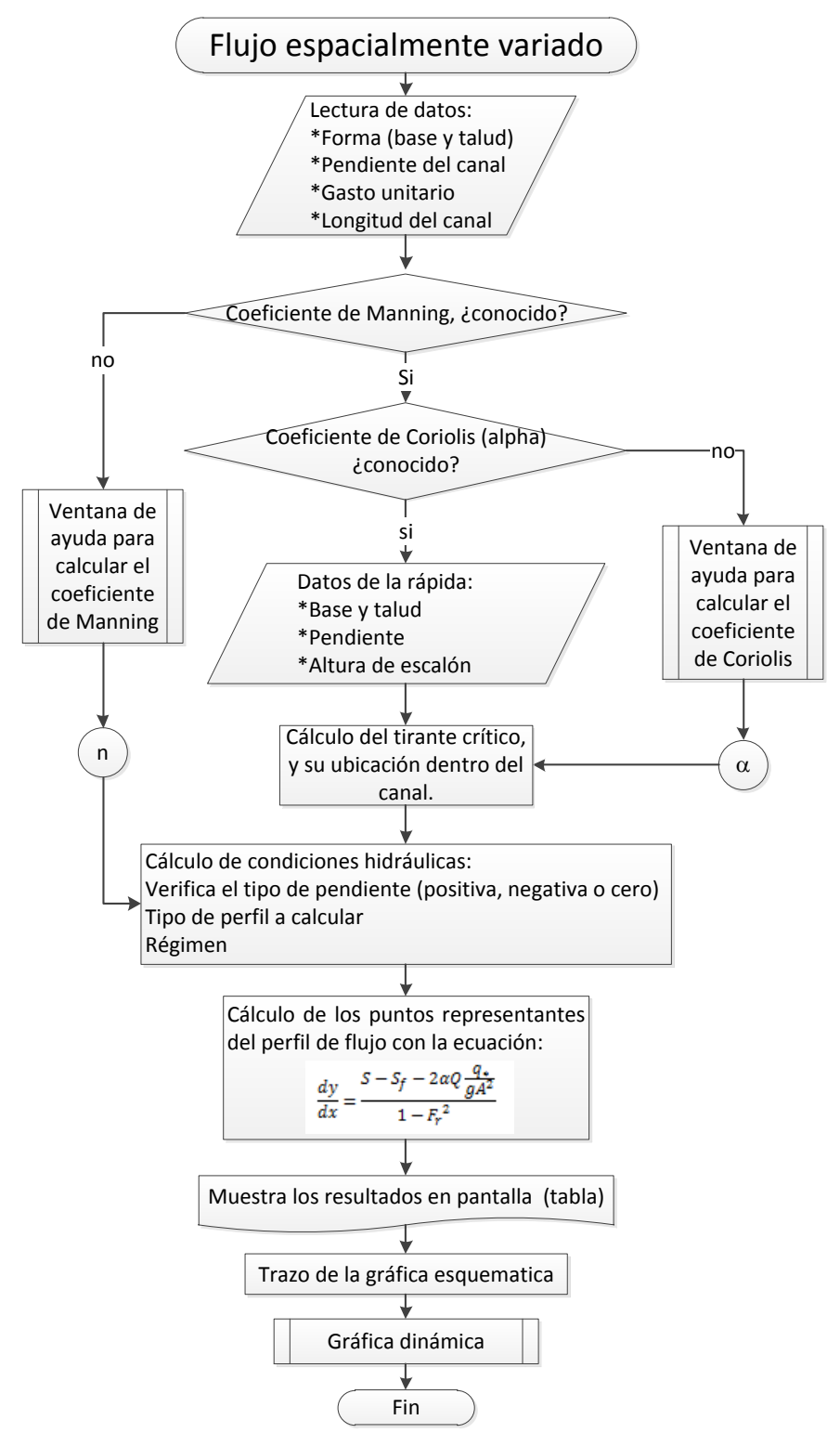

**Ilustración 8.2 Metodología de programación, Flujo espacialmente variado**

En el módulo de flujo espacialmente variado se calcula el perfil de flujo, pero a diferencia del módulo anterior, en éste hay incorporación de un gasto lateral constante, por lo que la forma de cálculo se realiza de manera diferente. Los datos que se necesitan son la geometría (base y talud, diámetro o constante parabólica), el gasto unitario (el gasto que se va incorporando metro a metro en el canal), la longitud del mismo, el coeficiente de Manning y Coriolis. Además se necesitan los datos de la continuación del canal, que por lo general se trata de un canal con gran pendiente (una rápida), la pendiente, la base y talud, y en dado caso la altura del escalón que los une. Esto es exclusivamente para el caso de un canal lateral en una obra de excedencias en presas.

Como condición inicial, se realiza el cálculo del tirante crítico dentro del canal con incorporación del gasto lateral (canal lateral) la función utilizada es Trapecial\_TC\_EV, y su ubicación en el canal, si el tirante se encuentra al final del canal, el tirante crítico se calcula con los datos de la rápida con la función de tirante crítico usada en los demás módulos. Para la condición final se conoce la longitud final.

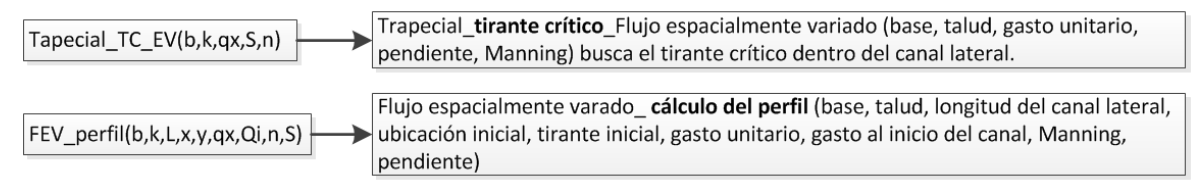

**Ilustración 8.3 Funciones, flujo espacialmente variado**

El perfil se calcula por el método de diferencias finitas, por su complejidad en la ecuación diferencial, para una mejor aproximación. En este procedimiento se calculan las coordenadas  $(x, y)$  y el gasto en esa posición. Una vez que se tienen los resultados se imprimen en la tabla, y posteriormente se grafican en un nueva ventana en una gráfica dinámica la cual muestra el valor simplemente al dar click sobre ella.

# **Capítulo 9 Módulo de estructuras de control**

#### **9.1 Conceptos básicos**

Una estructura de control sirve como un dispositivo de aforo o para controlar los niveles, como pueden ser vertedores cresta delgada y ancha, compuertas, orificios, obstáculos, caídas, aforadores Parshall.

En este caso se analizarán vertedores de cresta delgada, orificios y compuertas.

#### **9.1.1 Vertedores de pared delgada**

Un vertedor es una estructura hidráulica, en la que la descarga de un líquido a superficie libre se realiza por la parte superior del mismo. Existen 2 tipos de vertedores de pared delgada (placa), con una arista aguda, o de pared gruesa (muro), cuando la lámina vertiente es más bien toda una superficie.

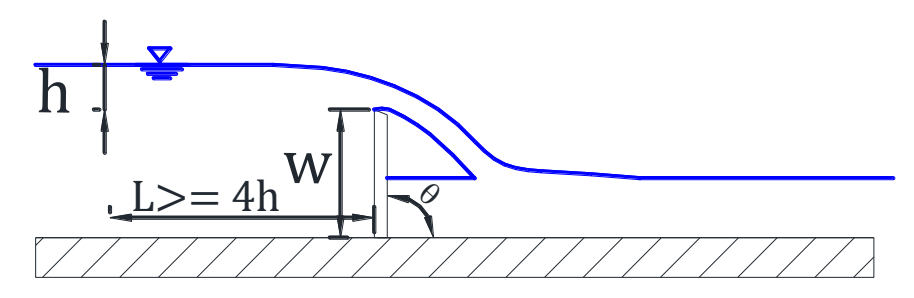

**Ilustración 9.1 Vertedor de pared delgada**

Tipos de vertedores de pared delgada

#### **Rectangular**

$$
Q = \frac{2}{3} \sqrt{2g} \mu b h^{\frac{3}{2}}
$$

 $\mu =$ 

Corrección por inclinación con respecto a la horizontal

**9.2**

 $\mu C_0$ 

$$
Co = 1.1951 - 0.3902 \frac{\theta^{\circ}}{180^{\circ}}
$$

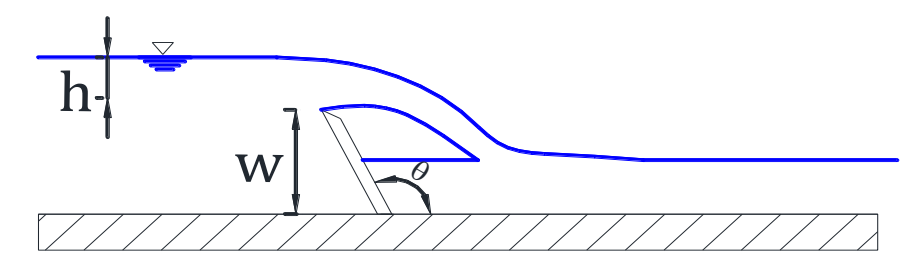

**Ilustración 9.2 Vertedor rectangular, con inclinación**

Cálculo de  $\mu$ , a través de ecuaciones experimentales.

Hegly(1921); para  $0.1 \le h \le 0.6$ ,  $0.5 \le b \le 2.0$ ,  $0.2 \le w \le 1.13$ 

$$
\mu = \left(0.6075 - \frac{0.045(Br - b)}{Br} + \frac{0.0041}{h}\right) \left(1 + 0.55\left(\frac{b}{Br}\right)^{2\left(\frac{h}{h+w}\right)^{2}}\right)
$$

Sociedad de ingenieros y arquitectos suizos (1924); para  $0.025 \le h \le 0.8$ ,  $b \le$  $0.3Br, 0.3 \leq w$ 

$$
\mu = \left(0.578 + 0.037 \left(\frac{b}{Br}\right)^2 + \frac{3.615 - 3\left(\frac{b}{B}\right)^2}{1000h + 1.6}\right) \left(1 + 0.5\left(\frac{b}{Br}\right)^4 \left(\frac{h}{h + w}\right)^2\right)
$$

Hamilton-Smith; para  $0.075 \le h \le .6$ ,  $0.3 \le b$ ,  $0.3 \le w$ 

$$
\mu = 0.616 \left(1 - \frac{b}{10Br}\right)
$$

Francis; para  $0.1 \le h \le 0.8$ ,  $0.3 \le b$ ,  $0.6 \le w$ 

$$
\mu = \left(0.60358 + \frac{0.0813(h + 0.011)}{w}\right)\left(1 + \frac{0.0011}{h}\right)^{\frac{3}{2}}
$$

**Triangular**

$$
Q = \frac{8}{15}\sqrt{2g}\tan\frac{\theta}{2} \mu h^{\frac{5}{2}} = coefficienteh^{\frac{5}{2}}
$$

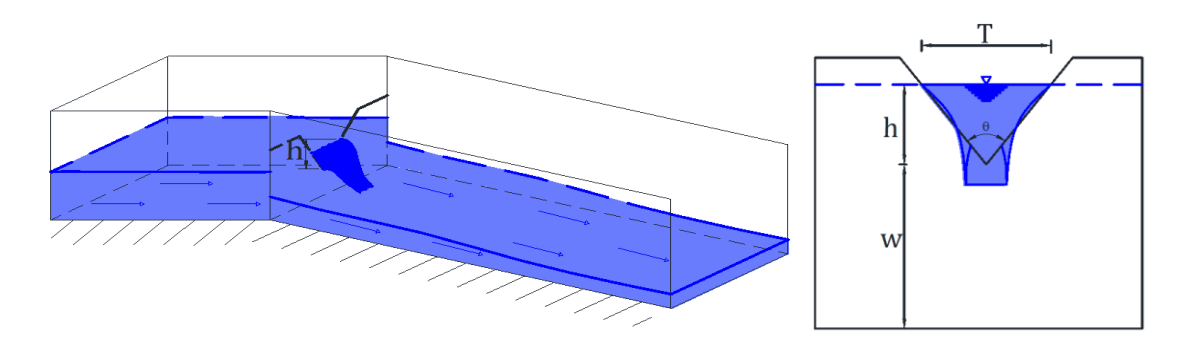

**Ilustración 9.3 Vertedor triangular**

Gourley y crimp; para ángulos  $\theta = 90^{\circ}$ , 60° y 45°

$$
coeficente = 1.32 \frac{\tan\left(\frac{\theta}{2}\right)}{h^{0.03}}
$$

#### **Trapecial**

Para el cálculo del gasto el vertedor trapecial, se considera la sumatoria entre un vertedor rectangular y un vertedor triangular dividido en dos formando las orillas (debido a que no es muy usado no ha sido muy estudiado).

$$
Q = \frac{8}{15}\sqrt{2g}\tan\frac{\theta}{2} \mu h^{\frac{5}{2}} + \frac{2}{3}\sqrt{2g}\mu b h^{\frac{3}{2}}
$$

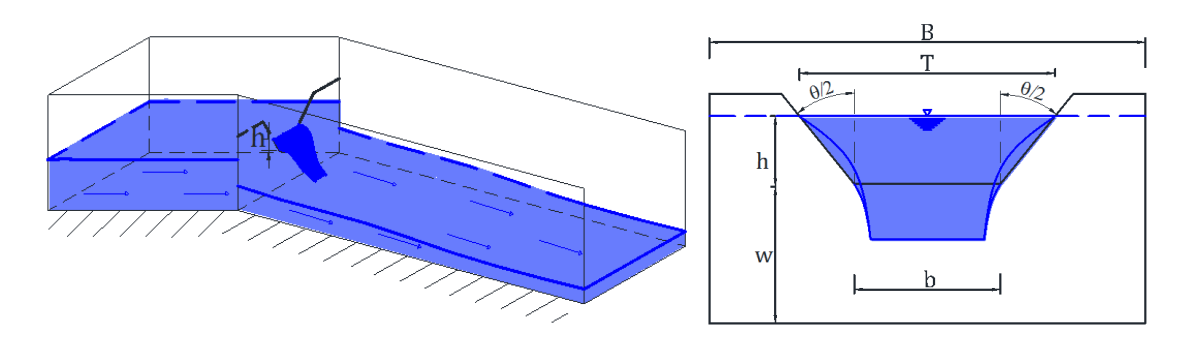

**Ilustración 9.4 Vertedor trapecial** 

**Circular** 

$$
Q = \phi \mu D^{\frac{5}{2}}
$$

$$
\mu = 0.555 + \frac{D}{110h} + \frac{0.041h}{D}
$$
9.7

$$
\phi = 10.12 \left(\frac{h}{D}\right)^{1.975} - 2.66 \left(\frac{h}{D}\right)^{3.78}
$$

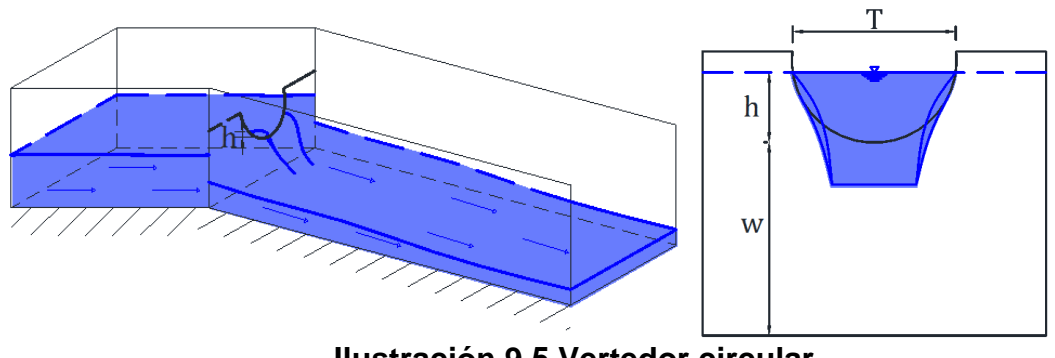

**Ilustración 9.5 Vertedor circular**

**Proporcional** 

$$
Q = \pi \sqrt{2g} \mu \, a^{1/2} h \tag{9.9}
$$

<span id="page-78-0"></span>
$$
a = yx^2 \tag{9.10}
$$

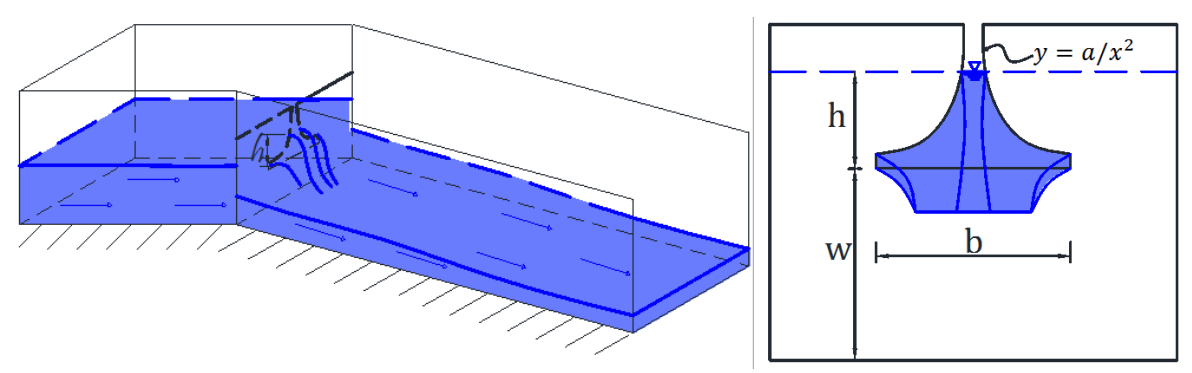

**Ilustración 9.6 vertedor proporcional**

Valores de  $\mu$  para la **ecuación [9.9.](#page-78-0)** 

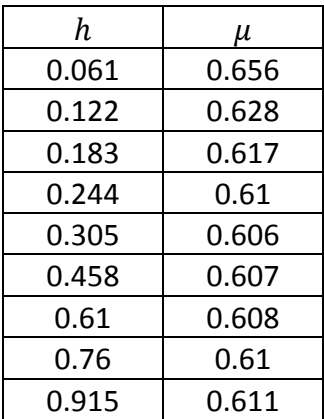

#### **9.1.2 Orificios**

Si se considera un recipiente, cuya pared lateral tenga un orificio relativamente pequeño en comparación a la profundidad, ya que el nivel del recipiente se supone que debe mantenerse constante para el cálculo del gasto que descarga, a la salida del chorro se produce una contracción de la vena liquida. En ella las velocidades son prácticamente uniformes con un valor medio de velocidad. Derivado de lo anterior y con una referencia conocida en el centro de gravedad del orificio, se aplica la ecuación de Bernoulli.

$$
h = \frac{v^2}{2g}
$$

$$
v = C_v \sqrt{2gh} \tag{9.12}
$$

$$
A = C_c \frac{\pi D^2}{4}
$$

$$
Q = C_v C_c A \sqrt{2gh} = C_d A \sqrt{2gh}
$$

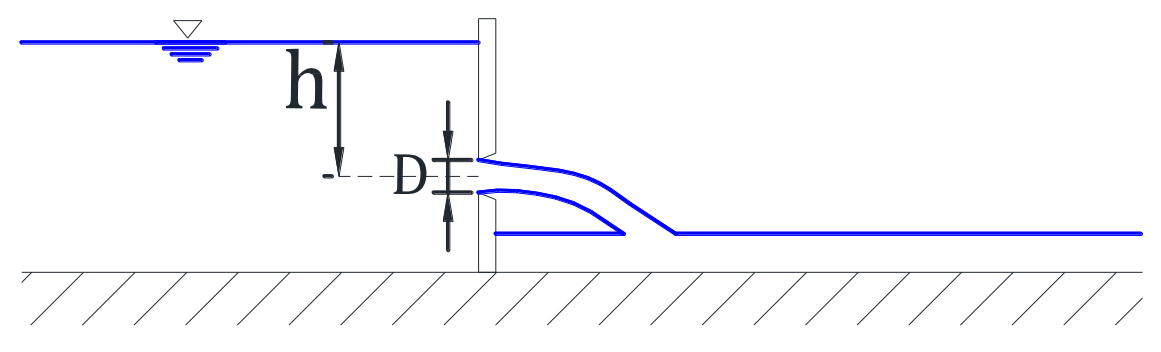

**Ilustración 9.7 Orificio, vista lateral.**

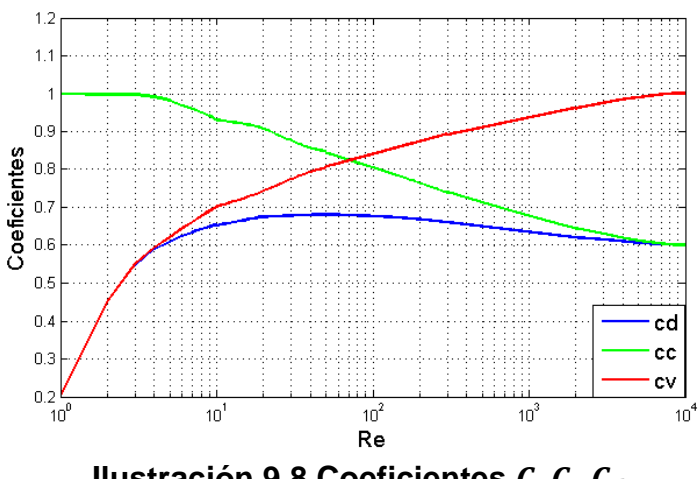

**Ilustración 9.8 Coeficientes** 

#### **9.1.3 Compuertas**

La compuerta es una placa móvil, que permite graduar el caudal al levantarla. Ésta puede ser plana o curva.

$$
Q = C_d ba \sqrt{2gy1} \tag{9.15}
$$

$$
C_c = 0.510 + 0.1 \sqrt{23.04 - \left(\frac{2r}{a} - 4.69\right)^2} \quad para \frac{r}{a} < 2.35 \tag{9.16}
$$

$$
C_c = 0.990 \, \text{ para } \frac{r}{a} \ge 2.35 \tag{9.17}
$$

 $a$  Apertura de la compuerta

r Radio del borde de la compuerta ( $r = 0$  para compuerta plana)

 $y1$  Tirante aguas arriba de la compuerta

 $y3$  Tirante aguas abajo de la compuerta

0 Gasto

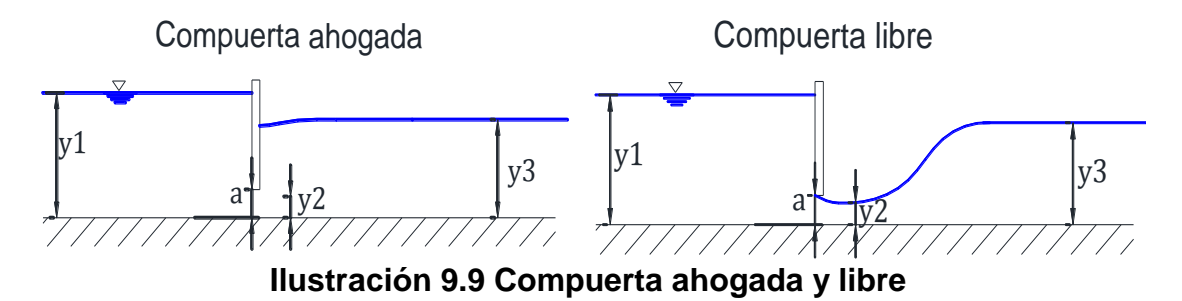

Compuerta a descarga libre: La contracción de las líneas de corriente hacia la apertura de la puerta es grande en el sentido vertical. A mayor sea el  $y1$  mayor es la curvatura y menor el coeficiente de descarga.

Límite para descarga libre es:

$$
\frac{y3}{a} < \left(\frac{Cc}{2}\right) * \left(\left(1 + 16 * \left(\frac{y1}{a * Cc} - 1\right)\right)^{0.5} - 1\right) \tag{9.18}
$$

$$
c_d = \frac{C_c}{\sqrt{1 + \frac{C_c a}{y 1}}}
$$

Compuerta sumergida: en este caso el salto hidráulico que se provoca queda sumergido.

$$
\alpha = a \frac{Cc}{y1} \qquad \beta = a \frac{Cc}{y3} \qquad \qquad 9.20
$$

$$
Cat = \left(\frac{1 - 2\alpha \frac{1 - \beta}{1 - \alpha^2} - \left(\left(2\alpha \frac{1 - \beta}{1 - \alpha^2} - 1\right)^2 + \frac{\alpha^2}{\beta^2} - 1\right)^{0.5}}{1 - \alpha}\right)^{0.5}
$$
9.21

 $C_d = C dr * C d$ 

## **9.2 Metodología de programación y diagramas de flujo**

El presente módulo a diferencia de los demás empieza por el apartado de ayuda en el cual se selecciona simplemente qué vertedor, orificio o compuerta se desea calcular, inmediatamente se debe hacer click en el botón iniciar el cálculo para que así se despliegue la ventana correspondiente. En éste módulo el objetivo es calcular el gasto que pasa por la estructura de control, así como los coeficientes que le afectan.

En el caso de la ventana de vertedores de pared delgada, primero se leen los datos solicitados según corresponda a la sección, posteriormente se calcula el coeficiente de gasto y se escribe el resultado en la pantalla, en seguida se calcula el gasto que pasa por ese vertedor y se escribe en pantalla.

De manera similar para la ventana de orificios y compuertas se requieren los datos de geometría del orificio o de la compuerta y se calculan los coeficientes de descarga, contracción y velocidad, y a su vez se calcula el gasto que pasa por esa sección de control, una vez calculados los resultados se imprimen en pantalla.

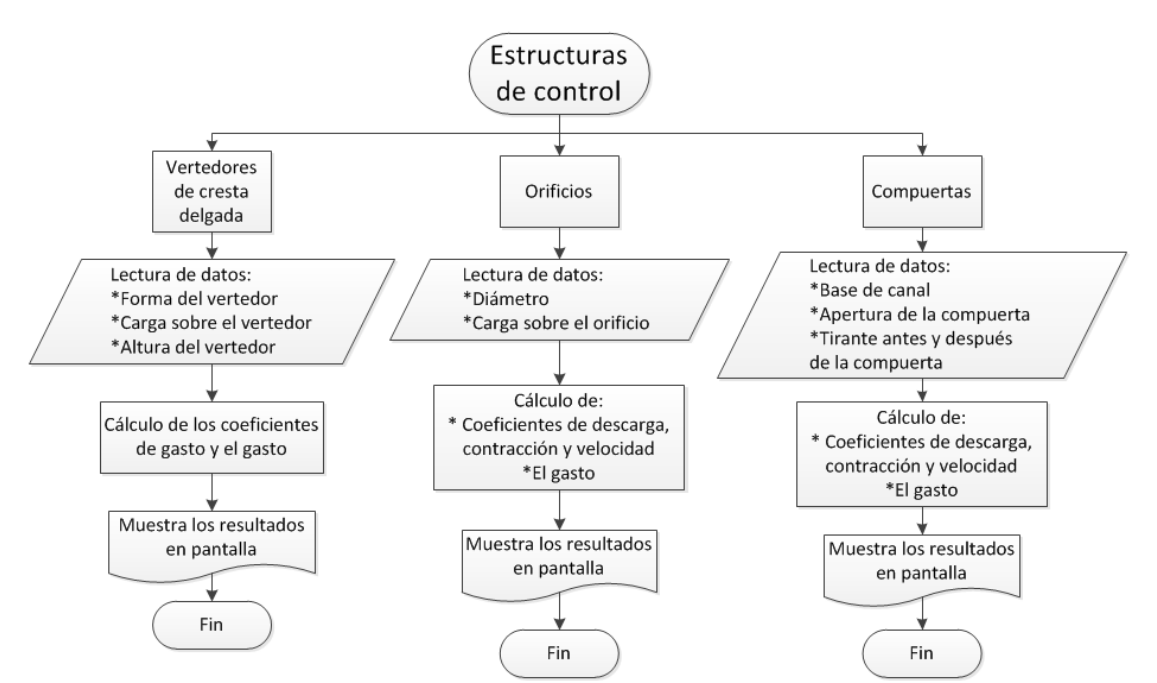

**Ilustración 9.10 Metodología de programación, estructuras de control.**

# **Capítulo 10 Manual de usuario**

El programa está diseñado bajo un concepto intuitivo y amigable, para que el usuario lo utilice como apoyo al proceso de aprendizaje de la hidráulica a superficie libre. Los temas que se manejan pertenecen al campo de la hidráulica básica para canales, en particular a lo que se refiere al estudio del flujo en su estado permanente. El cual está integrado por los 8 componentes que se muestran en la **[Ilustración 10.1.](#page-83-0)**

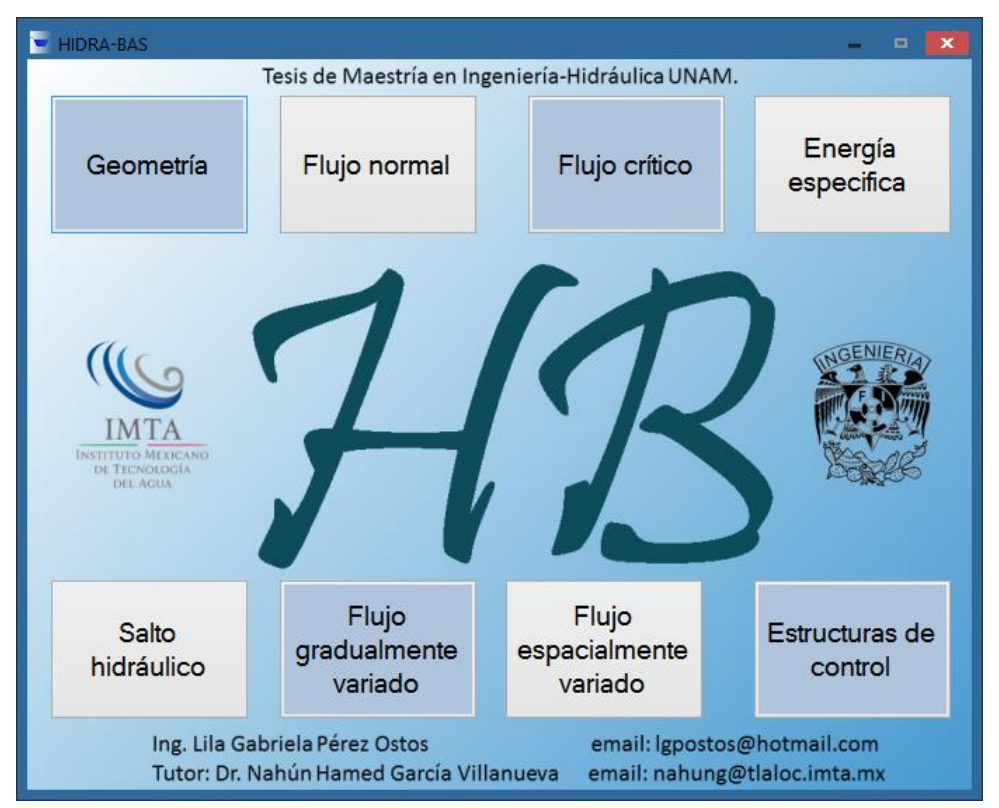

**Ilustración 10.1 Interfaz principal.**

<span id="page-83-0"></span>Cada módulo cuenta con instrucciones de uso, para efectuar los cálculos correctamente y/o ventanas de ayuda complementarias entre ellas destacan las destinadas a apoyar la selección de coeficientes, como los de Manning y Coriolis. En el caso de energía específica y salto hidráulico, la presentación de los resultados se realiza a través de tablas y gráficas, para facilitar el análisis y la comparación de los resultados expuestos.

<span id="page-83-1"></span>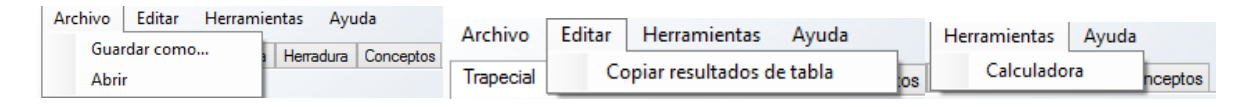

**Ilustración 10.2 Menú de opciones para cada módulo.**

Al dar click en cualquiera de los módulos de cálculo (botones), se despliega una ventana emergente, con casillas habilitadas para introducir los datos iniciales, para posteriormente ser procesados.

En el l menú de opciones (**[Ilustración 10.2](#page-83-1)**) se presenta la alternativa de guardar en un archivo de texto.txt los datos y resultados del cálculo que en ese momento se esté realizando; ese mismo archivo se podrá abrir y el programa sólo cargará los datos iniciales para verificar los cálculos correspondientes a módulo en ejecución. En los módulos que cuentan con tablas, los datos se pueden copiar seleccionando los datos de la tabla con el comando del teclado  $ctrl + c$  o a través del menú estándar de editar y copiar tabla. Adicionalmente el programa cuenta con la opción de mandar a llamar la calculadora básica de Windows desde herramientas calculadora.

#### **10.1 Módulo de geometría**

Este módulo calcula las características geométricas de las secciones prismáticas más comunes en el ámbito de la hidráulica de canales:

- Trapecial, rectangular, triangular
- Circular
- Parábola
- **•** Herradura.

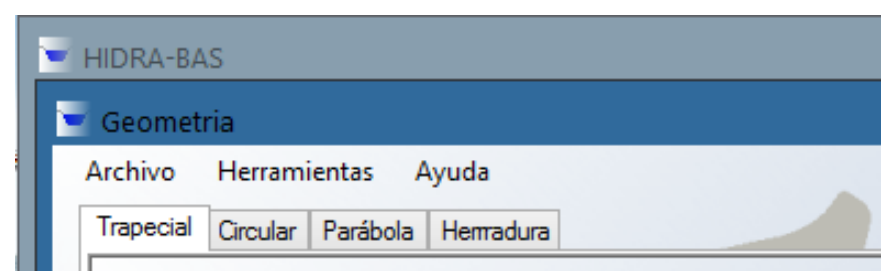

**Ilustración 10.3 Distribución de secciones geométricas.** 

La aportación del módulo mencionado al área del conocimiento es precisamente el manejo de las variables. Calcular las características geométricas conociendo las dimensiones de una sección es simple, pero en sentido contrario; conociendo algunas características y dimensiones, calcular el resto de los valores, es un trabajo más complejo.

En el sistema se considera que las dimensiones son aquellos valores medibles, como lo son: ancho de base, talud, tirante, diámetro, ancho de superficie libre (sección parábola). Las características geométricas, son las que definen la geometría de la sección y en este caso se calculan a partir de parámetros asociados a las características; entre ellas destacan: área, perímetro mojado, radio hidráulico y el ancho de superficie libre.

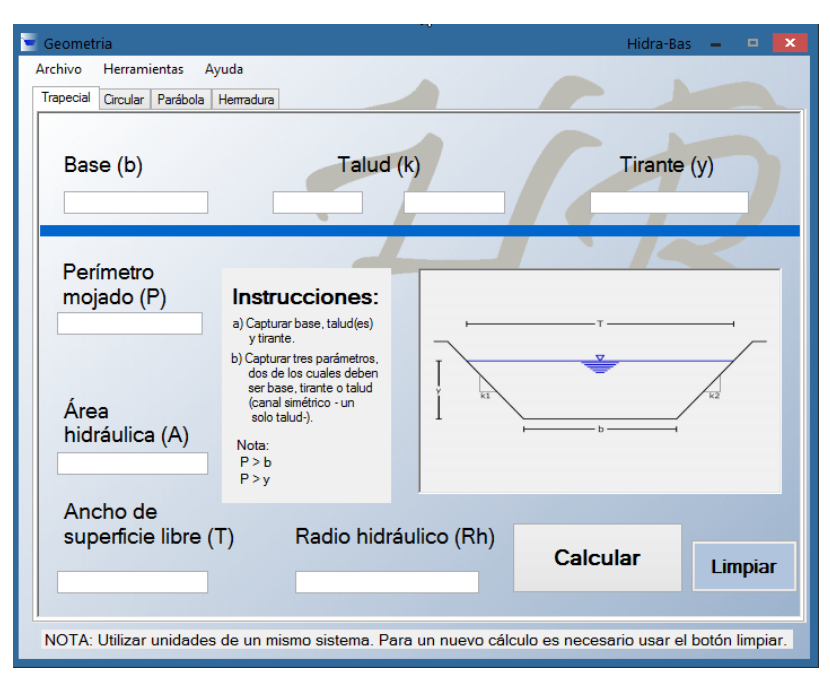

<span id="page-85-0"></span>**Ilustración 10.4 Ventana del módulo de geometría para secciones trapeciales.**

El ingreso y procesamiento de datos puede realizarse en dos formas:

- 1. Introduciendo todas las dimensiones de la sección del canal para obtener las características geométricas.
- 2. Ingresar parte de las dimensiones de la sección y una característica geométrica para obtener el resto de éstas.

Nota: Cada vez que se realiza un cálculo nuevo, previamente se deben limpiar los datos registrados en las casillas de captura, opción que se tiene disponible mediante el botón **Limpiar**.

En la **[Ilustración 10.4](#page-85-0)** se muestra la ventana que se despliega por defecto, *sección trapecial*. Las dimensiones para este caso se muestran en la parte superior. El aparato inferior, dividido por la banda azul, corresponde a características geométricas. Como se mencionó anteriormente, se tiene la

posibilidad de teclear de dos formas los datos. Para la segunda opción, o sea, para calcular características geométricas se requiere introducir 3 parámetros, dos de los cuales son dimensiones y la tercera una característica geométrica.

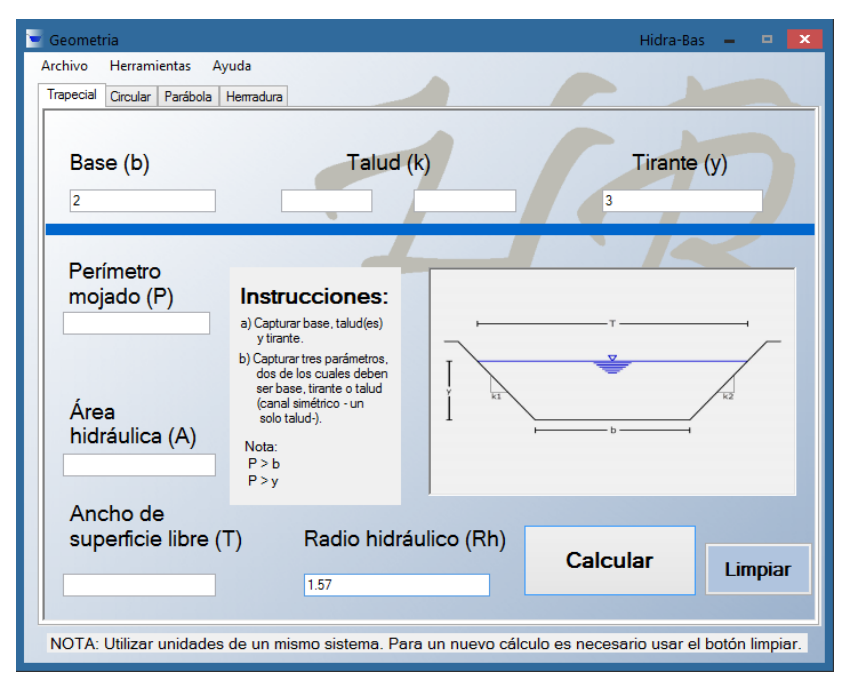

<span id="page-86-0"></span>**Ilustración 10.5 Ejemplo de ingreso de datos, 3 parámetros, dos son dimensiones.**

La **[Ilustración 10.5](#page-86-0)** muestra un ejemplo para calcular el talud de la sección mostrada, donde los datos conocidos son la base del canal, el tirante y el radio hidráulico. Este cálculo arroja dos resultados posibles de talud; el programa solicita que se escoja una de las dos opciones **opción1** u **opcion2.**

La **[Ilustración 10.6](#page-87-0)** muestra la forma en el que se presentan; la presentación de estas opciones no significan que una es correcta y la otra no, simplemente es la opción que se le da al usuario para elegir, entre estos dos valores geométricamente factibles. Calculado este parámetro la aplicación cuantifica el resto de las características geométricas.

Con respecto a lo anterior, es importante hacer notar que en el cálculo de la geometría de las secciones antes mencionadas no siempre se presenta un valor único de solución, hay casos en el que cierto conjunto de variables arrojan dos soluciones para un mismo dato, de las cuales ambas son válidas y posibles en el ámbito ingenieril, quedando a criterio del usuario la elección del mismo. Estos casos son:

 En sección trapecial, cuando se proporciona la base, el tirante y el radio hidráulico y se desconoce el talud. La función que se muestra en la **[Ilustración](#page-87-1)  [10.7](#page-87-1)**, muestra como para un mismo radio hidráulico hay dos taludes. El fundamento teórico se basa en la ecuación que las relaciona, donde se observa que la variable k, es no lineal.

$$
R_h = \frac{by + ky^2}{b + 2y\sqrt{1 + k^2}}
$$

donde b es la base del canal en  $m$ , y es el tirante en  $m$ , k es el talud adim.

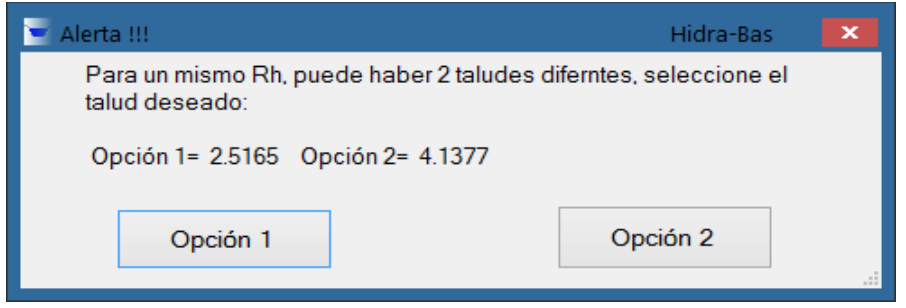

**Ilustración 10.6 Cuadro de dialogo con opción a dos resultados.**

<span id="page-87-0"></span>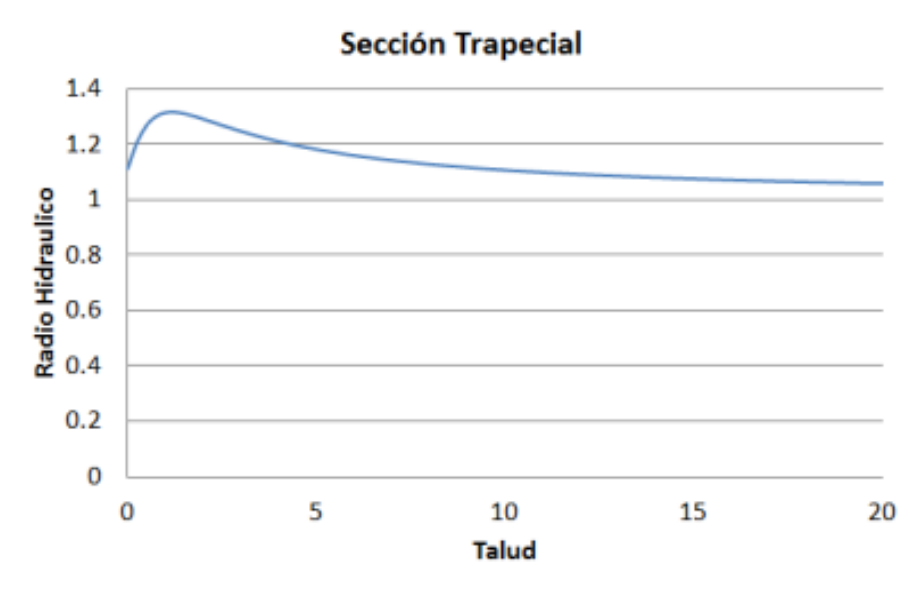

**Ilustración 10.7 Ejemplo de curva radio hidráulico contra talud.**

<span id="page-87-1"></span> En sección circular y herradura, conociendo el diámetro y el radio hidráulico, el cálculo del tirante es de carácter no lineal.

- En sección circular y herradura conociendo el tirante y el perímetro, el diámetro manifiesta dos soluciones
- En sección herradura, conociendo el tirante y el radio hidráulico, el diámetro al igual que en el caso del circular presenta dos soluciones.

En las secciones: circular, parábola y herradura; se cuenta con las dos opciones de cálculo antes mencionadas. La segunda opción requiere introducir dos parámetros, una dimensión y una característica geométrica.

Los procedimientos de cálculo y de limpieza de datos, para hacer nuevos cálculos, es similar al de la ventana asociada a sección trapecial.

## **10.2 Módulo de flujo normal**

Este módulo usa de fundamento el modelo de fricción dado por la ecuación de Chezy con el factor  $C$  de resistencia o de fricción propuesto por Manning (Sotelo, 2009).

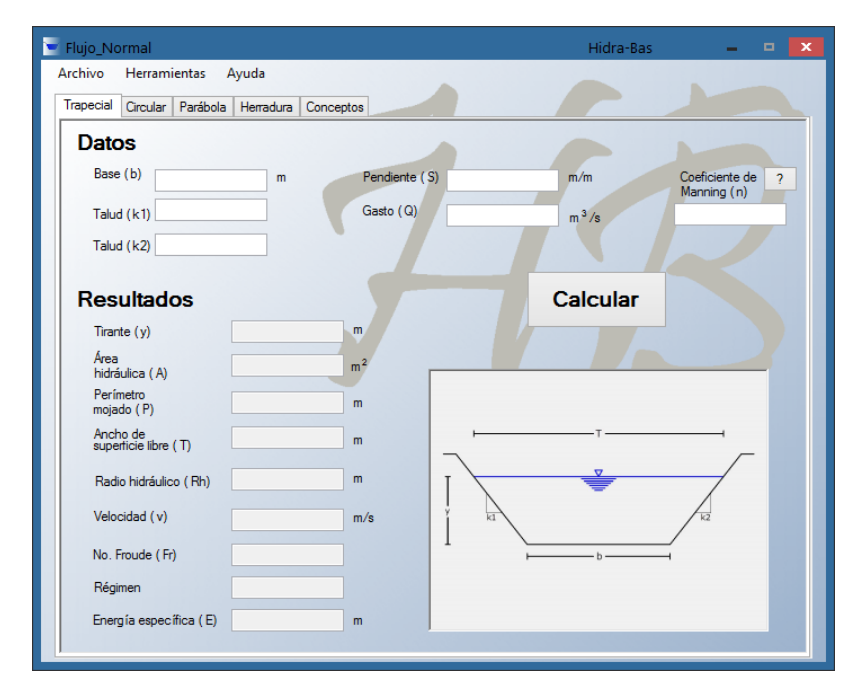

$$
C = R^{\frac{1}{6}}/n
$$

**Ilustración 10.8 Ventana inicial del módulo de flujo normal**

<span id="page-88-0"></span>Para acceder a este módulo basta con hacer click en el recuadro con su nombre en la ventana principal de **Hidra-Bas** y aparecerá la venta mostrada en **[Ilustración 10.8](#page-88-0)**.

El flujo normal se presenta en un canal cuando los esfuerzos cortantes producidos por las fronteras al líquido y la fuerza de gravitatoria del mismo, se encuentran en equilibrio. Esto provoca que el tirante y las características hidráulicas del canal, se mantengan constantes a lo largo del mismo; así pues, la pendiente del fondo del canal y el de la superficie libre del agua son paralelas (Chow, 2004).

En este módulo los datos a introducir son las dimensiones del canal, además del gasto (Q), la pendiente (S) y el coeficiente de fricción de Manning (n); con lo que se calcula el tirante.

Los resultados son, en primer lugar el tirante normal y con este valor se calculan el área, el perímetro, la superficie libre, radio hidráulico, velocidad, número de Froude, régimen de flujo y energía específica. De esta manera el programa proporciona una serie de datos complementarios que pueden ser de interés para el usuario.

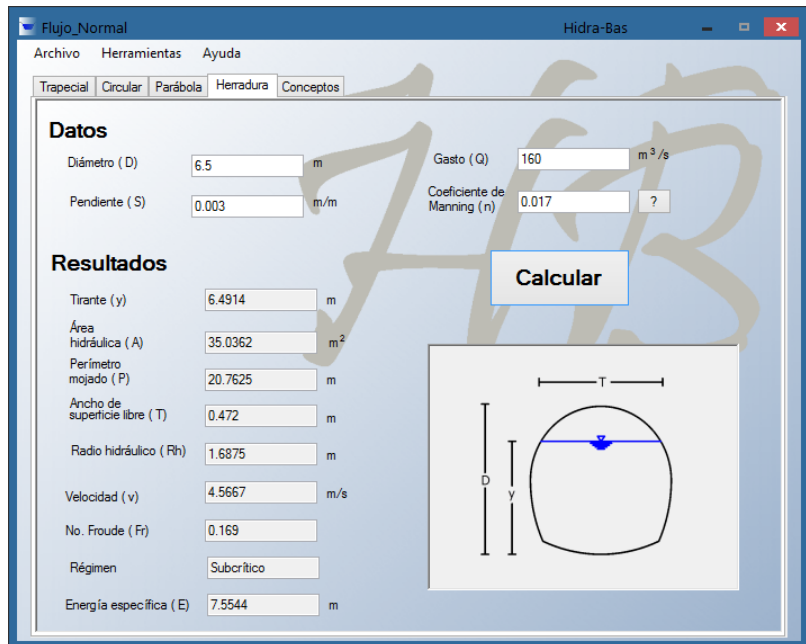

<span id="page-89-0"></span>**Ilustración 10.9 Ejemplo de cálculo de tirante normal, en sección herradura**

En la **[Ilustración 10.9,](#page-89-0)** se muestra otro ejemplo del cálculo de flujo normal, en este caso para la sección de herradura, donde la dinámica a seguir es la misma que en la sección trapecial.

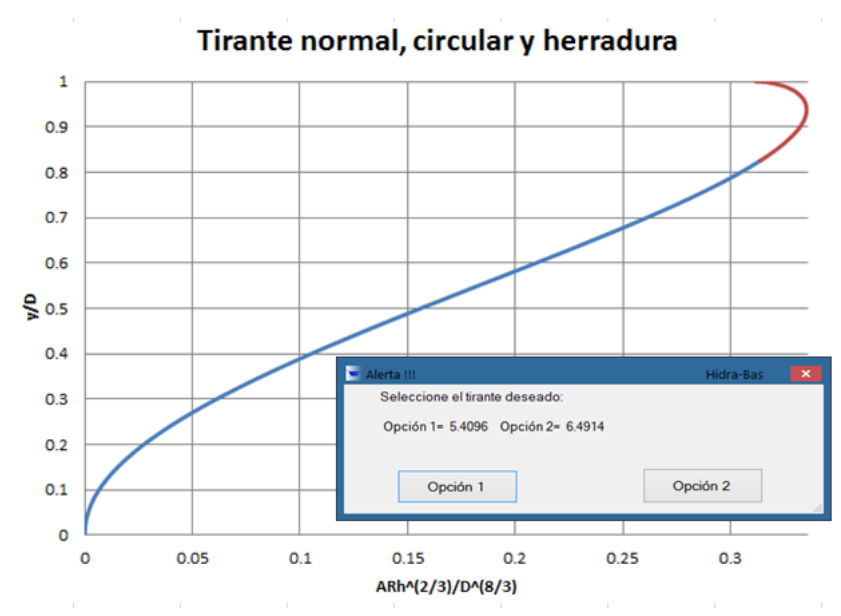

<span id="page-90-0"></span>**Ilustración 10.10 Opción de tirante normal deseado, para sección circular y herradura.**

En el caso del cálculo de tirante normal, para sección circular y de herradura, existen dos soluciones cuando se supera una relación de  $0.8196$   $y/D$ , sector de color rojo en la **[Ilustración 10.10](#page-90-0)** y considerando que el gasto máximo será para  $0.9381$   $v/D$ . Cuando los datos se encuentren en ese rango el programa le dará la opción a elegir cuál de los dos tirantes desea el usuario, como se puede mostrar en la **[Ilustración 10.10.](#page-90-0)**

Es importante recalcar que en el cálculo del tirante normal para la sección circular, como para la sección de herradura, se tiene como límite superior el diámetro, aspecto que identifica automáticamente el programa y manda un mensaje cuando el resultado no es factible por esta restricción. Cuando esto ocurre, se mostrará una ventana de advertencia indicando que este cálculo no es posible de realizar y que se requieren nuevos datos, como se muestra en la **[Ilustración 10.11.](#page-91-0)**

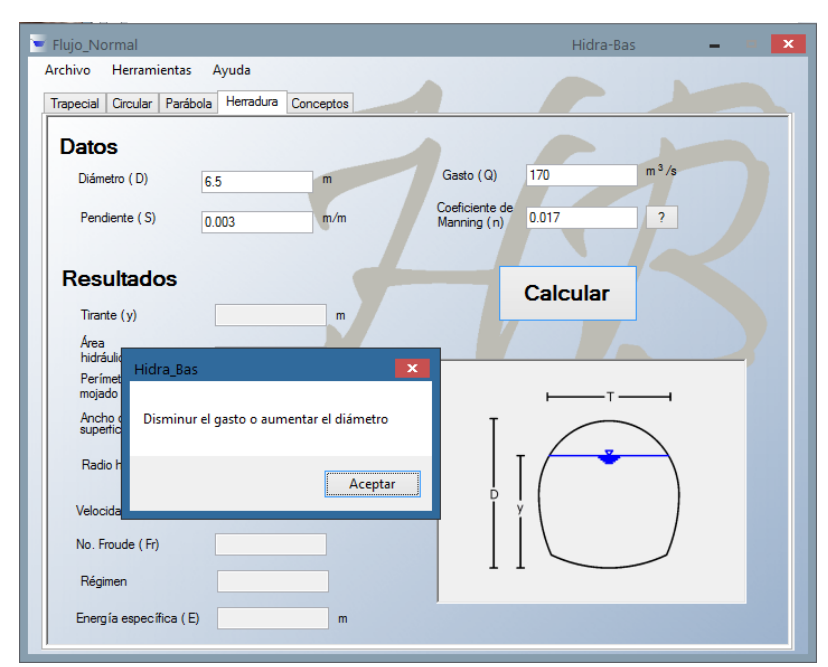

**Ilustración 10.11 Ejemplo de cálculo de tirante normal, en sección herradura cuando el tirante calculado es mayor al diámetro**

<span id="page-91-0"></span>Como se puede apreciar en la **[Ilustración 10.9](#page-89-0)** a un lado del letrero coeficiente de Manning se encuentra un botón con el signo  $\frac{2}{3}$ , este es un apartado de ayuda, para la selección de un coeficiente de Manning recomendado, la **[Ilustración 10.12](#page-92-0)** muestra la ventana de dicha opción.

#### **Coeficiente de rugosidad de Manning: "n"**

La ventana de ayuda para la selección del coeficiente de Manning tienes 3 opciones (pestañas), para la elección del valor deseado. La primera hace uso de imágenes y se emplean los valores propuestos por Chow (2004). La segunda, permite calcular el valor "n" respecto a la magnitud de rugosidad equivalente o mediante diámetros característicos del material de fondo haciendo uso de ecuaciones tipo *Strickler* (Sotelo, 2009). La tercera pestaña utiliza el criterio del *Soil Conservation Service* (**SCS**) para calcular un coeficiente corregido.

La primera pestaña (Imágenes) cuenta con dos menús desplegables. El primero es para clasificar el tipo de conducción y el segundo es referido al material. Al momento de hacer una elección aparecerá una imagen del material o del tipo de canal seleccionado. Igualmente en la parte derecha, aparecerá el valor correspondiente a la selección. Al dar click en el botón "Aceptar" el valor será introducido en la ventana de la **[Ilustración 10.9](#page-89-0)**.

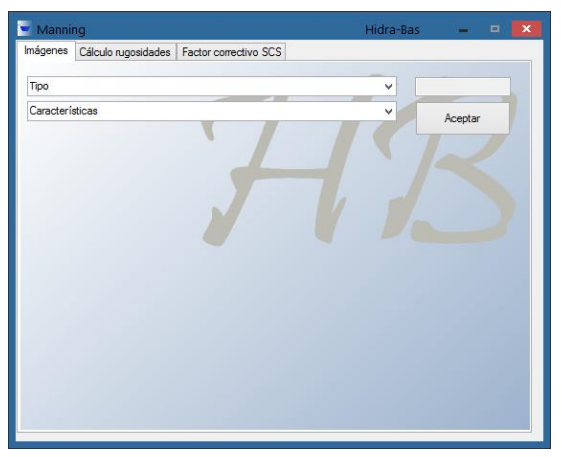

**Ilustración 10.12 Ventana inicial de ayuda a la sección del coeficiente de rugosidad de Manning**

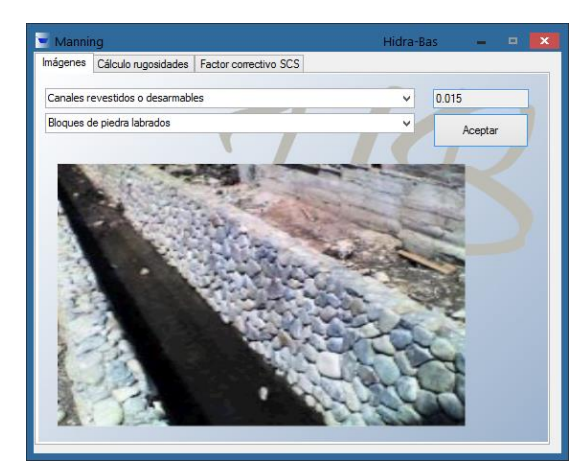

**Ilustración 10.13 Ejemplo de canal revestido de bloques de piedras**

<span id="page-92-0"></span>En la segunda pestaña, como ya se mencionó, el coeficiente  $n$  se calcula en base a un diámetro característico o la rugosidad equivalente  $k_s$ . Esto para el caso de canales sin revestimiento. En la **[Ilustración 10.14](#page-92-1)** se presenta un ejemplo para el caso de un diámetro representativo  $D_{65}$ . Se selecciona el parámetro conocido, se coloca el diámetro o la rugosidad en milímetros y se presiona el botón calcular.

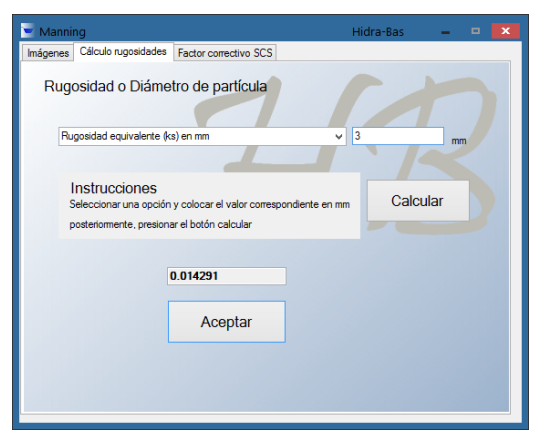

**Ilustración 10.14 Ejemplo de cálculo de rugosidad para un D65 dado**

<span id="page-92-2"></span>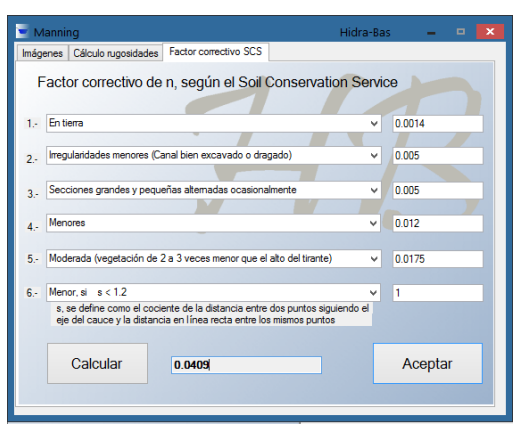

**Ilustración 10.15 Ventana de la opción del factor correctivo SCS** 

<span id="page-92-1"></span>La tercera pestaña, calcula el valor **n** corregido con una serie de parámetros, como: Características del canal, grado de irregularidad, variaciones de la sección trasversal, obstrucciones del área hidráulica, cantidad y tipo de vegetación y el grado de sinuosidad. El **SCS** propone un criterio para tomar diferentes elementos que influyen en el coeficiente de rugosidad (Sotelo, 2009). En la **[Ilustración 10.15](#page-92-2)** se presenta la ventana de esta opción. En la primera casilla puede colocarse cualquier otro valor de n, además de los propuestos, dependiendo del material o tipo de canal que se estudia. El resto de los valores son añadidos en cuanto se seleccione una de las opciones que se presentan en el menú de la izquierda. Al igual que en la primera pestaña, los valores que se proponen para el cálculo son valores medios.

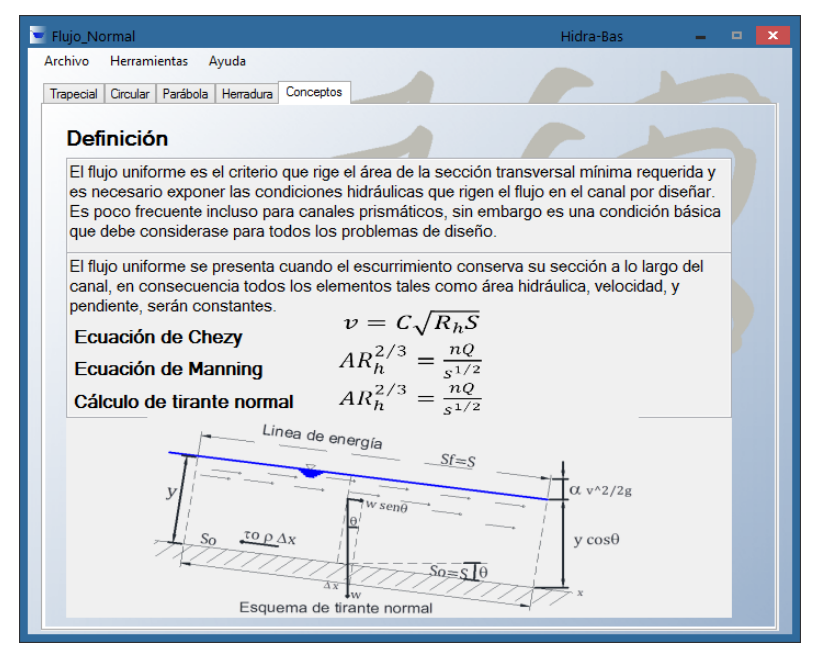

**Ilustración 10.16 Flujo normal, conceptos.**

<span id="page-93-0"></span>Este módulo, así como los subsecuentes, cuenta con un pequeño apartado donde se explican brevemente los conceptos (**[Ilustración 10.16](#page-93-0)**), en este caso se da una pequeña definición de lo que es tirante normal y las formulas básicas usadas así como un esquema de apoyo.

#### **10.3 Módulo de flujo crítico**

El flujo crítico, es la condición de mínima energía para un gasto dado, existiendo una relación única entre tirante y gasto para una sección dada. Por este motivo es de interés en la hidráulica.

El módulo para el flujo crítico, calcula el tirante para este régimen en una sección prismática, y todas las propiedades geométricas e hidráulicas correspondientes. En la **[Ilustración 10.17,](#page-94-0)** se muestran los datos a ingresar para el análisis y los resultados que el programa presenta.

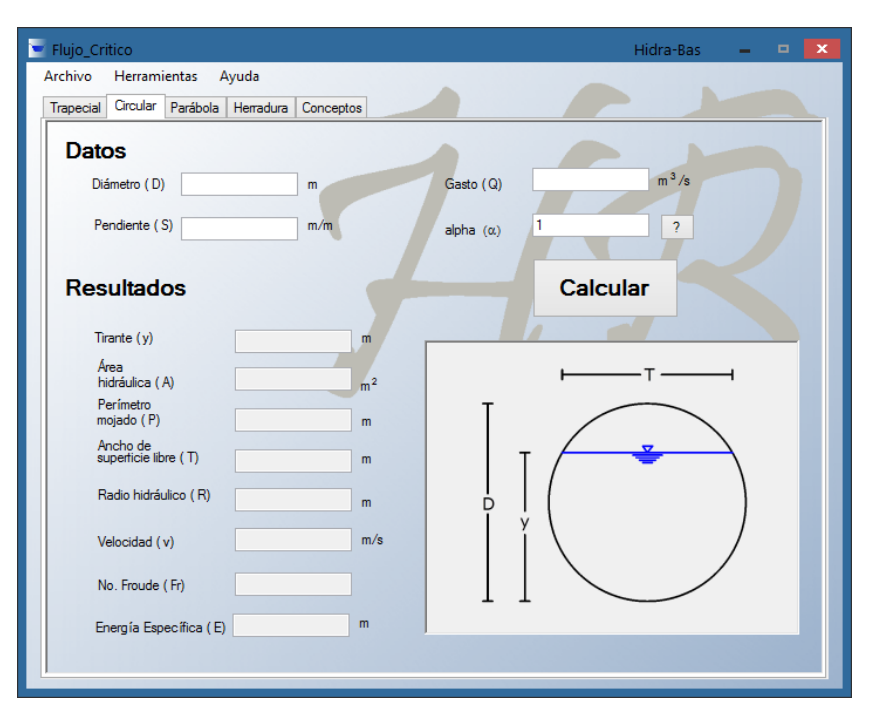

**Ilustración 10.17 Ventana del módulo de flujo crítico.** 

<span id="page-94-0"></span>No es común utilizar la pendiente (S) del canal en el cálculo del tirante crítico, pues se asume que la inclinación es tan pequeña que no afecta el resultado. Dicha suposición deja de ser válida para pendientes mayores de 8°. Por este motivo se agregó la casilla de S. Este dato se ingresa en la relación m/m. Si no se coloca ningún valor en la casilla, este se considera cero.

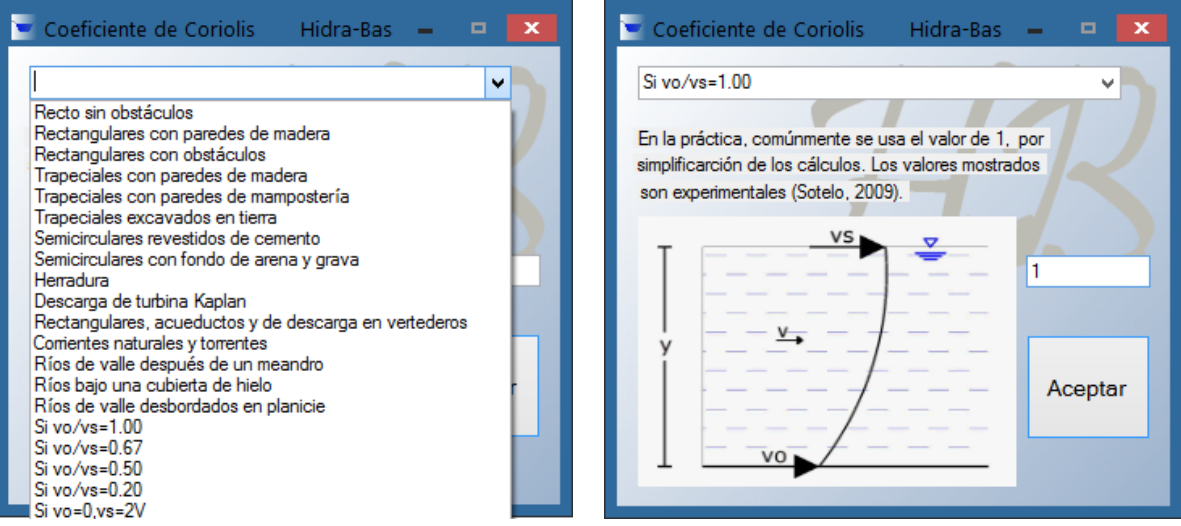

**Ilustración 10.18 Opciones del coeficiente de Coriolis para algunos casos reportados.**

<span id="page-94-1"></span>**Ilustración 10.19 Ventana de ayuda para la selección del coeficiente de Coriolis.**

Otro valor que suele omitirse, dándole el valor de la unidad, es el coeficiente de *Coriolis*  $\alpha$ ; por fines prácticos. Este coeficiente considera la distribución irregular de velocidad en la sección transversal (Sotelo, 2006). Por este motivo se ha colocado un botón de ayuda con un signo de interrogación, para la selección de esta constante; donde se presentan valores obtenidos experimentalmente para algunos casos reportados en la literatura. El valor que la aplicación usa por defecto es la unidad.

En algunos casos se agrega un esquema aclaratorio, como el que se muestra en la **[Ilustración 10.19.](#page-94-1)** 

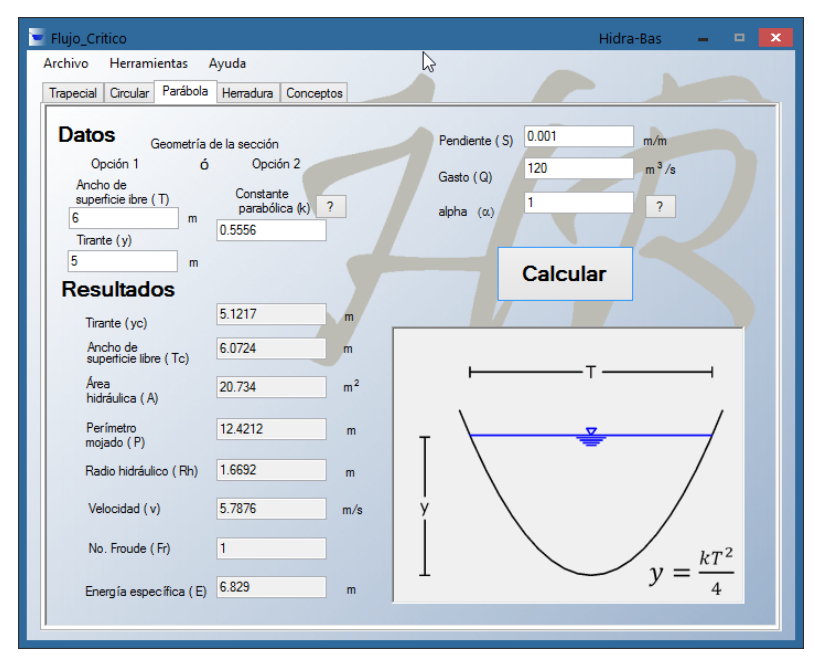

<span id="page-95-0"></span>**Ilustración 10.20 Ejemplo en parábola para el cálculo de flujo crítico.**

El nivel de afectación en el cálculo del tirante crítico, se puede ver claramente en el siguiente ejemplo: cuando el coeficiente de Coriolis se toma como la unidad [\(Ilustración 10.20\)](#page-95-0), y cuando se usa otro valor (**[Ilustración 10.21](#page-96-0)**) en este caso, para corrientes naturales y torrentes  $(\alpha = 1.3)$ , para estas características mostradas se observa que el cambio fue alrededor del 0.3452 m para un tirante critico calculado de 5.1217 m, lo cual es una diferencia considerable. El USBR considera un bordo libre de 0.5 m de alto, para canales con revestimiento de tierra con un gasto igual al utilizado en el ejemplo, magnitud equivalente a la diferencia que hay al usar los diferentes coeficientes de Coriolis (Sotelo, 2009). Este ejemplo muestra al alumno la importancia de estos parámetros que en ocasiones no son considerados o se toman como constantes.

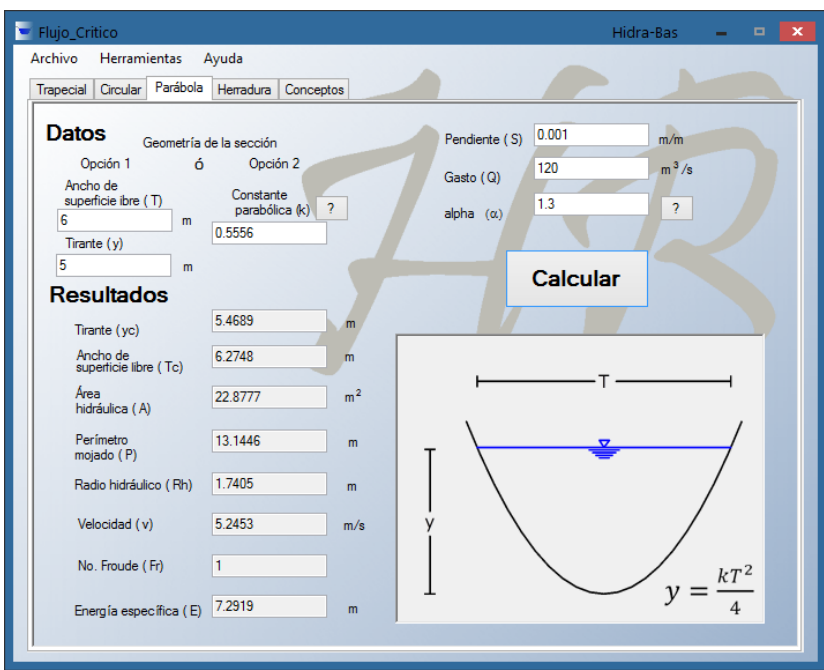

<span id="page-96-0"></span>**Ilustración 10.21 Ejemplo en parábola para el cálculo de flujo crítico.**

En la **[Ilustración 10.22](#page-96-1)** se muestra el apartado con el concepto, fórmulas y el esquema de flujo crítico necesario para este módulo.

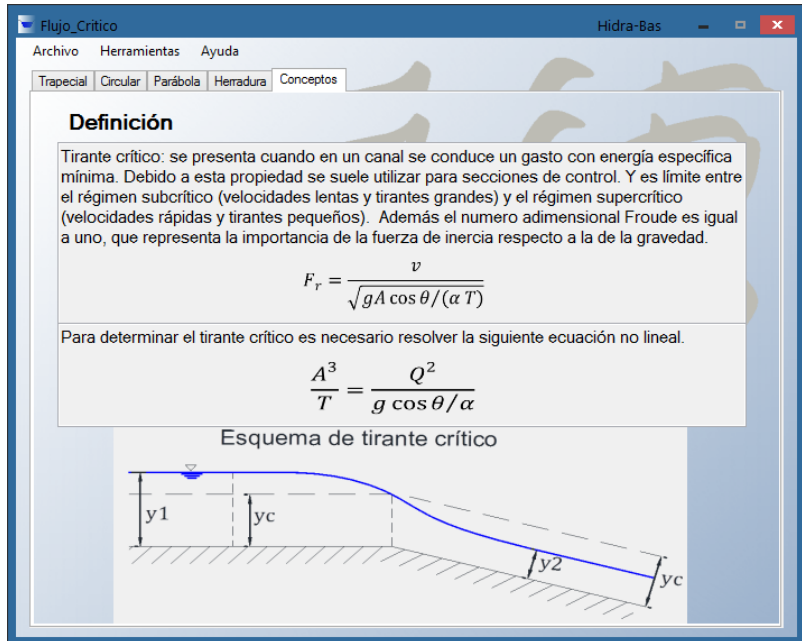

<span id="page-96-1"></span>**Ilustración 10.22 Flujo crítico, conceptos.**

### **10.4 Módulo de energía específica**

Energía Específica se calcula como la suma de la carga de presión (energía potencial) más la carga de velocidad (energía cinética), como se muestra en el esquema de la **[Ilustración 10.23](#page-97-0)**, en donde además se incluye una breve definición y las ecuaciones usadas en el cálculo de la energía específica.

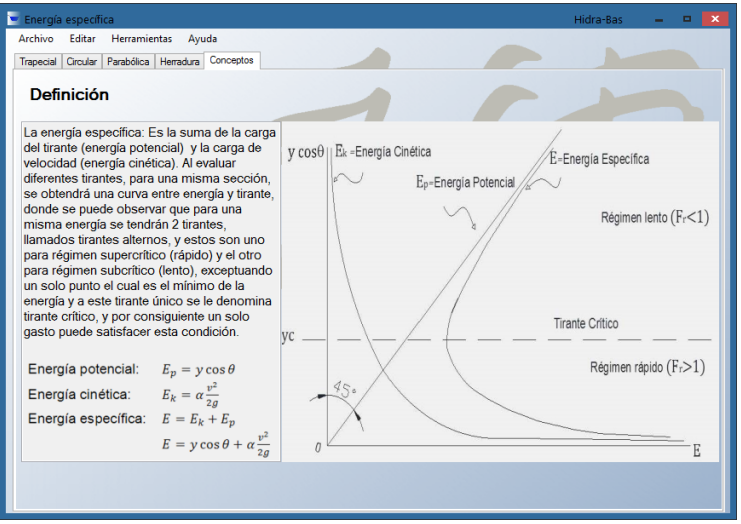

**Ilustración 10.23 Energía específica, conceptos.**

<span id="page-97-0"></span>En la **[Ilustración 10.24](#page-97-1)**, se muestra la ventana del módulo de energía específica, para el cálculo de la energía se requieren los datos básicos que se utilizaron para calcular el tirante crítico y con estos datos se producirá la gráfica de energía específica para un determinado rango de tirantes que se toman en torno del tirante crítico.

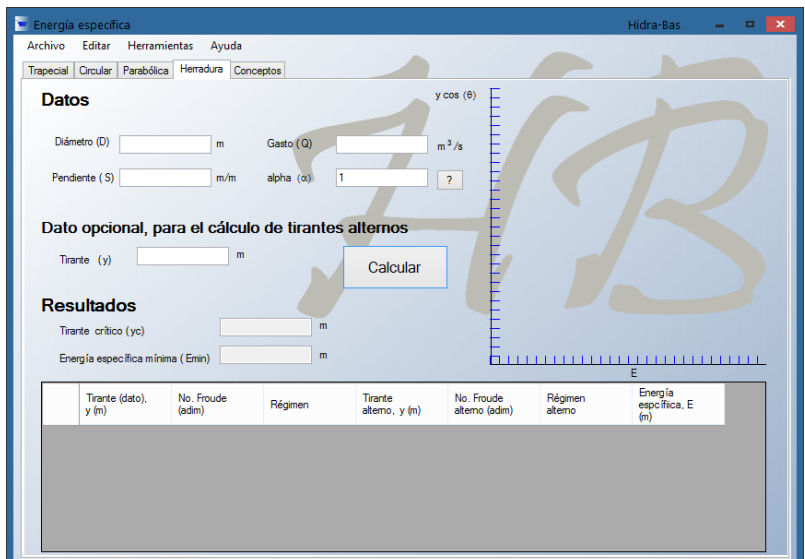

<span id="page-97-1"></span>**Ilustración 10.24 Ventana del módulo de Energía Específica.**

El programa muestra de manera adimnesional el resultado de la energía específica mínima y del tirante crítico como apoyo para escoger un valor de un tirante alterno o verificar en qué rango de régimen se encuentra el tirante deseado.

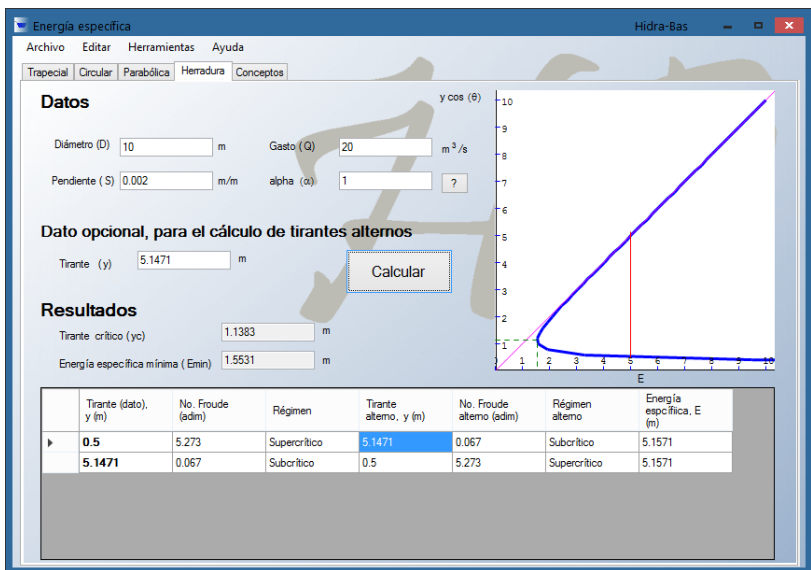

<span id="page-98-0"></span>**Ilustración 10.25 Ejemplo en herradura para el cálculo de Energía Específica.**

Para calcular un tirante alterno, se debe de dar el valor de uno de ellos para conocer el otro tirante que posee la misma energía específica. Estos resultados se presentan en una tabla para su fácil comparación y manipulación como se muestra en la **[Ilustración 10.25](#page-98-0)**.

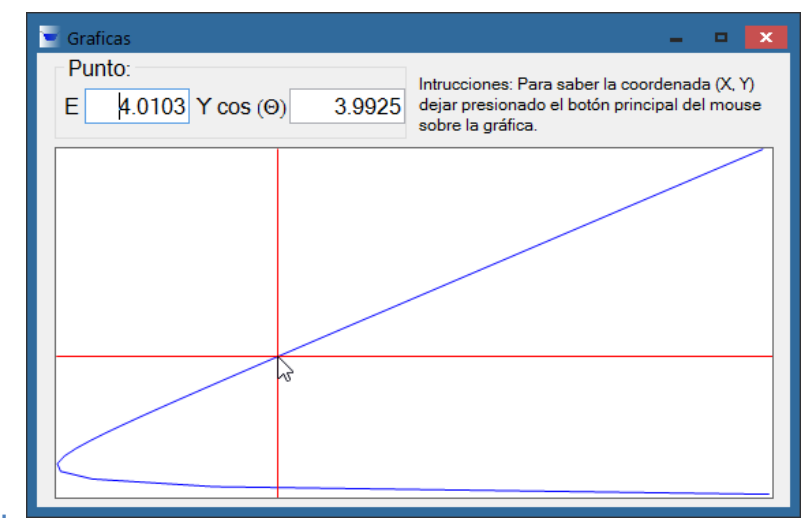

<span id="page-98-1"></span>**Ilustración 10.26 Gráfica dinámica.** 

Cuando se hace el cálculo de tirantes alternos también se grafica donde se encuentran, y además se abre otra ventana con la gráfica que permite identificar la coordenada  $(x, y)$  lo que se despliega al dejar presionado el botón principal del mouse, tal y como se muestra en la **[Ilustración 10.26](#page-98-1)**.

## **10.5 Módulo de salto hidráulico**

En el Salto hidráulico el cambio de régimen de rápido a lento sucede por lo general en forma abrupta y con grandes pérdidas de energía. Siempre que en un canal se presenta un cambio de régimen rápido ( $F > 1$ ), a régimen lento ( $F < 1$ ).

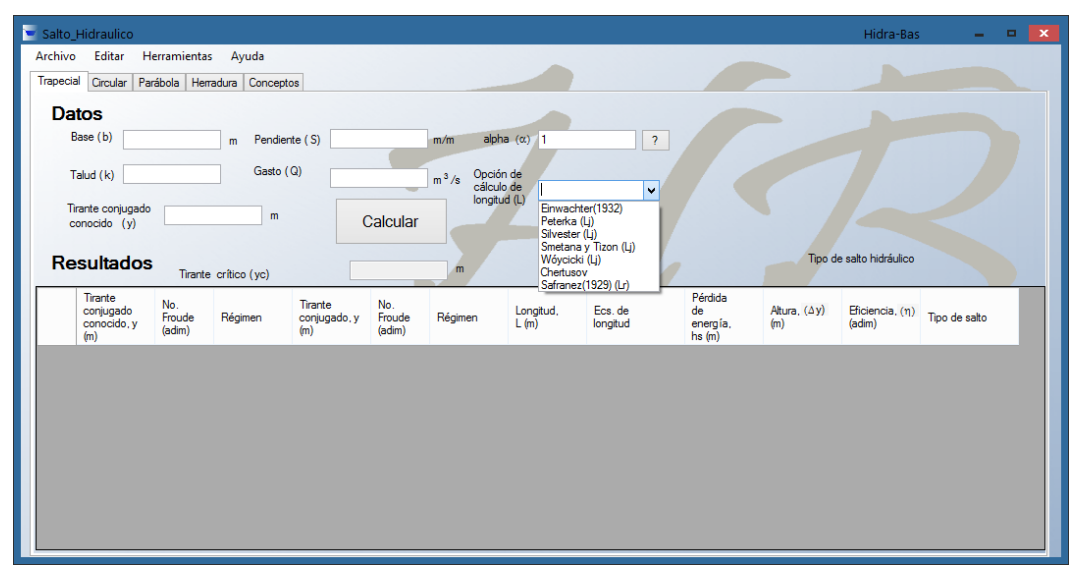

**Ilustración 10.27 Ventana del módulo de salto hidráulico.**

<span id="page-99-0"></span>Para el cálculo de salto hidráulico, se requieren los datos de la geometría del canal, incluyendo un tirante conjugado, ya sea el menor o el mayor, éste se calcula con la fórmula de cantidad de movimiento.

Igualmente habrá que escoger qué fórmula se desea utilizar para realizar el cálculo de la longitud del salto ya que para las secciones rectangular o trapecial existen varias fórmulas experimentales; en el caso de parábola sólo se cuenta con una opción, y para circular o herradura no existen ecuaciones para el cálculo de la longitud de este fenómeno, debido a que estas fórmulas son de carácter experimental; esto se muestra en la **[Ilustración 10.27.](#page-99-0)**

Los resultados se presentan de manera de tabla para su fácil manejo y comparación, adicionalmente de una ayuda gráfica que muestra qué tipo de salto se está presentando, como se muestra en la **[Ilustración 10.28](#page-100-0)**.

|                             | Salto Hidraulico                                                                                    |                                 |                                 |                                       |                                                   |                                                           |                    |                                                          |                                    |                     | Hidra-Bas                                                  | o.<br>۰.      |
|-----------------------------|----------------------------------------------------------------------------------------------------|---------------------------------|---------------------------------|---------------------------------------|---------------------------------------------------|-----------------------------------------------------------|--------------------|----------------------------------------------------------|------------------------------------|---------------------|------------------------------------------------------------|---------------|
| <b>Archivo</b><br>Trapecial | Editar<br>Circular                                                                                  | <b>Herramientas</b><br>Parábola | Ayuda<br>Herradura Conceptos    |                                       |                                                   |                                                           |                    |                                                          |                                    |                     |                                                            |               |
|                             | Datos<br>Base (b) $6$<br>Talud (k) 0.0001<br>Tirante conjugado<br>conocido (y)<br><b>Resultados</b> | 04                              | m.<br>Gasto (Q)<br>m            | 0.001<br>Pendiente (S)<br>50          | Calcular                                          | m/m<br>Opción de<br>$m^3/s$<br>cálculo de<br>longitud (L) | alpha $(\alpha)$ 1 | $\overline{?}$<br>Silvester (1964) (Li)<br>$\mathcal{A}$ |                                    |                     | $e$ ] Ft $>9.0$ . Salto fuerte<br>Tipo de salto hidráulico |               |
|                             | <b>Tirante</b><br>conjugado<br>conocido, y<br>(m)                                                   | No.<br>Froude<br>(adim)         | Tirante crítico (vc)<br>Régimen | <b>Tirante</b><br>conjugado, y<br>(m) | 1.92007532702114<br><b>No</b><br>Froude<br>(adim) | m<br>Régimen                                              | Longitud,<br>L(m)  | Ecs. de<br>longitud                                      | Pérdida<br>de<br>energía,<br>hs(m) | Altura, (Ay)<br>(m) | Eficiencia, (n)<br>(adim)                                  | Tipo de salto |
|                             | 04                                                                                                  | 10.517                          | Supercrítico                    | 57527                                 | 0.193                                             | Suberítico                                                | 31.5964            | Einwachter(1932)                                         | 16 6618                            | 53527               | 0.7398                                                     | e) Fuerte     |
|                             | 57527                                                                                               | 0.193                           | Suberitien                      | 0.4007                                | 10 491                                            | Supercrítico                                              | 31.5621            | Einwachter(1932)                                         | 16.5895                            | 5.352               | 0.739                                                      | e) Fuerte     |
|                             | 57527                                                                                               | 0.193                           | Suberitien                      | 0.4007                                | 10 491                                            | Supercrítico                                              | 35.7221            | Peterka (Li)                                             | 16.5895                            | 5.352               | 0.739                                                      | e) Fuerte     |
|                             | 04                                                                                                  | 10.517                          | Supercrítico                    | 57527                                 | 0.193                                             | Suberitien                                                | 379621             | Silvester (Li)                                           | 16 6618                            | 53527               | 0.7398                                                     | e) Fuerte     |
|                             | 04                                                                                                  | 10.517                          | Supercrítico                    | 57527                                 | 0.193                                             | Suberítico                                                | 32.116             | Smetana v Tizon                                          | 16 6618                            | 53527               | 0.7398                                                     | e) Fuerte     |
|                             | 04                                                                                                  | 10.517                          | Supercrítico                    | 57527                                 | 0.193                                             | Suberitien                                                | 38.9724            | Wóvcicki (Li)                                            | 16.6618                            | 5.3527              | 0.7398                                                     | e) Fuerte     |
|                             | 0.4                                                                                                 | 10.517                          | Supercrítico                    | 57527                                 | 0.193                                             | Subcrítico                                                | 25.5554            | Chertusov                                                | 16 6618                            | 53527               | 0.7398                                                     | e) Fuerte     |
|                             | 04                                                                                                  | 10.517                          | Supercrítico                    | 57527                                 | 0.193                                             | Suberítico                                                | 25.2408            | Safranez(1929) (Lr)   16.6618                            |                                    | 53527               | 0.7398                                                     | e) Fuerte     |
|                             | 0.4                                                                                                 | 10.517                          | Supercrítico                    | 5.7525                                | 0.193                                             | Subcrítico                                                | 30.2993            | Posey y Hsing (1                                         | 16.6619                            | 5.3525              | 0.7398                                                     | e) Fuerte     |
|                             | 04                                                                                                  | 10.517                          | Supercrítico                    | 57525                                 | 0.193                                             | Suberítico                                                | Fuera de Ra        | Silvester (1964) (Lj)                                    | 16.6619                            | 5.3525              | 0.7398                                                     | e) Fuerte     |

<span id="page-100-0"></span>**Ilustración 10.28 Ejemplo en trapecial para el cálculo de salto hidráulico.**

En la **[Ilustración 10.29](#page-100-1)** se presenta el apartado de ayuda con el concepto del salto hidráulico, su fórmula, una gráfica de energía contra carga de presión en salto hidráulico, además de los 5 esquemas de tipo de salto que se pueden presentar, esto es de manera cambiante cada ciertos segundos, repitiéndose el ciclo una y otra vez para que el usuario pueda ver cada uno de una forma dinámica.

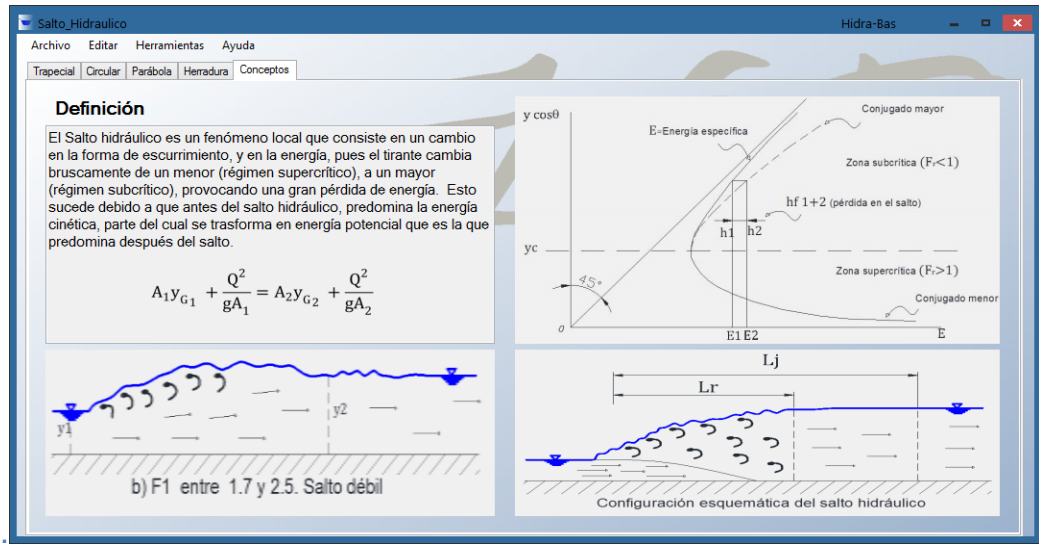

<span id="page-100-1"></span>**Ilustración 10.29 Salto hidráulico, conceptos.**

# **10.6 Módulo de flujo gradualmente variado**

**Flujo gradualmente variado**: Un flujo variado puede ocurrir en cualquier canal, ya sea prismático o no, pero tenderá a un flujo uniforme, cuando sean tramos prismáticos, y gasto constante.

En el flujo gradualmente variado, lo que se calcula es el perfil de flujo, es decir cómo se desarrolla el flujo a través del espacio pero no en el tiempo, por lo que los resultados que se arrojan son las coordenadas  $(x, y)$ , con lo que se puede graficar para ver el perfil que adopta la superficie libre. Para el cálculo del perfil se necesitan primero todos los datos geométricos, además de los límites del cálculo, es decir, la condición inicial y final, (**[Ilustración 10.30](#page-101-0)**).

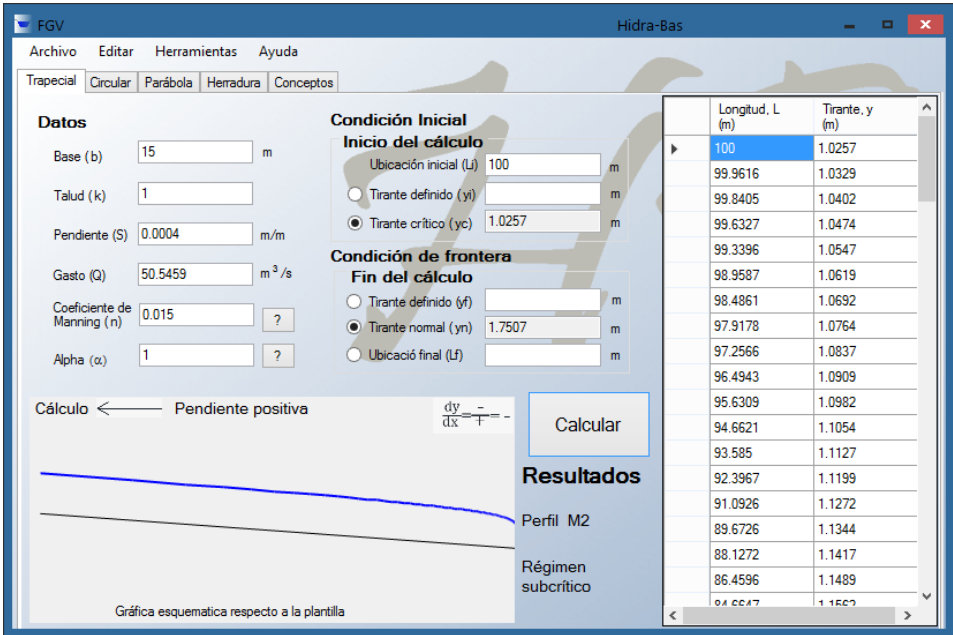

**Ilustración 10.30 Flujo gradualmente variado, sección trapecial.**

<span id="page-101-0"></span>Condición inicial: en primer lugar se necesita el punto de partida en  $x$ , si no se escribe nada en esa casilla, se tomará como punto de partida  $x = 0$ . En segundo lugar se necesita el tirante de partida. Para esto primero se calcula el tirante crítico, éste puede ser usado para iniciar el cálculo, pero no necesariamente. Aun así se requiere ubicar el tirante crítico y compararlo con el tirante proporcionado, que puede ser igual o diferente.

Hay dos razones importantes de porqué la condición inicial es tan importante; una es porque es punto de partida para el cálculo, y la segunda es porque permite saber qué perfil de flujo se desarrolla de las 12 opciones que hay, lo cual define

las características del flujo, desde hacia donde se realiza el cálculo (de aguas arriba a aguas abajo o viceversa), si el tirante aumentará o disminuirá y si el tirante final límite será el tirante normal o crítico.

Condición final: normalmente en el cálculo de los perfiles el flujo tiende al tirante normal por lo que siempre se calcula, pero también puede hacerse el cálculo a un tirante conocido, siempre y cuando sea coherente con la condición inicial, en algunos perfiles tenderá a acercarse al tirante crítico como en el caso del perfil C, en estos casos el programa avisará. También el límite final puede ser una longitud definida.

<span id="page-102-0"></span>
$$
\Delta x = \frac{S - S_f}{1 - F_r^2} \Delta y
$$
 10.1

<span id="page-102-1"></span>
$$
\Delta y = \frac{S - S_f}{1 - F_r^2} \Delta x
$$

El programa tiene dos maneras de calcular los perfiles de flujo la primera toma un incremento de tirante y calcula la distancia a la que se encuentra (ecuación [10.1\)](#page-102-0), y la segunda toma incrementos de longitud y calcula el tirante (ecuación [10.2\)](#page-102-1).

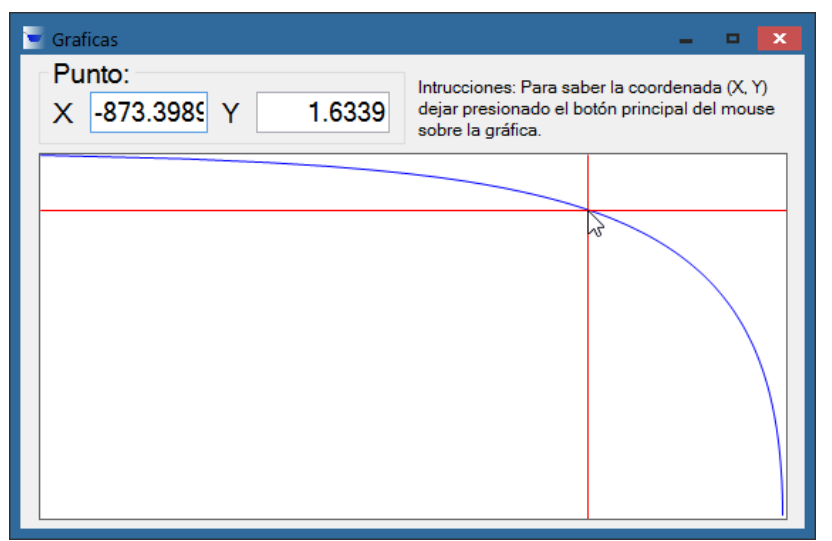

**Ilustración 10.31 Flujo gradualmente variado, gráfica dinámica** 

<span id="page-102-2"></span>Los resultados que arroja este módulo, son las coordenadas  $(x, y)$ , la gráfica (**[Ilustración 10.31](#page-102-2)**) y la información del perfil, indica que perfil se desarrolla, hacia donde se realiza el cálculo, el signo de la derivada, tipo de pendiente y en régimen se desarrolla.

El apartado de conceptos en este módulo no sólo cuenta con las definiciones básicas, y formulas, sino que también cuenta con una tabla dinámica donde se pueden intercambiar las opciones para observar los 12 esquemas de los perfiles posibles que se pueden desarrollar.

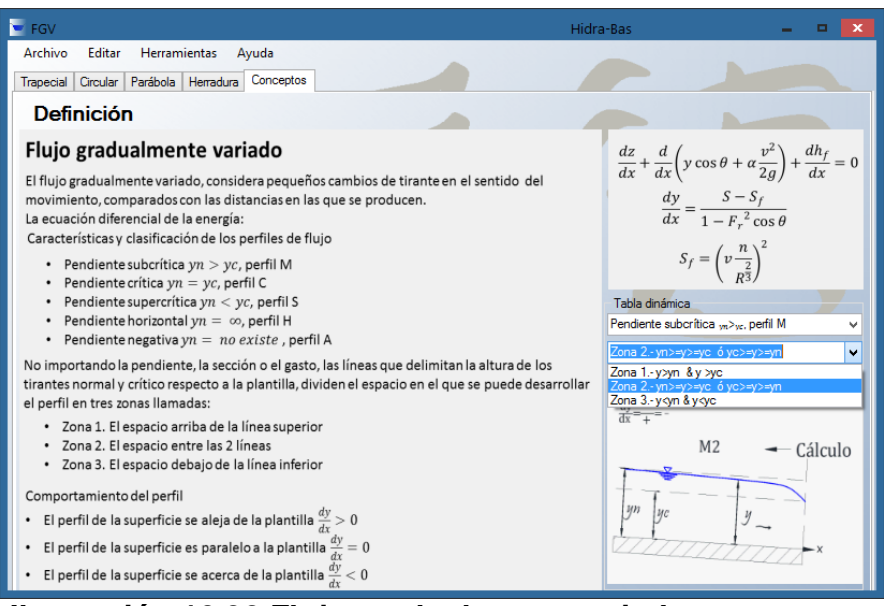

**Ilustración 10.32 Flujo gradualmente variado, conceptos.**

## **10.7 Módulo de flujo espacialmente variado**

En el flujo espacialmente variado el caudal no es uniforme, debido a la extracción o aportación de agua al canal.

En este módulo al igual que el flujo gradualmente variado, lo que se busca es el cálculo del perfil de flujo, con la diferencia de que el canal tiene incorporación de gasto de continuo (canal lateral). Para el cálculo se necesitan los datos geométricos del canal lateral, su longitud y el gasto unitario incorporado (gasto lateral), además de los datos geométricos de la rápida al final del canal (**[Ilustración 10.33](#page-104-0)**).

Condición inicial: para iniciar el cálculo se necesita un tirante conocido, de preferencia el tirante crítico, ya sea que esté en medio del canal o al final. De la misma manera puede ser un tirante conocido al final del canal lateral pero siempre mayor al crítico.

| $-$ FEV              |                                                                       |                |                                                                                        |          |     | Hidra-Bas      |                     |                   | l x.                   |
|----------------------|-----------------------------------------------------------------------|----------------|----------------------------------------------------------------------------------------|----------|-----|----------------|---------------------|-------------------|------------------------|
| Archivo              | Editar<br><b>Herramientas</b><br>Trapecial, gasto creciente Conceptos | Ayuda          |                                                                                        |          |     |                |                     |                   |                        |
|                      | Datos del canal vertedor                                              |                | Datos de la rápida                                                                     |          |     |                | Longitud, L.<br>(m) | Tirante, y<br>(m) | Gasto, Q<br>$(m^2/3s)$ |
| Base (b)             | 2.5                                                                   | m              |                                                                                        |          |     | ь              | $\overline{0}$      | 0.822             | 0                      |
|                      |                                                                       |                | Base (br)                                                                              | 2.5      | m   |                | 1.2658              | 0.892             | 0.6329                 |
| Talud (k)            | 0.5                                                                   |                | Talud (kr)                                                                             |          |     |                | 3.2658              | 0.9849            | 1.6329                 |
|                      |                                                                       |                |                                                                                        | 0.5      |     |                | 5.2658              | 1.0638            | 2.6329                 |
| Pendiente (S) 0.06   |                                                                       | m/m            | Pendiente (Sr)                                                                         | 0.08     | m/m |                | 7.2658              | 1.1332            | 3.6329                 |
| Gasto                | 10                                                                    | $m^3/s$        | Escalón (az)                                                                           |          |     |                | 9.2658              | 1 1957            | 4 6329                 |
| inicial (Qi)         |                                                                       |                |                                                                                        | $\Omega$ | m   |                | 11.2658             | 1.2529            | 5.6329                 |
| Gasto                | 0.5                                                                   | $m^3/s/m$      |                                                                                        |          |     |                | 13 2658             | 1.3058            | 6 6329                 |
| unitario (qx)        |                                                                       |                | <b>Condición inicial</b>                                                               |          |     |                | 15.2658             | 1.3553            | 7.6329                 |
|                      | 150                                                                   |                | ● Tirante crítico (yc)                                                                 |          |     |                | 17.2658             | 14018             | 8 6329                 |
| Longitud (L)         |                                                                       | m              | Tirante crítico (yc) = $2.0123$ m                                                      |          |     |                | 19.2658             | 1.4458            | 9.6329                 |
| Coeficiente de 0.015 |                                                                       | $\overline{?}$ | Ubicación del tirante crítico (Xc) = 55.2658 m<br>Gasto crítico (Qc) = 27.6329 m^3/s/m |          |     |                | 21.2658             | 1.4876            | 10.6329                |
| Manning (n)          |                                                                       |                |                                                                                        |          |     |                | 23.2658             | 1.5275            | 11.6329                |
| Alpha $\alpha$ )     | H.                                                                    | $\overline{?}$ | Tirante definido al final del canal (yi)                                               |          |     |                | 25.2658             | 1.5656            | 12.6329                |
|                      |                                                                       |                |                                                                                        |          | m   |                | 27.2658             | 1.6023            | 13.6329                |
|                      |                                                                       |                |                                                                                        |          |     |                | 29.2658             | 1.6376            | 14.6329                |
|                      |                                                                       |                |                                                                                        |          |     |                | 31.2658             | 1.6717            | 15.6329                |
|                      |                                                                       |                |                                                                                        |          |     |                | 33 2658             | 1.7046            | 16.6329                |
|                      |                                                                       | Calcular       |                                                                                        |          |     |                | 35 2658             | 1.7365            | 17.6329                |
|                      |                                                                       |                |                                                                                        |          |     |                | 37.2658             | 1.7674            | 18.6329                |
|                      |                                                                       |                |                                                                                        |          |     |                | 39.2658             | 1 7974            | 19 6329                |
|                      |                                                                       |                |                                                                                        |          |     | <b>AS OPEN</b> | $+$ 0007            | on conn           |                        |

**Ilustración 10.33 Flujo espacialmente variado.**

<span id="page-104-0"></span>Condición final: ya que para este estudio el tramo de canal está bien delimitado por su longitud, ésa es la condición de paro del cálculo.

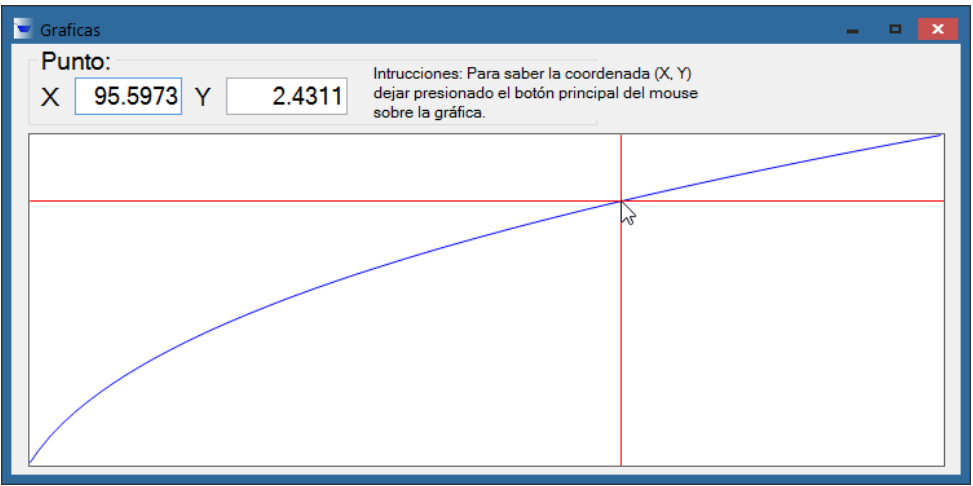

**Ilustración 10.34 Flujo espacialmente variado, gráfica dinámica.**

<span id="page-104-1"></span>Los resultados de la tabla son las coordenadas  $(x, y)$  del perfil, y el gasto correspondiente a esa coordenada, y una gráfica dinámica del perfil **[Ilustración](#page-104-1)  [10.34.](#page-104-1)**

El apartado de conceptos para este módulo es bastante sencillo ya que además de la definición, contiene la fórmula utilizada y discreteada para diferencias finitas y un esquema de flujo espacialmente variado a gasto creciente (canal lateral) **[Ilustración 10.35](#page-105-0)**.

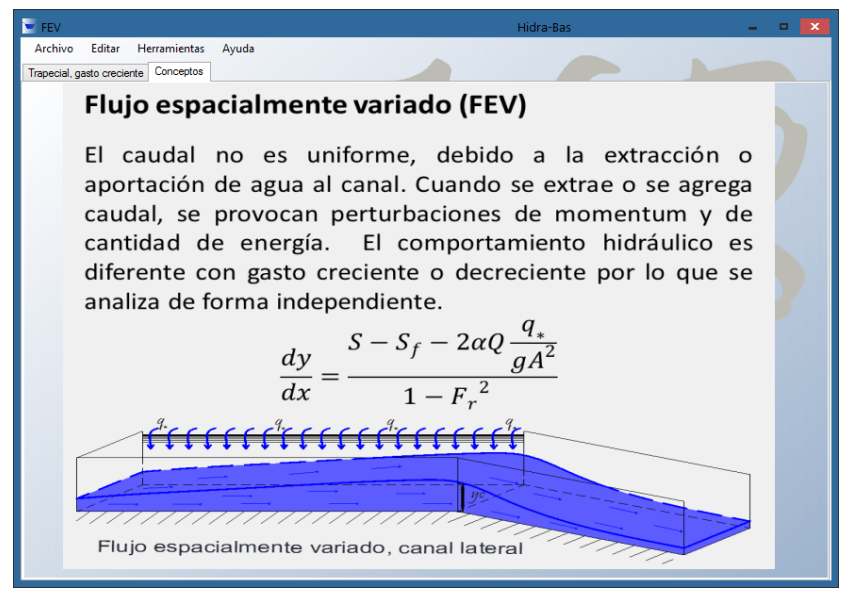

<span id="page-105-0"></span>**Ilustración 10.35 Flujo espacialmente variado, conceptos.**

## **10.8 Módulo de estructuras de control**

Una estructura de control sirve como un dispositivo de aforo o para controlar los niveles.

En este módulo lo primero que se muestra es el apartado de conceptos donde al igual que en los otros módulos contiene la definición, las formulas respectivas y su esquema, **[Ilustración 10.36.](#page-106-0)** Para ver las fórmulas y esquemas correspondientes para los vertedores, simplemente hay que escoger el deseado en el menú desplegable. Para iniciar el cálculo sólo hay que presionar el botón de iniciar el cálculo.

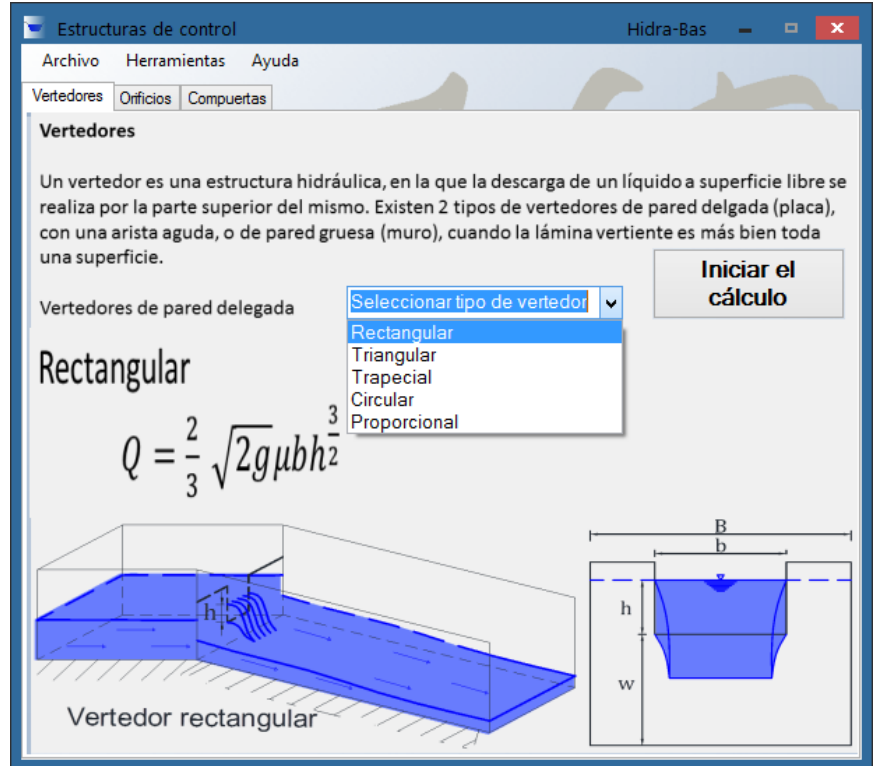

**Ilustración 10.36 Estructuras de control, vertedores, conceptos.**

<span id="page-106-0"></span>En la ventana para el cálculo de vertedores de pared delgada se encuentran vertedores rectangular, triangular, trapecial, circular y proporcional, para cada uno de éstos se requieren los datos geométricos de los vertedores.

Los resultados del cálculo de los vertedores es el gasto que descarga dicho vertedor y el coeficiente de gasto, como se presenta en la **[Ilustración 10.37.](#page-107-0)**

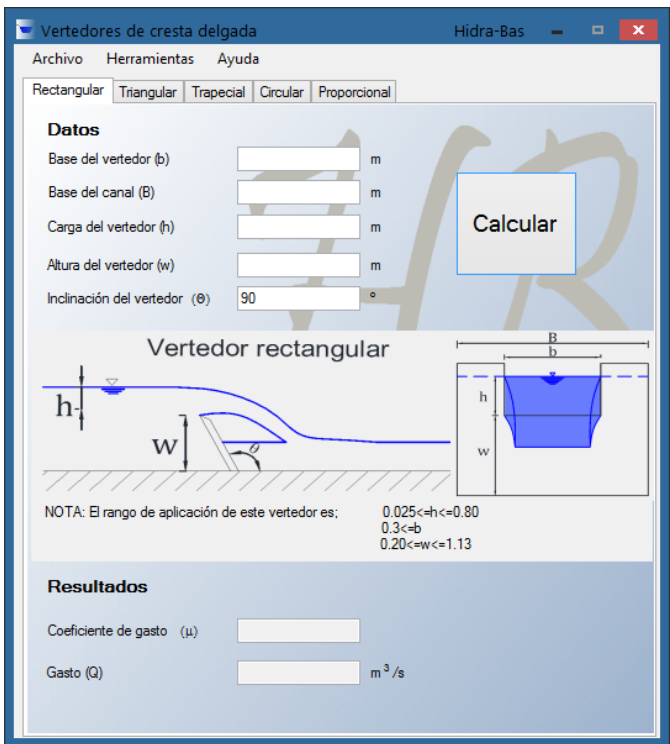

**Ilustración 10.37 Vertedores de pared delegada, rectangular.**

<span id="page-107-0"></span>En la ventana de orificios y compuertas al igual que en vertedores los datos solicitados son la geometría correspondiente. El programa determina el coeficiente de descarga, contracción y velocidad, además del gasto que pasa por la sección. En el caso de la compuerta además indica si la descarga es libre o ahogada.

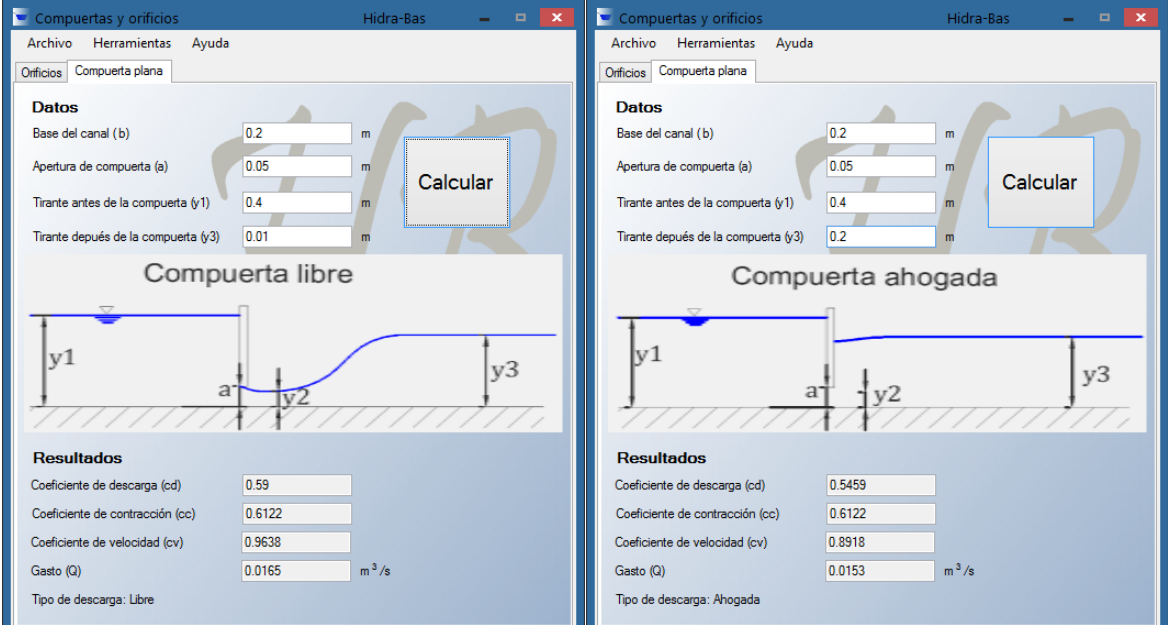

**Ilustración 10.38 Compuerta, a descarga libre y ahogada.**
## **Conclusiones y recomendaciones**

Los temas presentados en este programa representan el conocimiento básico de la mayoría de los planes de estudios de hidráulica de canales, según los planes de estudios de las universidades; UNAM, UMICH, UAM, IPN.

Algunos de los puntos en los que se ha puesto especial interés en la programación de **Hidra-Bas**, fueron:

- El cálculo inverso de características geométricas de las principales secciones usadas en el diseño de canales.
- Análisis de la sección de herradura en los módulos.
- Las tres opciones diferentes para la elección de un coeficiente de rugosidad, y no sólo la elección de este valor por comparación.
- El uso de todos las variables de la ecuación de flujo crítico (Pendiente, coeficiente de Coriolis) para que pueda mostrarse al estudiante el grado en el que estos datos afectan el cálculo.
- En Energía específica y salto hidráulico el fácil manejo de los resultados en tabla, donde se pueden observar varios escenarios a la vez.
- En flujo gradualmente variado permite una elección libre de las condiciones de frontera para realizar el cálculo y los resultados muestran las coordenadas  $(x, y)$ , la gráfica del perfil de un grafica dinámica y toda la información del perfil que se calcula.
- En flujo espacialmente variado el programa identifica dónde se presenta el tirante crítico, para iniciar el cálculo, en los resultados el fácil manejo de los datos en las  $coordena das (x, y), y$  la gráfica dinámica.

Al profundizar en el análisis de la sección parabólica, se llegó a la conclusión que para hacer los cálculos de tirantes, se debe usar como dato la constante parabólica  $k$ , ya que con este valor se asegura que la parábola no cambiara a lo largo de todo el canal y con esto se garantiza un cálculo correcto.

Aunque se ha buscado que **Hidra-Bas** sea usado de forma intuitiva, es necesario que el usuario conozca los principios básicos de cada uno de los módulos para utilizarlo adecuadamente. Si bien está aplicación se ha pensado para fines didácticos; puede ser usada por profesionistas de la hidráulica. Se ha puesto cuidado en la verificación y precisión de los resultados que el programa arroja.

Para uso escolar, como es la clase de hidráulica de canales, **Hidra-Bas** puede ser una herramienta poderosa, para ejemplificar los fenómenos hidráulicos pues tiene la capacidad de resolver la mayoría de los cálculos involucrados de manera sencilla y con esto puedan ser aprendidos por el alumno de forma didáctica. Teniendo en cuenta que esta herramienta no suple el conocimiento adquirido en clases o en los libros, ya que estos son necesarios para un uso adecuado del programa.

Es importante recalcar que al igual que todo programa, es necesario realizar mejoras continuas del mismo. Como adicionar el cálculo para secciones irregulares y secciones compuestas, y en el caso de flujo espacialmente variado, el cálculo con todas las secciones ya que solo se realizó para sección trapecial, además que sería interesante aumentar el cálculo para gasto decreciente ya que actualmente solo es para gasto creciente. Además como cualquier otro programa siempre pueden existir pequeños errores de programación.

Las desventajas que tiene Hidra-Bas son: solo es para flujo unidimensional permanente, por lo tanto no puede calcular flujos transitorios, está limitado a las figuras prismáticas básicas (trapecial, circular, herradura y parábola), El cálculo de flujo gradualmente variado está limitado a una sola pendiente,

## **Bibliografía y fuentes consultadas**

## **Hidráulica**

- Arroyo, V. (1988). *Flujo gradualmente variado en canales.* Morelia: UMSNH. Tesis de licenciatura, México.
- Burden, R. L., Faires, J. D., & Mochon, S. (2011). Análisis numérico. Grupo Editorial Iberoamericana.
- Cataldi, Z., Lage, F., Pessacq, R., & García Martínez, R. (1999, August). Ingeniería de software educativo. In *Proceedings del V Congreso Internacional de Ingeniería Informática* (pp. 185-199).
- Chaudhry, M. H. (2007). *Open-channel flow*. Springer.
- Chow, V. T. (2004). *Hidráulica de canales abiertos*. McGraw Hill.
- García V, N. H., & Ojeda Torres, F. (1986). *Solución numérica de la ecuación de diferencias finitas del flujo espacialmente variado mediante el método de la secante*. (pág. 11). Morelia: Asociación Mexicana de hidráulica.
- García V, N. H (1985). *Solución numérica de la ecuación de dinámica del flujo gradualmente variado mediante el método de Runge Kutta de cuarto orden*. Morelia: Universidad Michoacana de San Nicolás de Hidalgo
- García V, N. H (1985). *Programa numérico de hidráulica básica en canales*. Morelia: Universidad Michoacana de San Nicolás de Hidalgo.
- Gardea Villegas, H. (1997). *Hidráulica de Canales*. Apuntes de la Facultad de Ingeniería TODOS.
- International Standards Organization (ISO) (2002), International Standard *ISO 135550 Hydrometric determinations — Flow measurements in open channels using structures — Use of vertical underflow gates*, Suiza
- Keulegan, G. H. (1938). *Laws of turbulent flow in open channels* (Vol. 21, pp. 707- 741). US: National Bureau of Standards.
- Maza, A. J. A. (1984). *Hidrodinámica bases para hidráulica fluvial. Instituto de Ingeniería, UNAM*.
- Sotelo, A. G. (2013). *Hidráulica general*. *Ed. Limusa, México*.
- Sotelo, A. G. (2009). *Hidráulica de canales.* Facultad de Ingeniería*, UNAM*.
- Sotelo A, G., & Rodríguez A, E. (1970). *Salto hidráulico en canales de sección geométrica sencilla*. México DF: Universidad Autónoma de México
- Trueba, C. S. (1971). *Hidráulica.* C.E.C.S.A., México.

## Programación

- Francisco Charte Ojeda (2013). Visual Basic 2012. Ediciones GRUPO ANAYA, S.A.
- J. Mauricio Flores (2013). Macros Arranca con todo el poder Excel 2013. Alfaomega.
- microsoft. (2014). MSDN Library. 2014, de microsoft Sitio web: http://msdn.microsoft.com/library/
- Petroutsos, E. (2010). Mastering Microsoft Visual Basic 2010. John Wiley & Sons.
- Sierra, F. J. C. (1996). Enciclopedia de Microsoft Visual Basic.